#### What's New in International User Interfaces

Session 232

Joaquim Lobo Silva Internationalization Software Engineer Sara Radi Internationalization Software Engineer

German Swedish Vietnamese Thai Slovak Japanese nglish French Italian Spanish Turkish Malay Chinese Arabic Finnish Indonesian Korean US Er Dutch Greek Danish Norwegian Catalan Polish Romanian Russian Simplified Chinese Hebrew Hungarian European Portuguese British English aditional Chinese - Czech - Ukrainian Brazilian Portugue

German Swedish Vietnamese Thai Slovak Japanese nglish French Italian Spanish Turkish Malay Chinese Arabic Finnish Indonesian Korean US Er Dutch Greek Danish Norwegian Catalan Polish Romanian Russian Simplified Chinese Hebrew Hungarian European Portuguese British English

aditional Chinese - Czech - Ukrainian Brazilian Portugue

German Swedish Vietnamese Thai Slovak Japanese nglish French Italian Spanish Turkish Malay Chinese Arabic Finnish Indonesian Korean US Er Dutch Greek Danish Norwegian Catalan Polish Romanian Russian Simplified Chinese Hebrew Hungarian European Portuguese British English

aditional Chinese - Czech - Ukrainian Brazilian Portugue

# 

Million

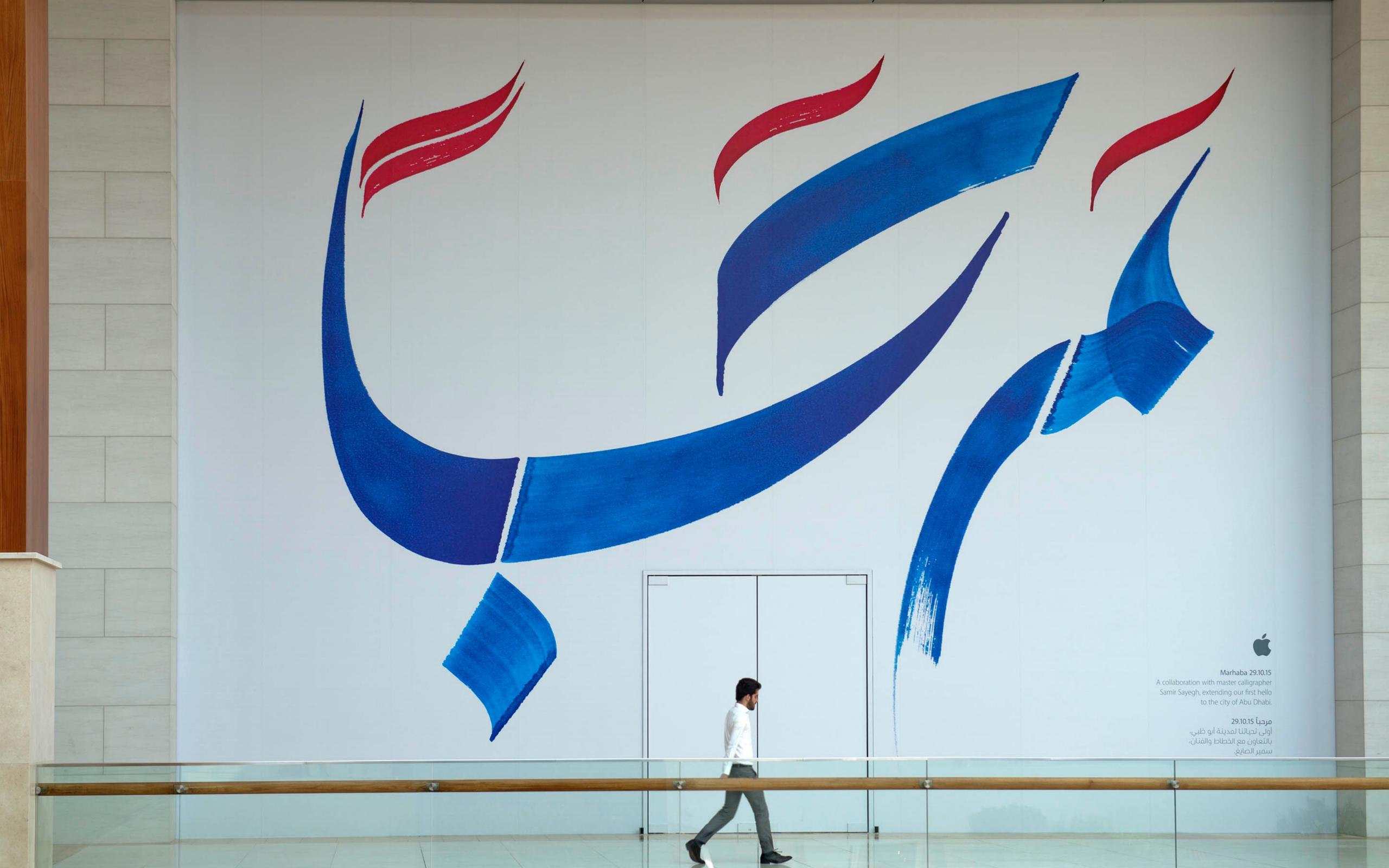

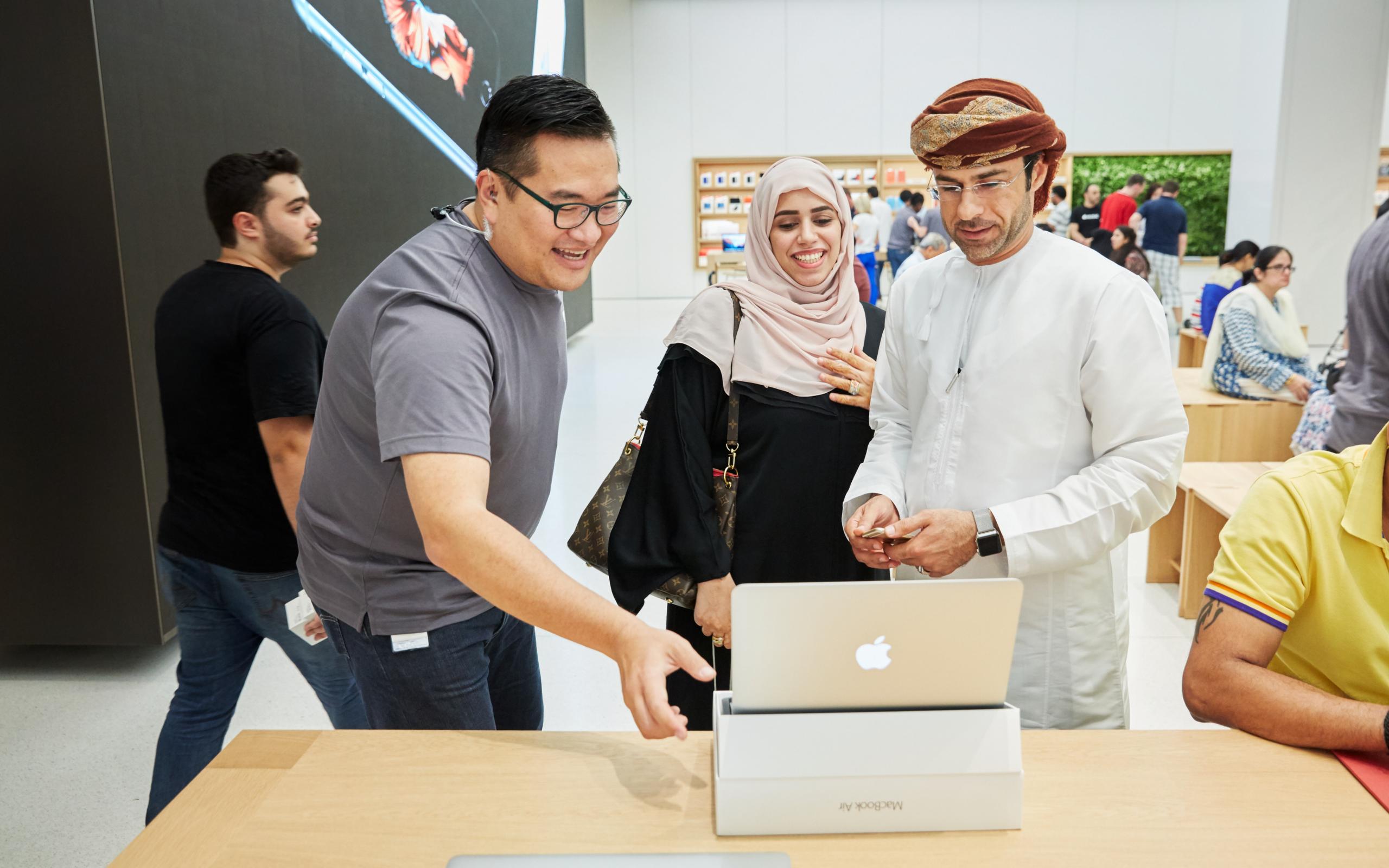

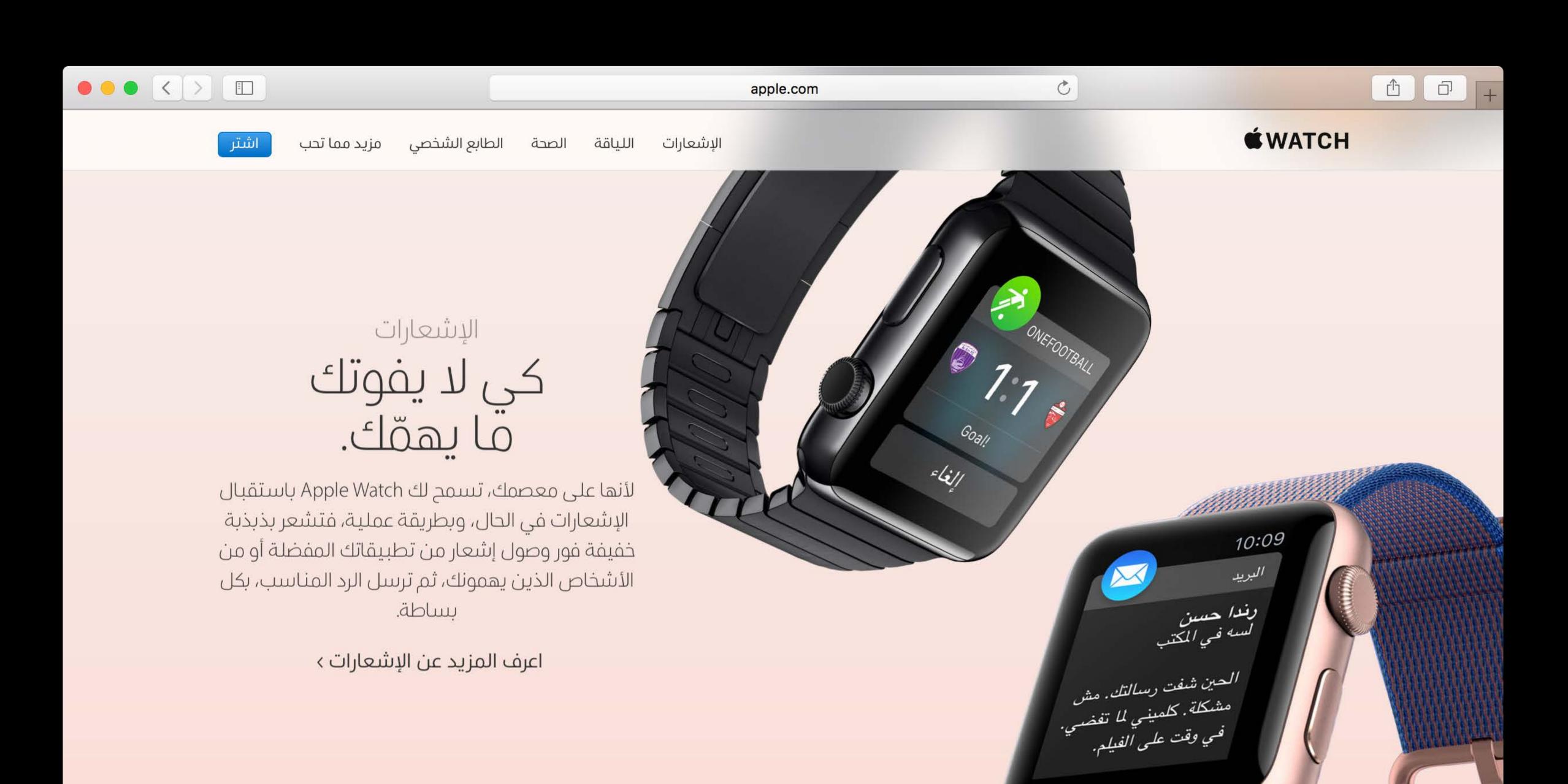

#### Related Sessions

#### Related Sessions

| Inclusive App Design                | Pacific Heights | Tuesday 10:00AM |
|-------------------------------------|-----------------|-----------------|
| Internationalization Best Practices | Mission         | Tuesday 9:00AM  |

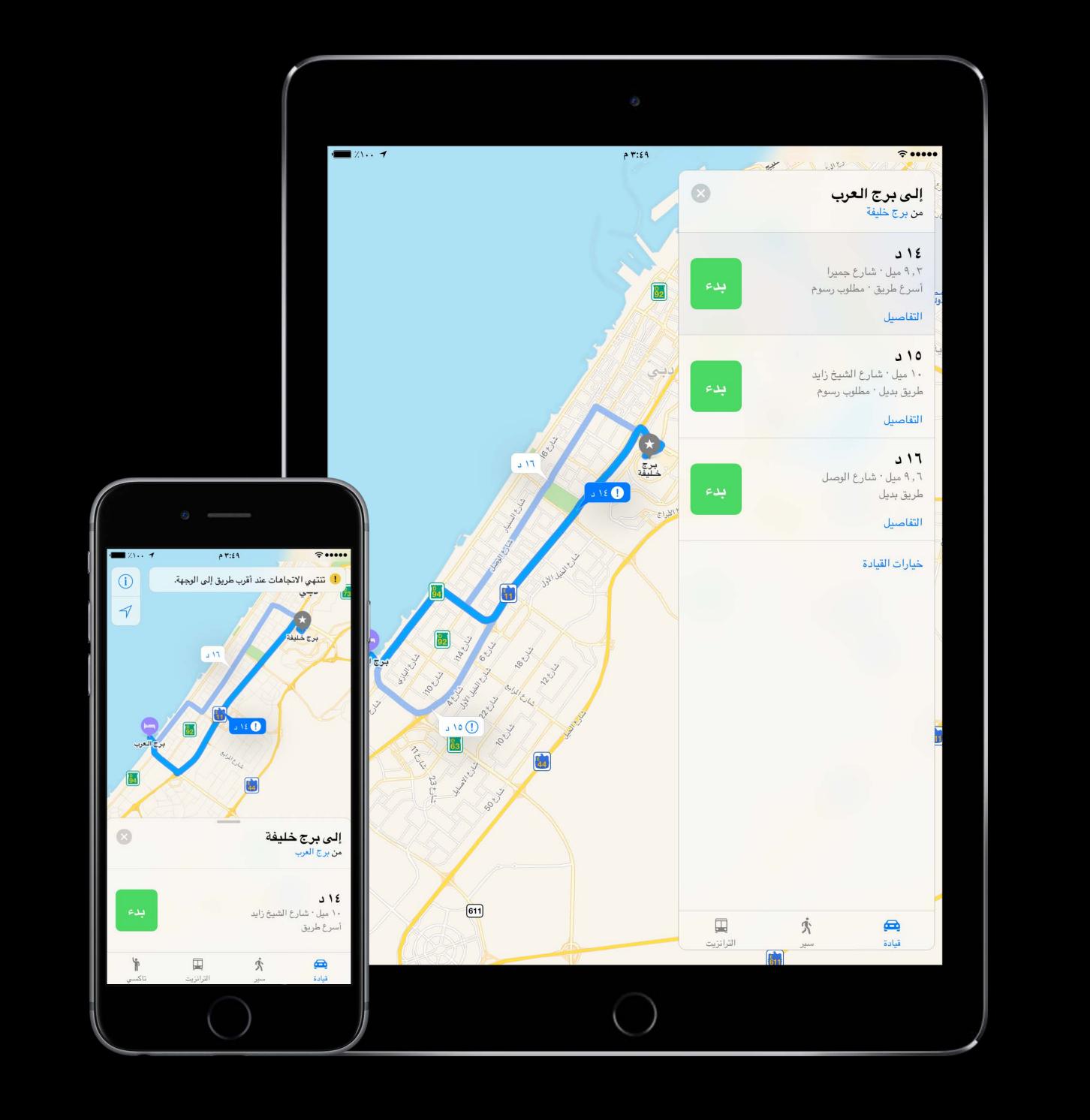

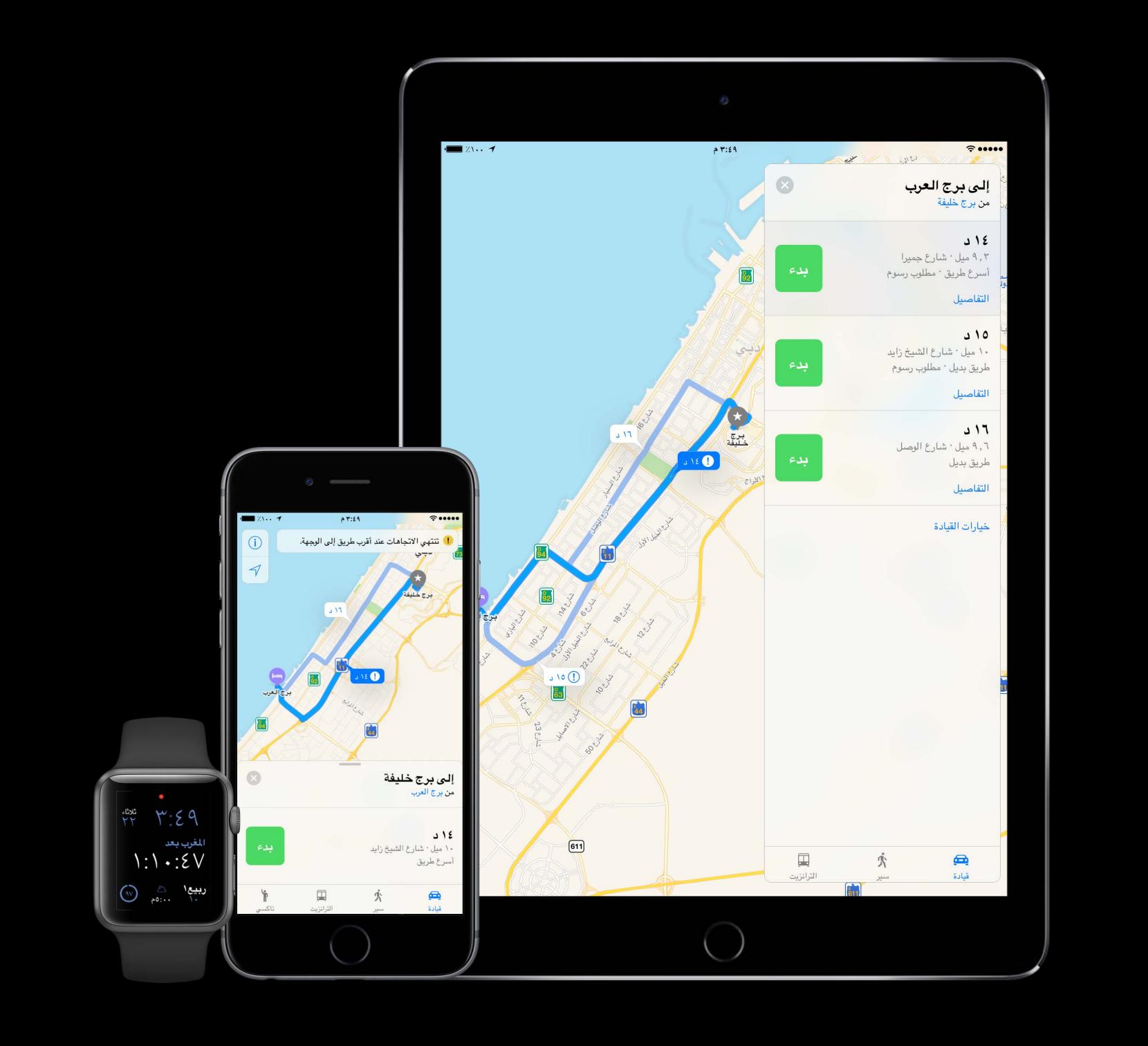

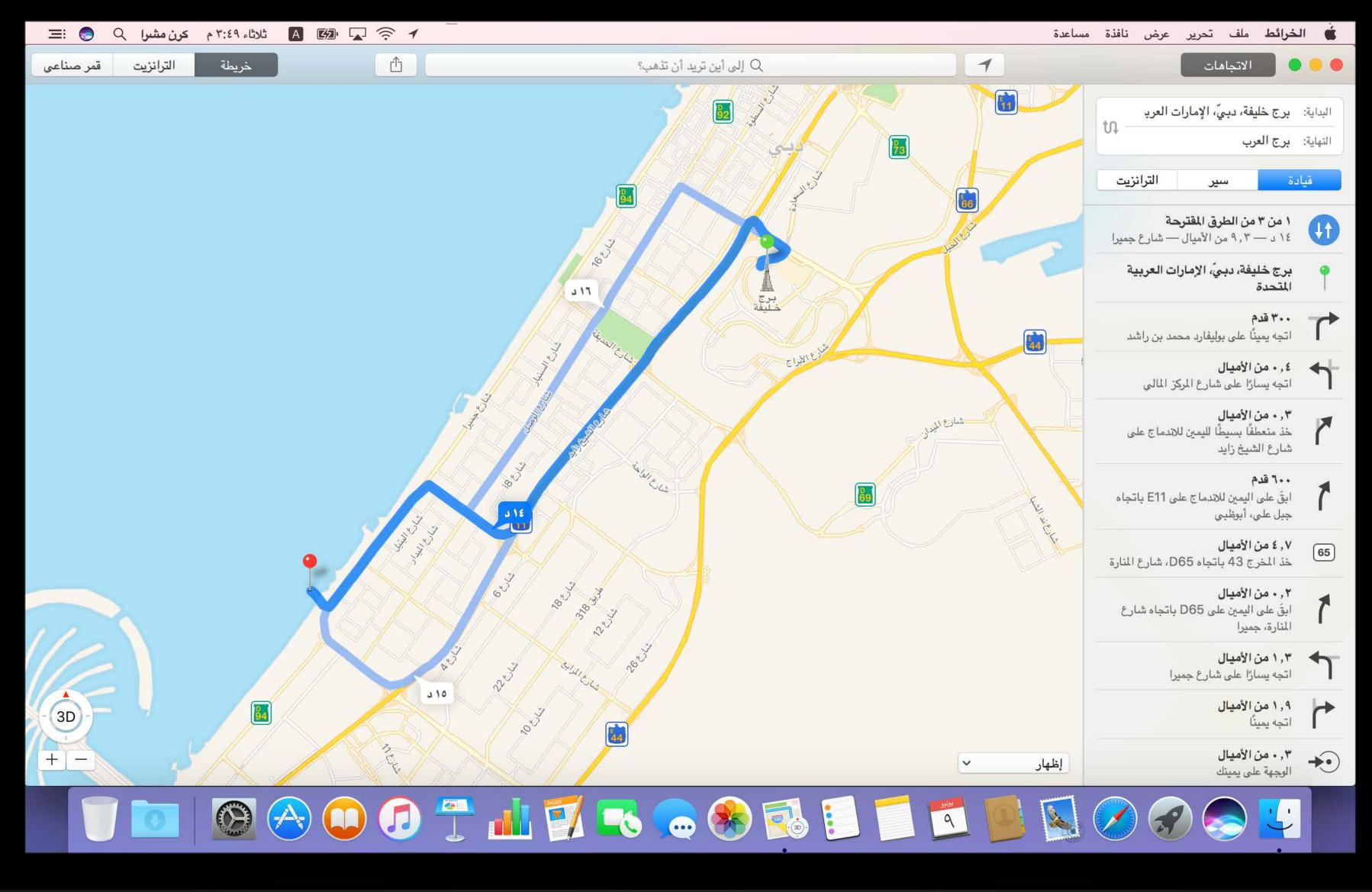

Right-to-Left (RTL) User Interface Concepts and Recap

Right-to-Left (RTL) User Interface Concepts and Recap Handling Images

Right-to-Left (RTL) User Interface Concepts and Recap

Handling Images

Evaluating Layout Direction

Right-to-Left (RTL) User Interface Concepts and Recap

Handling Images

Evaluating Layout Direction

RTL UI in watchOS

Right-to-Left (RTL) User Interface Concepts and Recap

Handling Images

Evaluating Layout Direction

RTL UI in watchOS

What's New in macOS

Right-to-Left (RTL) User Interface Concepts and Recap

Handling Images

Evaluating Layout Direction

RTL UI in watchOS

What's New in macOS

Text Support: Handling Bidirectional Text

# 

Supporting right-to-left languages

Since iOS 9

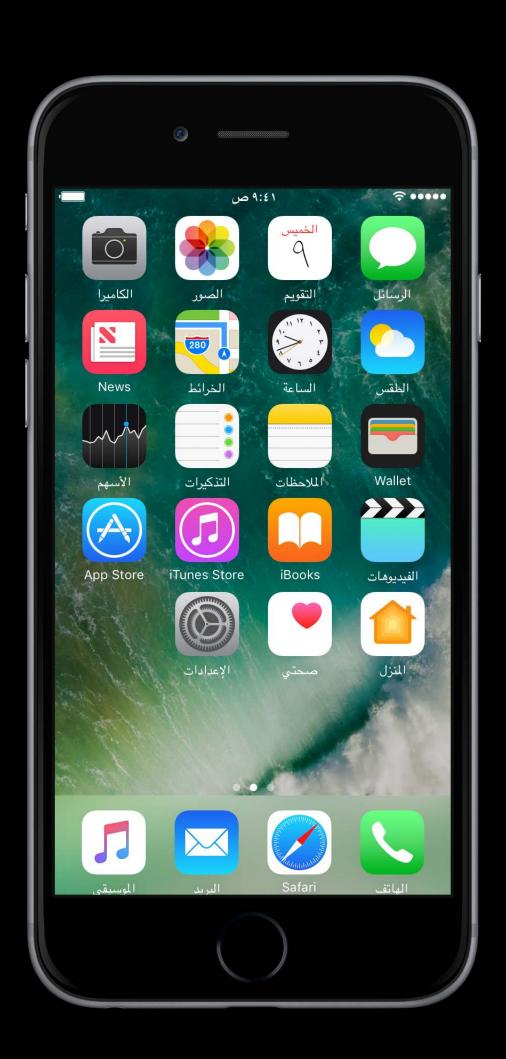

- Since iOS 9
- Standard UlKit controls adapt out of the box

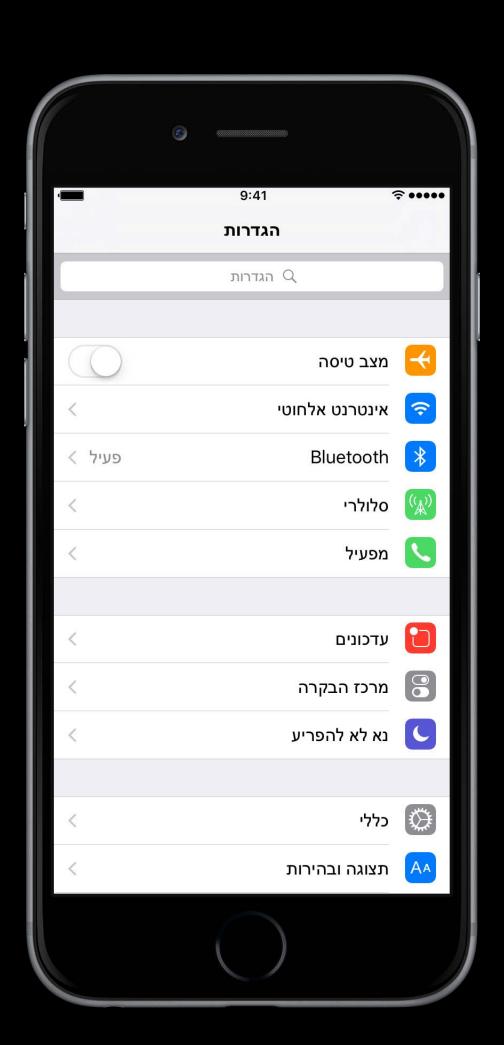

- Since iOS 9
- Standard UlKit controls adapt out of the box
- Auto Layout

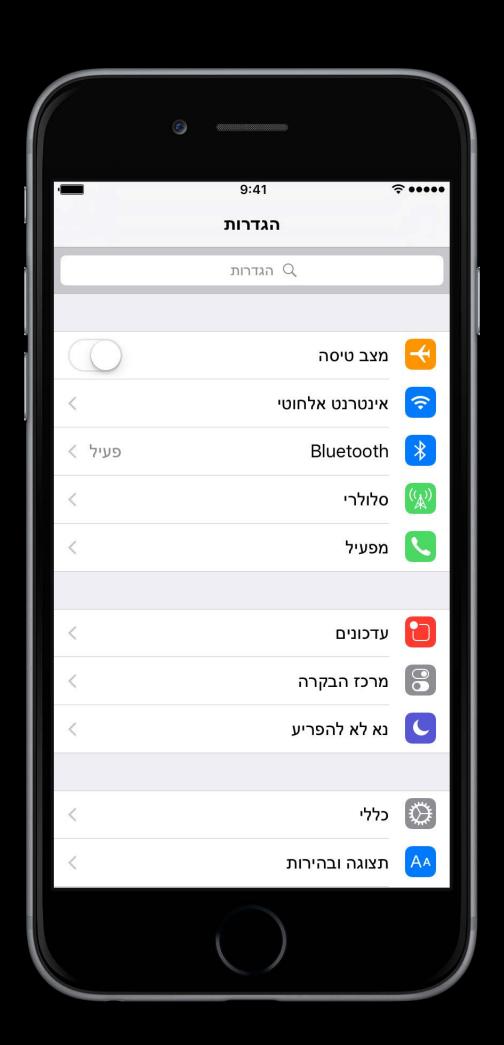

- Since iOS 9
- Standard UlKit controls adapt out of the box
- Auto Layout
  - Stack View

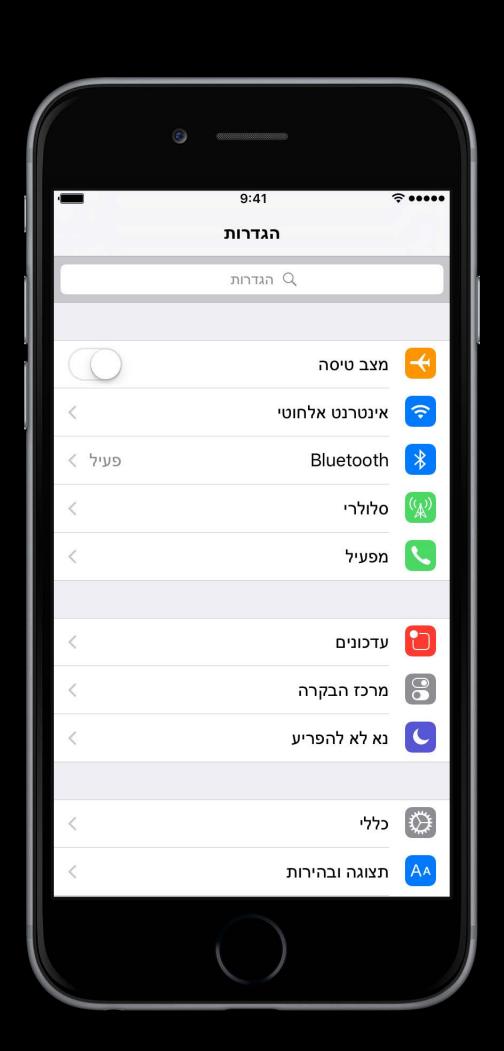

## iOS

#### Recap

- Since iOS 9
- Standard UlKit controls adapt out of the box
- Auto Layout
  - Stack View
  - Leading/Trailing Constraints

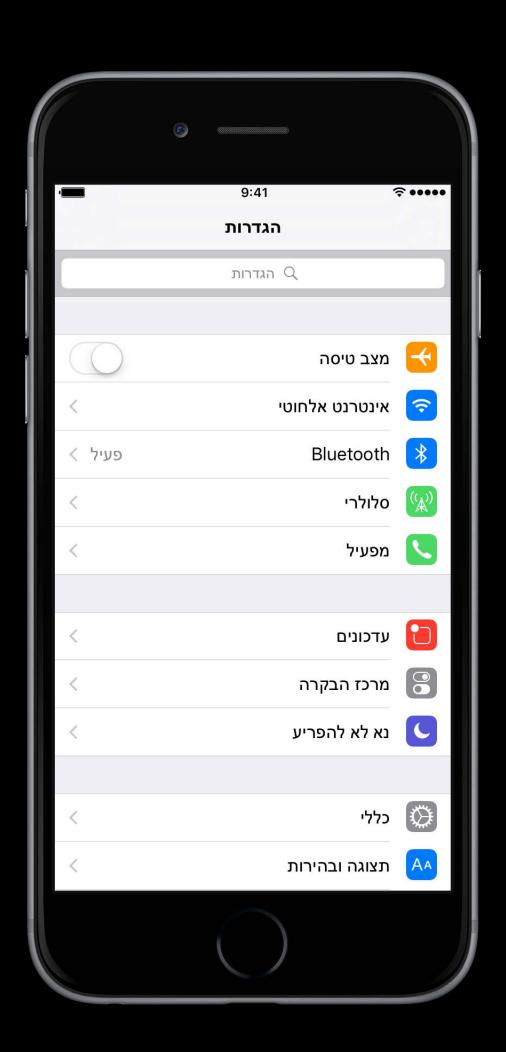

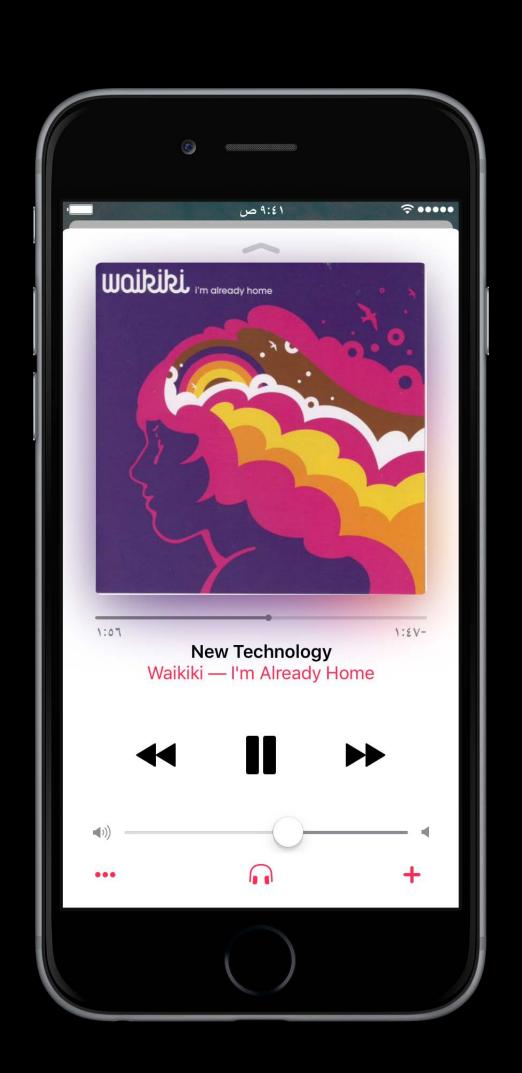

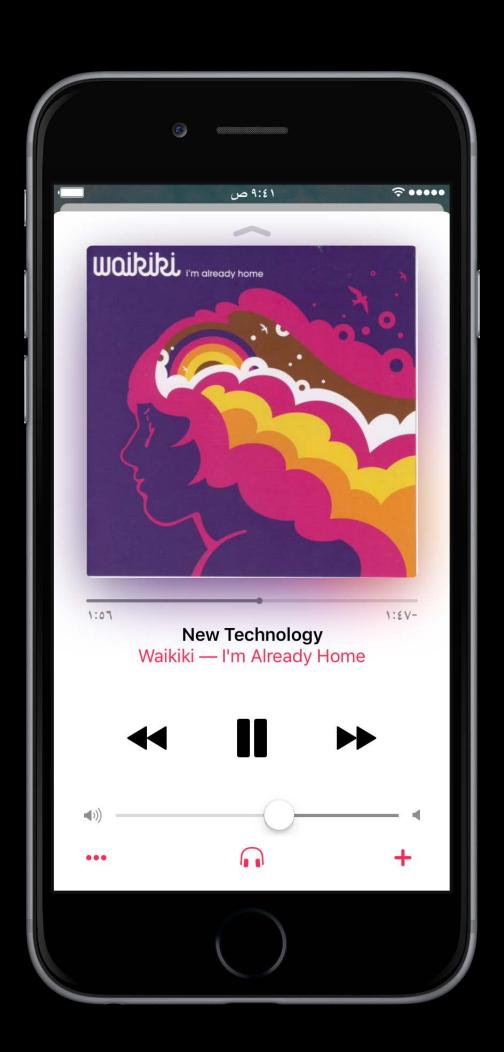

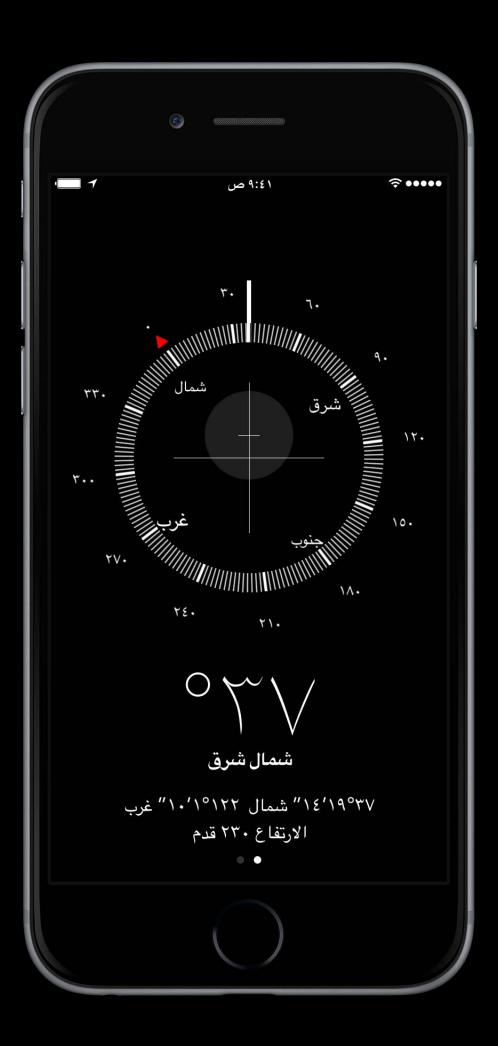

Some UI stays the same across layout directions

Semantic Content Attribute

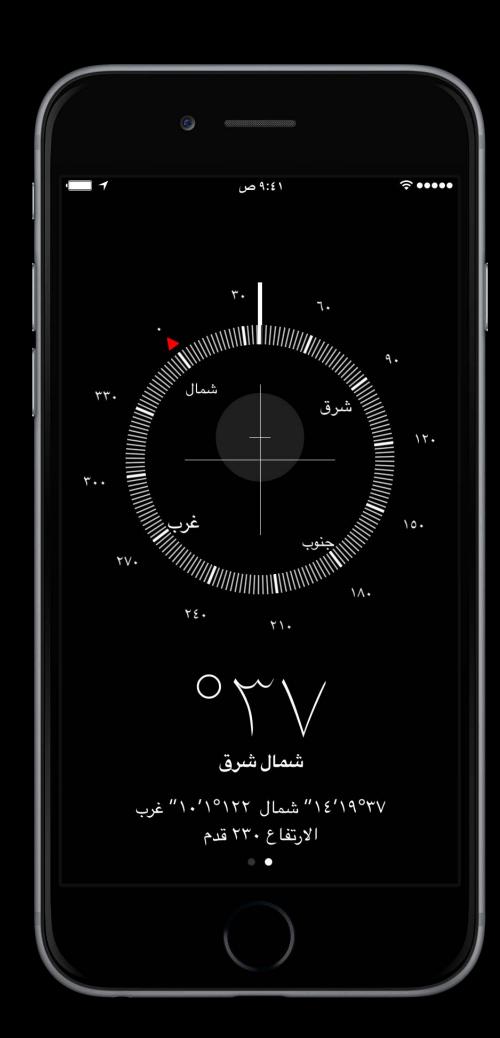

- Semantic Content Attribute
- For determining and fine-tuning layout flow

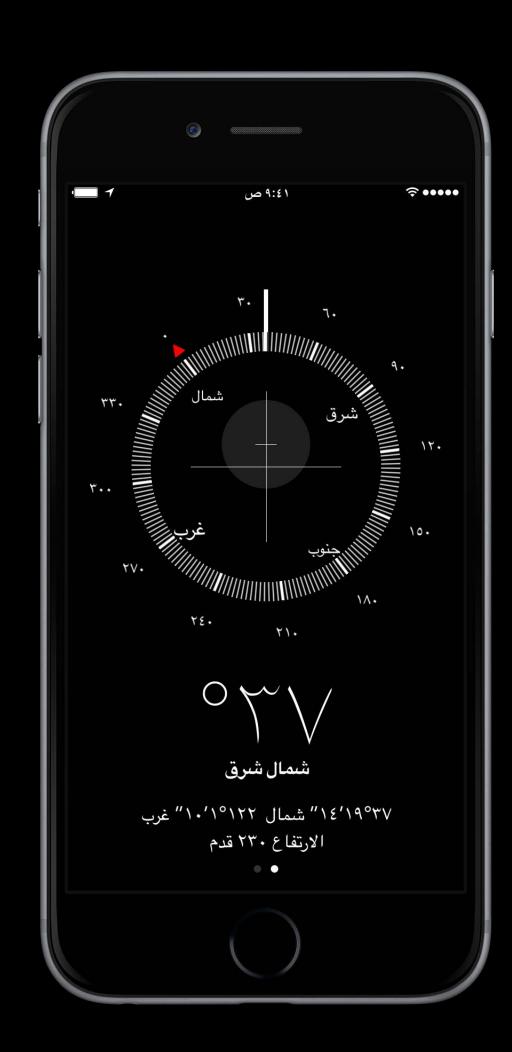

- Semantic Content Attribute
- For determining and fine-tuning layout flow
- enum UISemanticContentAttribute

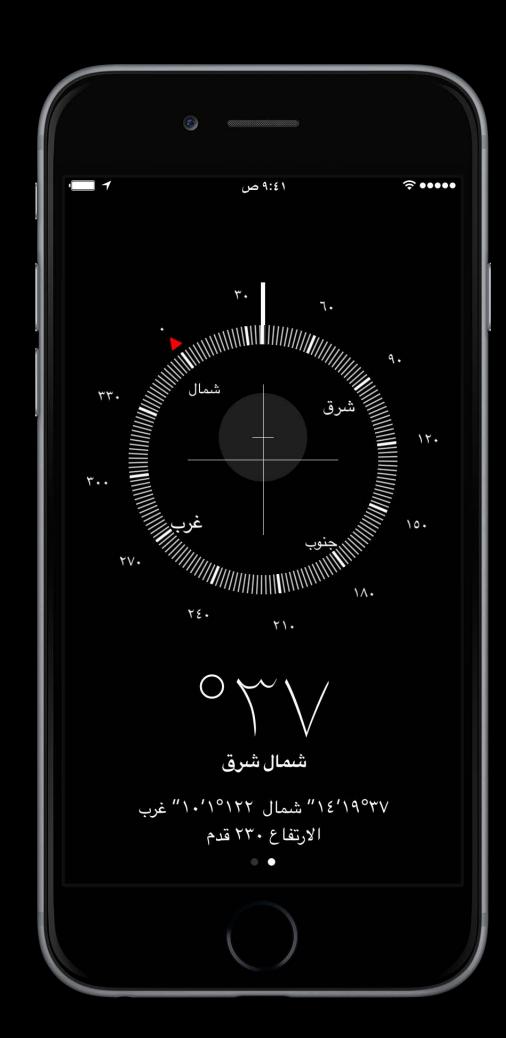

- Semantic Content Attribute
- For determining and fine-tuning layout flow
- enum UISemanticContentAttribute
  - playback

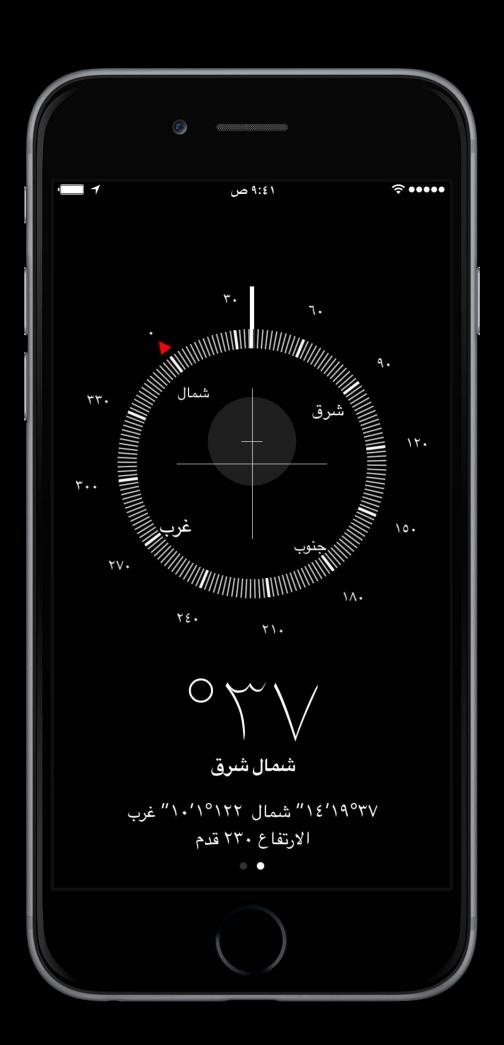

- Semantic Content Attribute
- For determining and fine-tuning layout flow
- enum UISemanticContentAttribute
  - playback
  - spatial

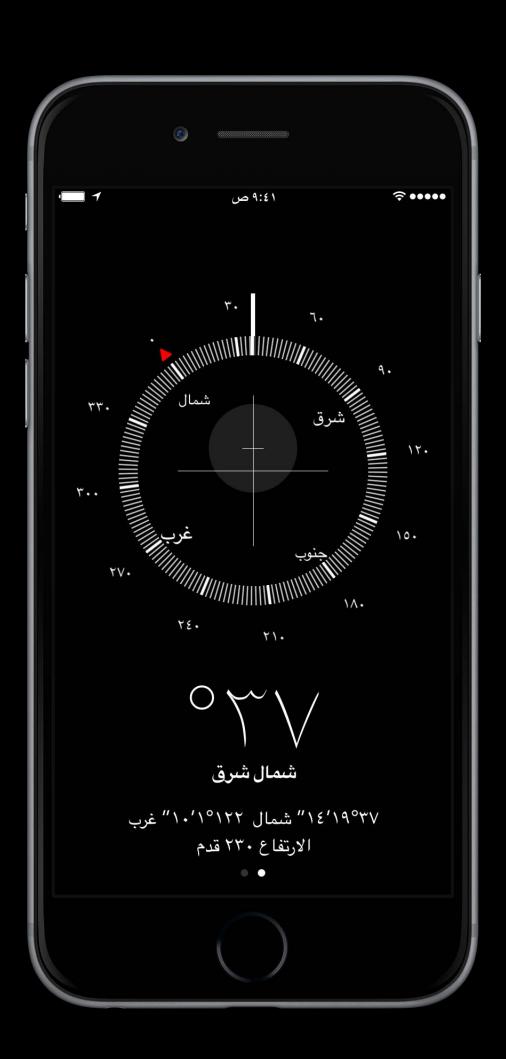

- Semantic Content Attribute
- For determining and fine-tuning layout flow
- enum UISemanticContentAttribute
  - playback
  - spatial
  - forceLeftToRight, forceRightToLeft

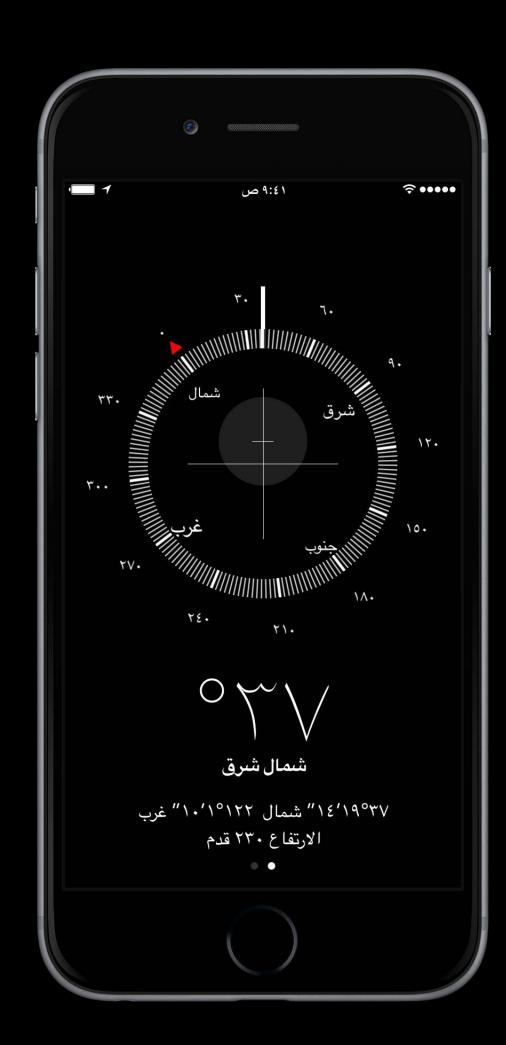

### iOS Recap

Some UI stays the same across layout directions

- Semantic Content Attribute
- For determining and fine-tuning layout flow
- enum UISemanticContentAttribute
  - playback
  - spatial
  - forceLeftToRight, forceRightToLeft
  - unspecified

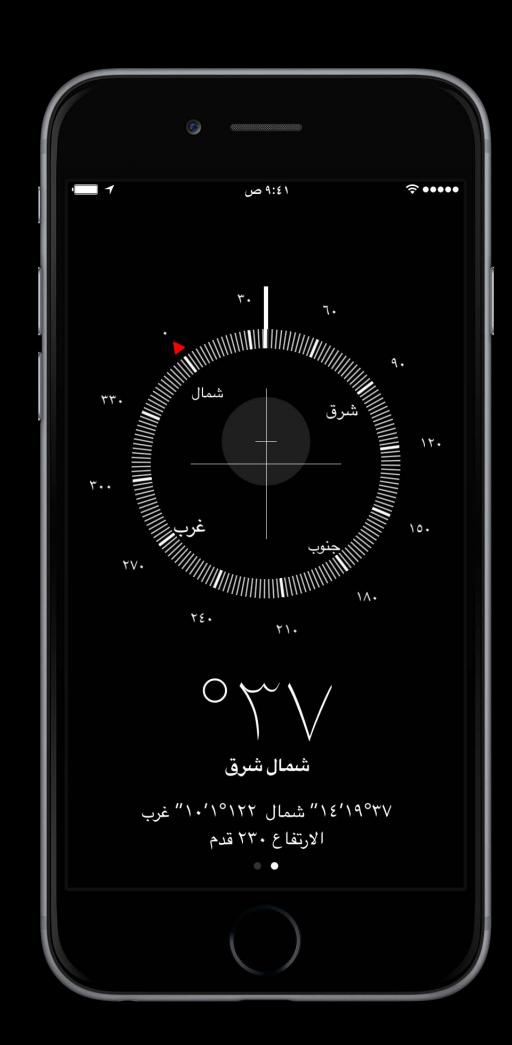

### iOS Recap

Some UI stays the same across layout directions

- Semantic Content Attribute
- For determining and fine-tuning layout flow
- enum UISemanticContentAttribute
  - playback
  - spatial
  - forceLeftToRight, forceRightToLeft
  - unspecified

New UlKit Support for International User Interfaces

WWDC 2015

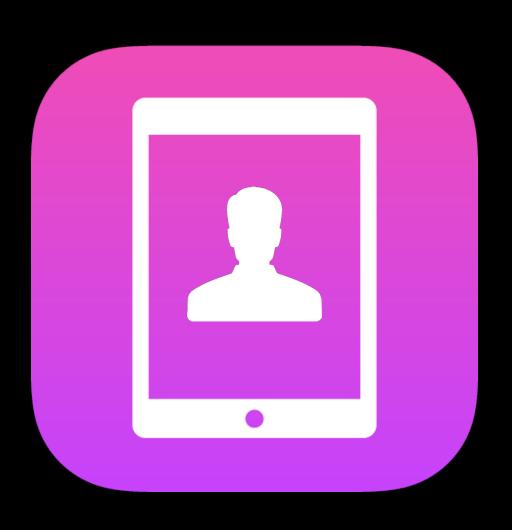

Universal

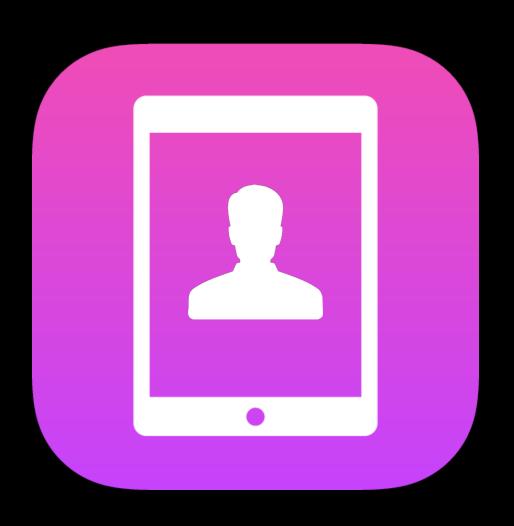

Universal

Ullmage or Interface Builder

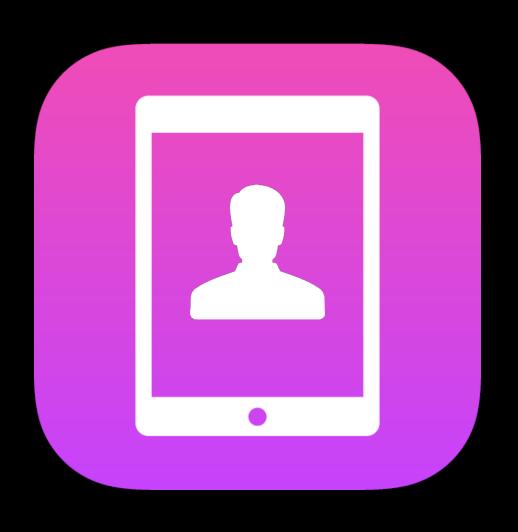

Universal

Ullmage or Interface Builder

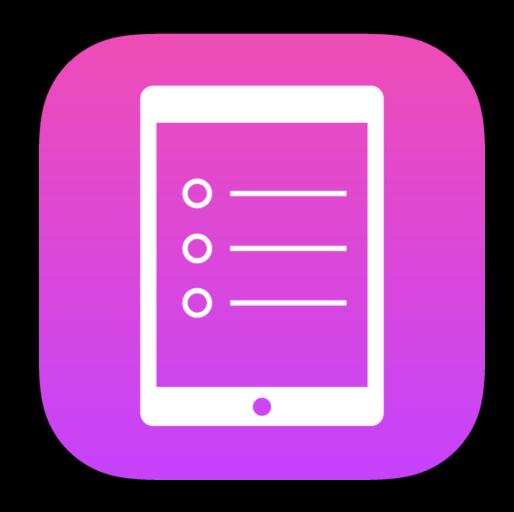

Mirrored

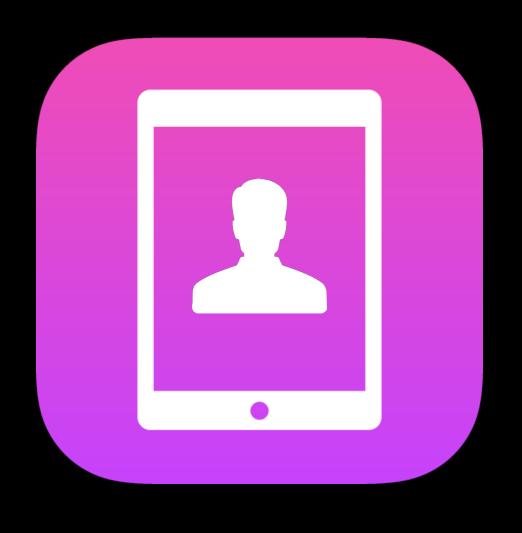

Universal

Ullmage or Interface Builder

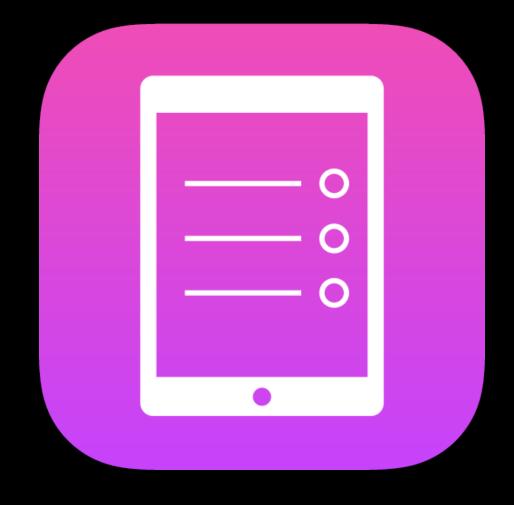

Mirrored

### iOS lmages

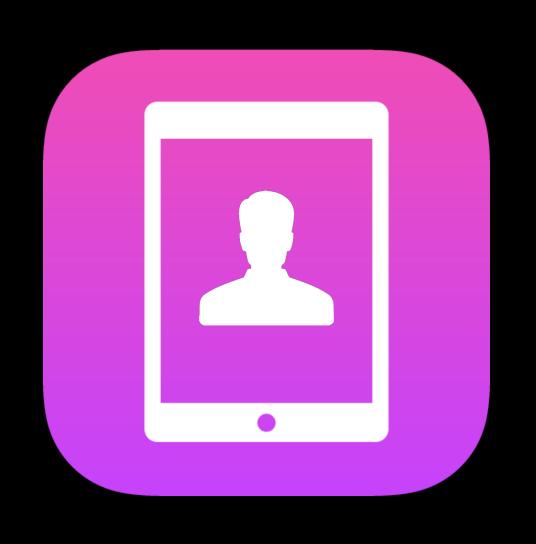

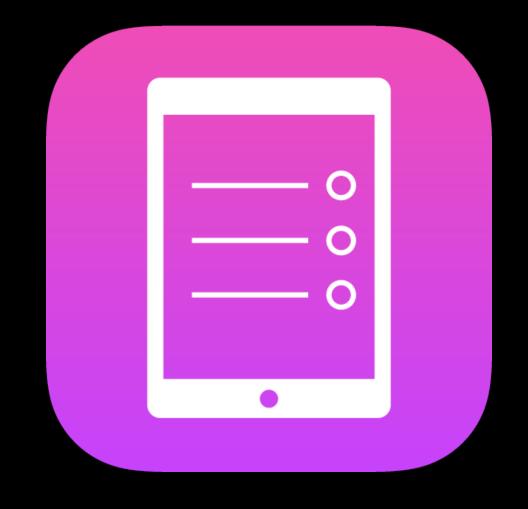

Universal

Ullmage or Interface Builder Mirrored

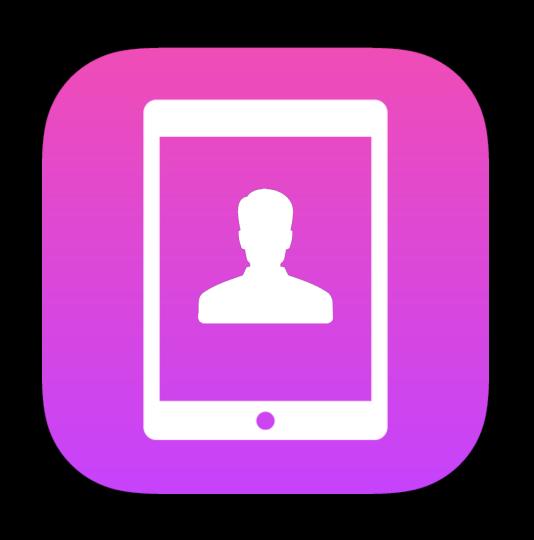

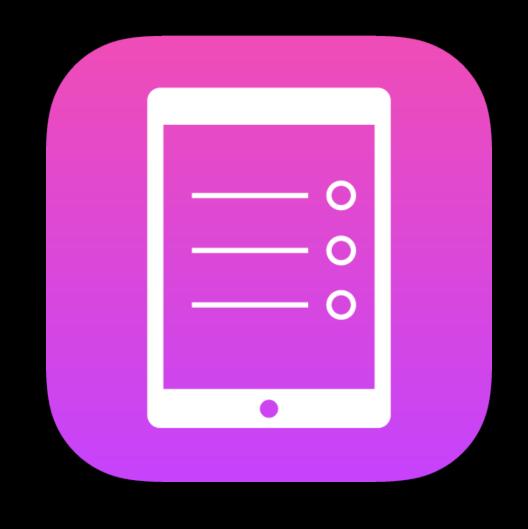

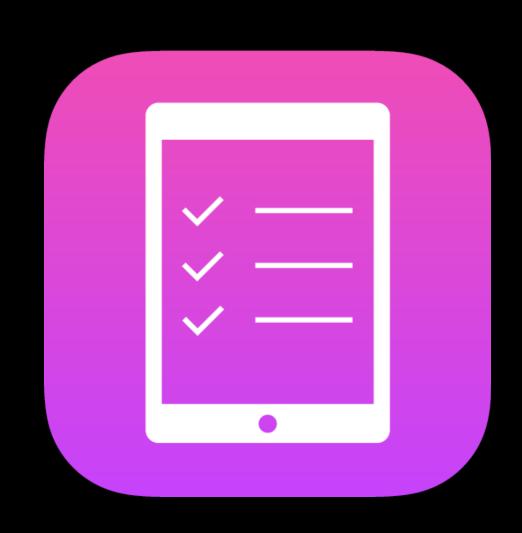

Universal

Ullmage or Interface Builder Mirrored

Dedicated

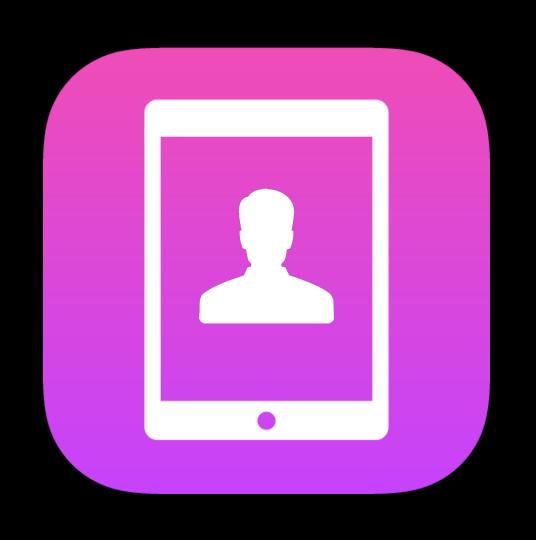

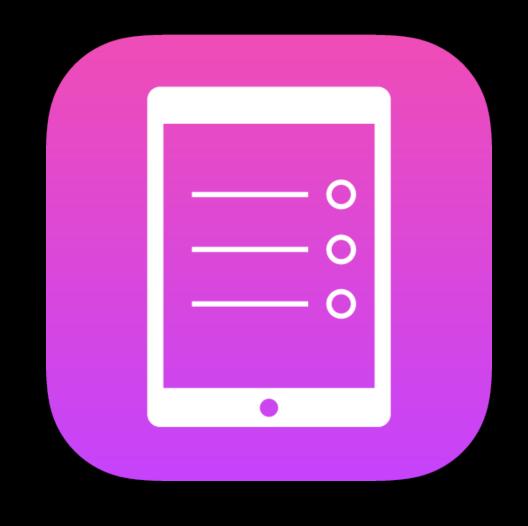

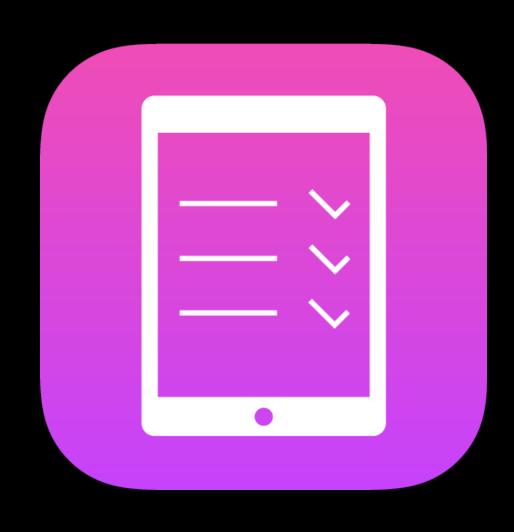

Universal

Ullmage or Interface Builder Mirrored

Dedicated

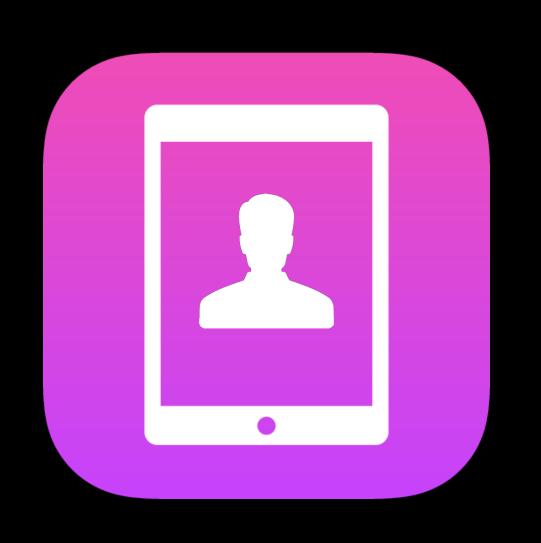

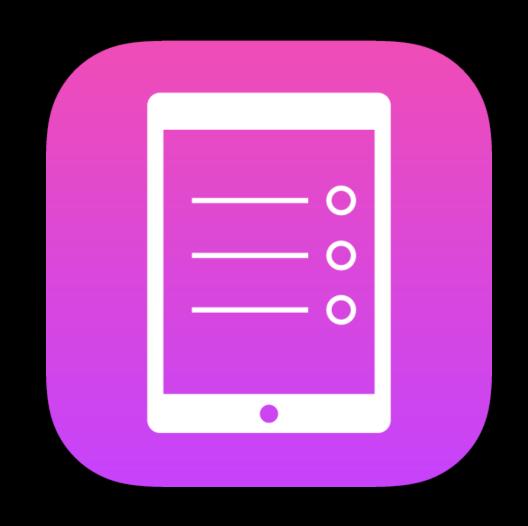

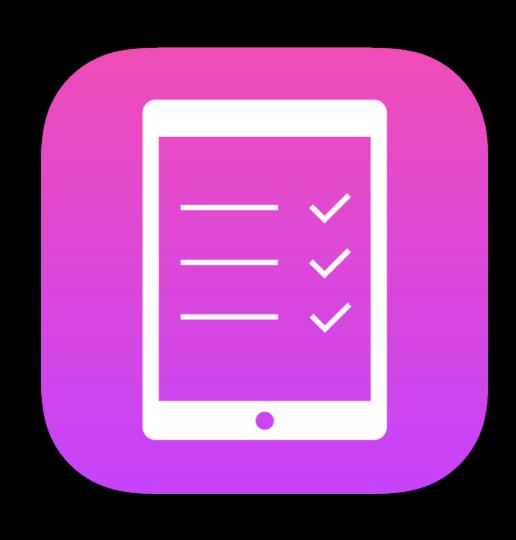

Universal

Ullmage or Interface Builder Mirrored

Dedicated

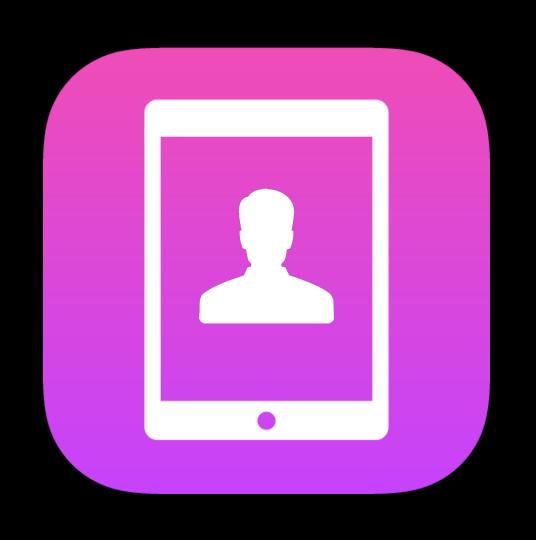

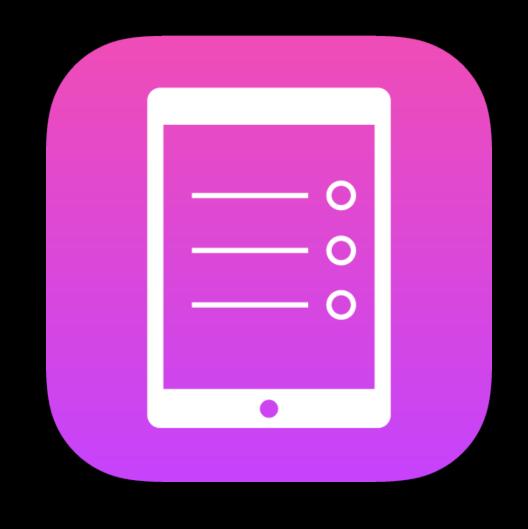

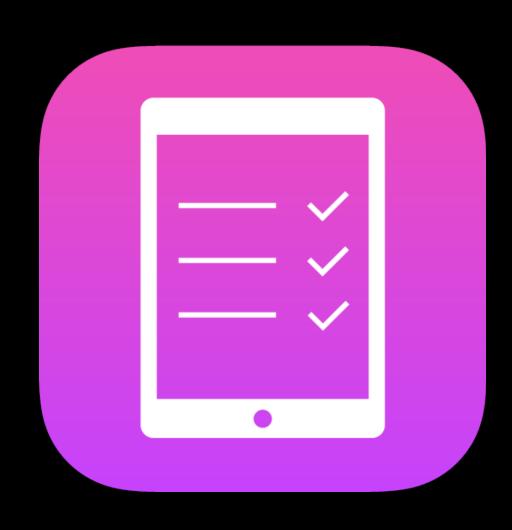

Universal

Ullmage or Interface Builder Mirrored

imageFlippedForRightToLeftLayoutDirection()

Dedicated

Runtime check

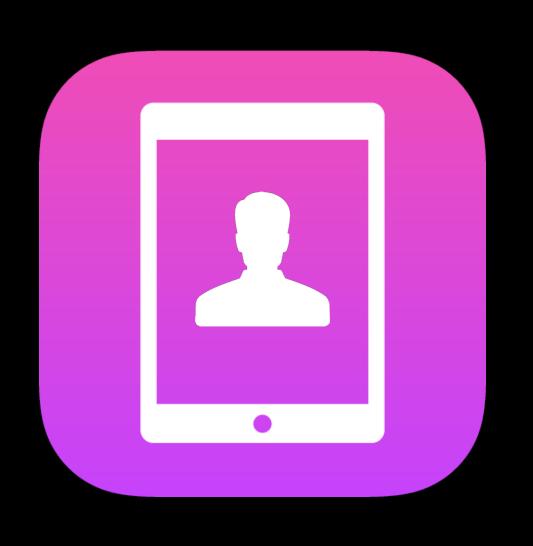

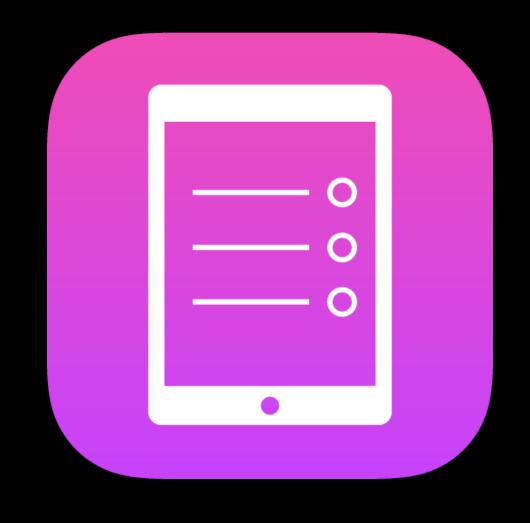

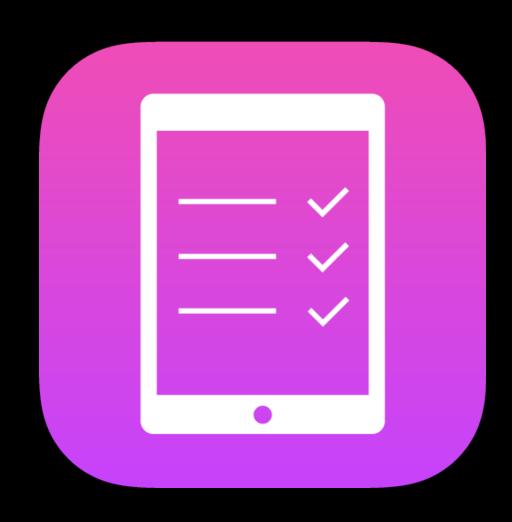

Universal

Ullmage or Interface Builder Mirrored

imageFlippedForRightToLeftLayoutDirection()

Dedicated

Runtime check

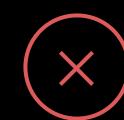

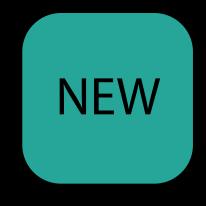

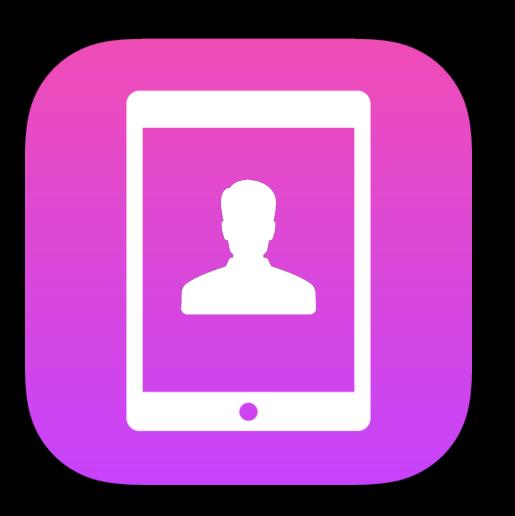

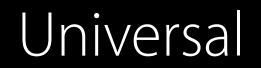

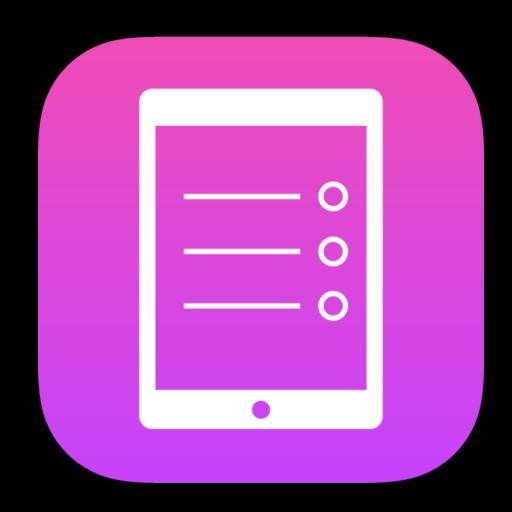

Mirrored

Ullmage or Interface Builder

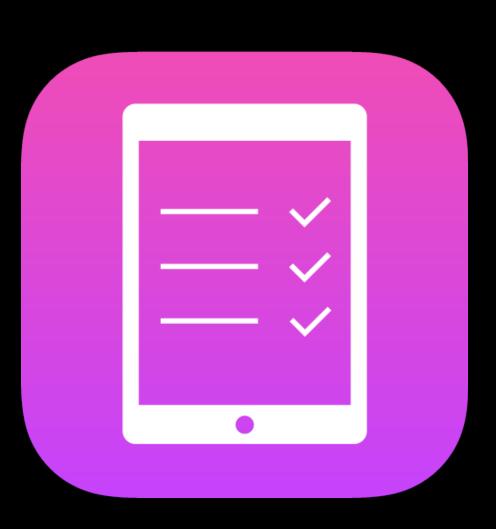

Dedicated

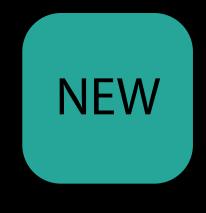

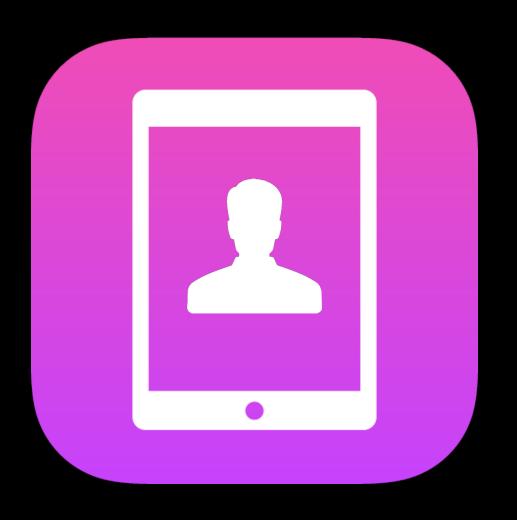

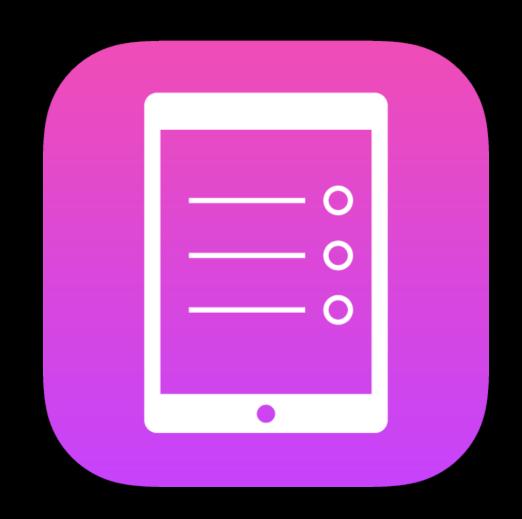

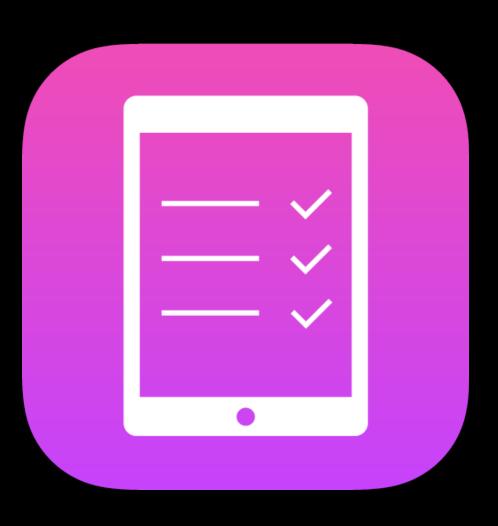

Universal

Mirrored

Dedicated

Directional Image Assets

### lmages

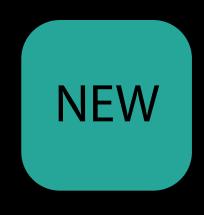

### lmages

Image Asset Directions

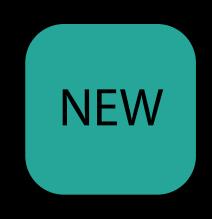

Image Asset Directions

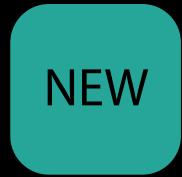

|               |         | ?         | •     |   |  |           |
|---------------|---------|-----------|-------|---|--|-----------|
| Image Set     |         |           |       |   |  |           |
| Name          | arrow   | -bacl     | <     |   |  | 0         |
| Render As     | Default |           |       |   |  |           |
| Compression   | Loss    | <b>\$</b> |       |   |  |           |
| Devices       |         |           |       |   |  |           |
| All           | Uni     | versa     | al    |   |  |           |
| ios           | ] iPh   | one       |       |   |  |           |
|               | iPac    | d         |       |   |  |           |
| os x          | Mad     | С         |       |   |  |           |
| tvOS          | App     | ole T     | /     |   |  |           |
| watchOS       | App     | ole W     | atch  |   |  |           |
| Scale Factors | Indivi  | idual     | Scale | s |  | <b>\$</b> |
| Width         | Any     |           |       |   |  | <b>\$</b> |
| Height        | Any     |           |       |   |  | <b>\$</b> |
| Direction     | Fixed   | l         |       |   |  | <b>\$</b> |
| Color         | Any     |           |       |   |  | <b>\$</b> |
| Memory        | 1 G     | В         |       |   |  |           |
|               | _ 2 G   | В         |       |   |  |           |
|               | 4 G     | В         |       |   |  |           |

### Image Asset Directions

Fixed

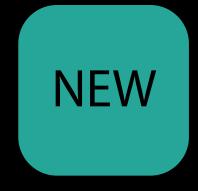

|               | P ? •                |           |
|---------------|----------------------|-----------|
| Image Set     |                      |           |
| Name          | arrow-back           | 0         |
| Render As     | Default              | <b>\$</b> |
| Compression   | Lossless (Inherited) | <b>\$</b> |
| Devices       |                      |           |
| All           | Universal            |           |
| ios           | iPhone               |           |
|               | iPad iPad            |           |
| os x          | Mac Mac              |           |
| tvOS          | Apple TV             |           |
| watchOS       | Apple Watch          |           |
| Scale Factors | Individual Scales    | <b>\$</b> |
| Width         | Any                  | <b>\$</b> |
| ✓ Fixed       |                      | <b>\$</b> |
| Left to       | Right, Mirrors       |           |
|               | to Left, Mirrors     |           |
|               | 2 GB<br>4 GB         |           |

#### lmages

#### Image Asset Directions

- Fixed
- Left to Right or Right to Left, Mirrors

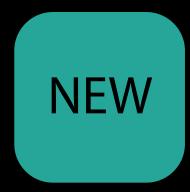

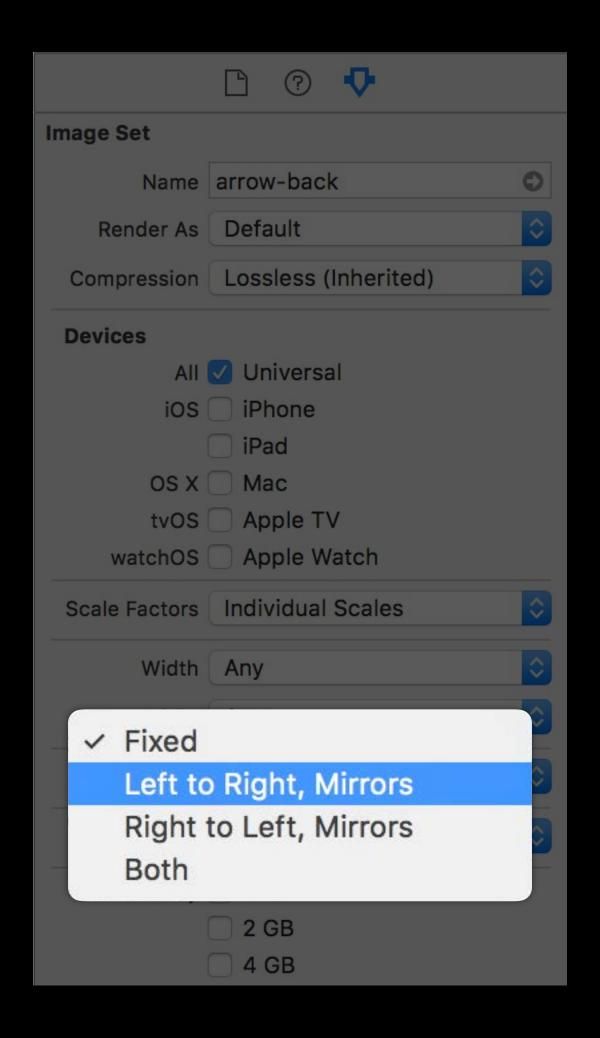

#### lmages

#### Image Asset Directions

- Fixed
- Left to Right or Right to Left, Mirrors
- Both (dedicated for each direction)

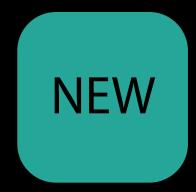

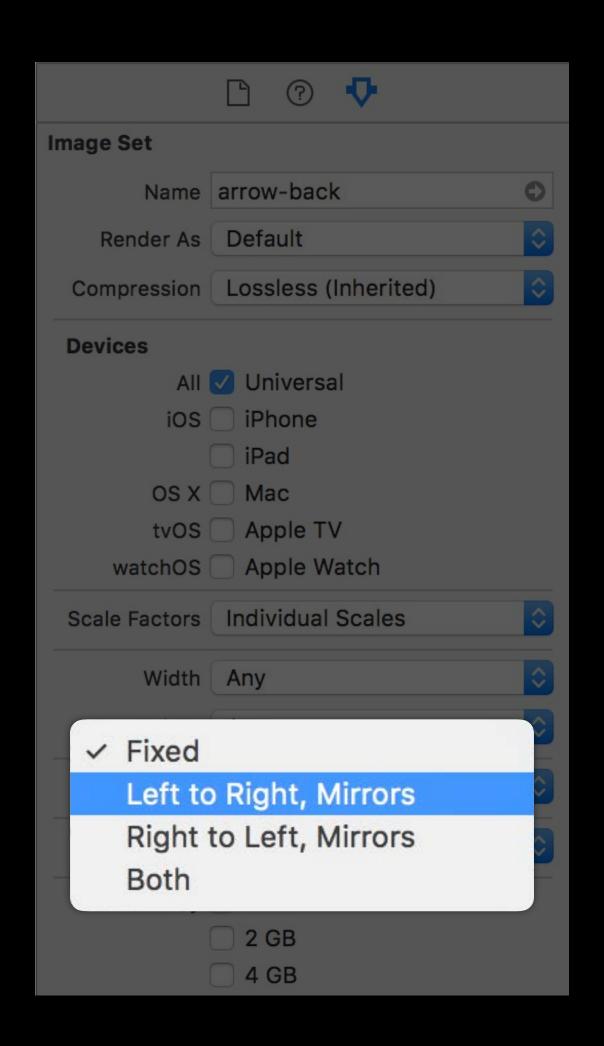

#### lmages

#### Image Asset Directions

- Fixed
- Left to Right or Right to Left, Mirrors
- Both (dedicated for each direction)

Loads the correct image from the asset

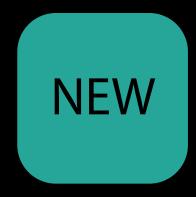

| Image Set     |                      |   |
|---------------|----------------------|---|
| Name          | arrow-back           | > |
| Render As     | Default              |   |
| Compression   | Lossless (Inherited) |   |
| Devices       |                      |   |
| All (         | Universal            |   |
| ios           | iPhone               |   |
|               | iPad iPad            |   |
| os x          | Mac                  |   |
| tvOS          | Apple TV             |   |
| watchOS       | Apple Watch          |   |
| Scale Factors | Individual Scales    |   |
| Width         | Any                  |   |
| ✓ Fixed       |                      |   |
| Left to       | Right, Mirrors       |   |
| Right         | to Left, Mirrors     |   |
| Both          |                      |   |
| 50111         |                      |   |
|               | 2 GB                 |   |
|               | 4 GB                 |   |

#### lmages

#### Image Asset Directions

- Fixed
- Left to Right or Right to Left, Mirrors
- Both (dedicated for each direction)

Loads the correct image from the asset

From Interface Builder

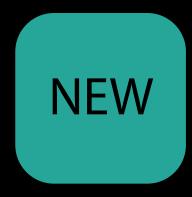

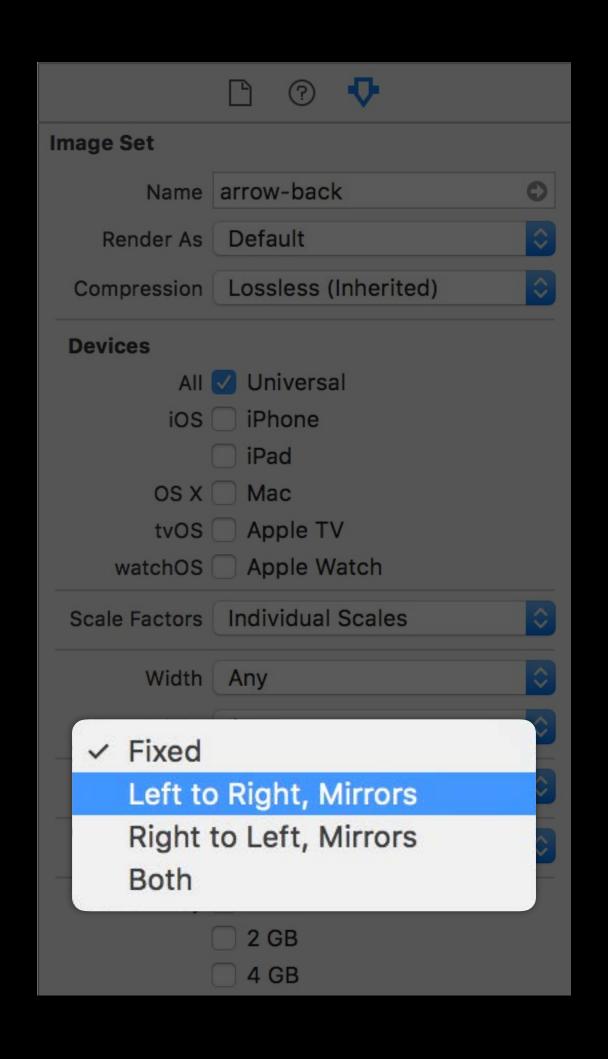

#### lmages

#### Image Asset Directions

- Fixed
- Left to Right or Right to Left, Mirrors
- Both (dedicated for each direction)

Loads the correct image from the asset

- From Interface Builder
- From UIImage.init(named:)

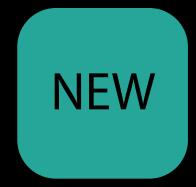

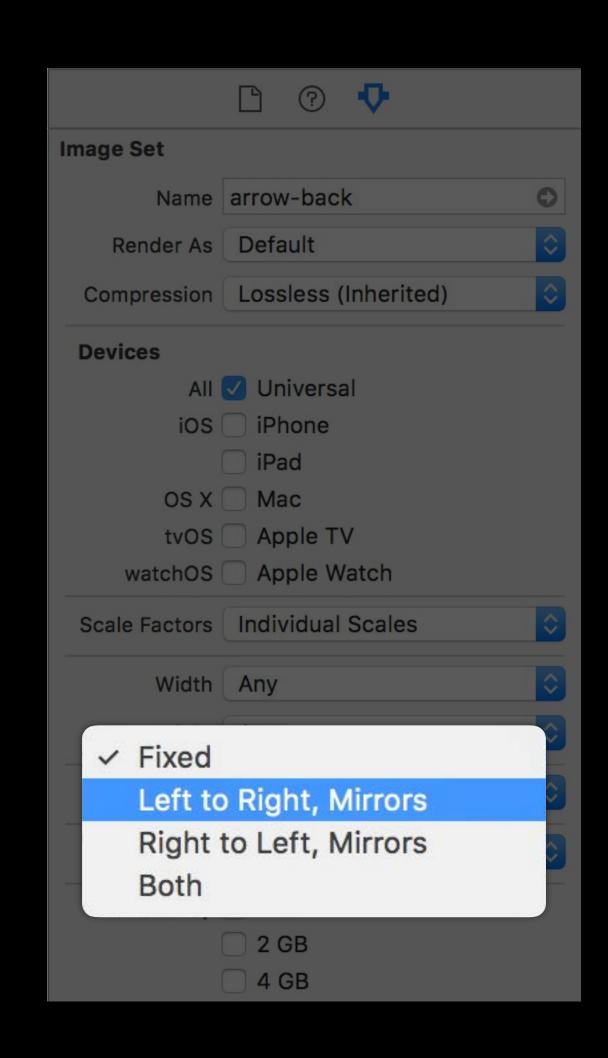

## Demo

Directional Images

### Using assets in code

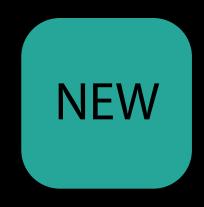

### Using assets in code

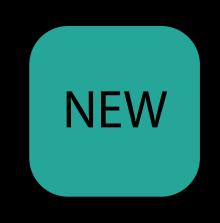

NEW

### Using assets in code

Register left-to-right and right-to-left counterparts

For images not stored locally

# NEW

#### Using assets in code

- For images not stored locally
- Associate images with trait collections

# NEW

#### Using assets in code

- For images not stored locally
- Associate images with trait collections
- Convenience method on Ullmage for mirroring orientations

# NEW

### Using assets in code

- For images not stored locally
- Associate images with trait collections
- Convenience method on Ullmage for mirroring orientations
  - UIImage.imageWithHorizontallyFlippedOrientation()

```
// Registering assets at runtime
let asset = UIImageAsset()
let ltrImage = fetchRemoteImage()
let rtlImage = ltrImage.imageWithHorizontallyFlippedOrientation()

// Register the images in the asset
asset.register(ltrImage, with: UITraitCollection(layoutDirection: .leftToRight))
asset.register(rtlImage, with: UITraitCollection(layoutDirection: .rightToLeft))

// Set the image on an image view
imageView.image = asset.image(with: imageView.traitCollection)
```

```
// Registering assets at runtime
let asset = UIImageAsset()
let ltrImage = fetchRemoteImage()
let rtlImage = ltrImage.imageWithHorizontallyFlippedOrientation()

// Register the images in the asset
asset.register(ltrImage, with: UITraitCollection(layoutDirection: .leftToRight))
asset.register(rtlImage, with: UITraitCollection(layoutDirection: .rightToLeft))

// Set the image on an image view
imageView.image = asset.image(with: imageView.traitCollection)
```

```
// Registering assets at runtime
let asset = UIImageAsset()

let ltrImage = fetchRemoteImage()

let rtlImage = ltrImage.imageWithHorizontallyFlippedOrientation()

// Register the images in the asset
asset.register(ltrImage, with: UITraitCollection(layoutDirection: .leftToRight))
asset.register(rtlImage, with: UITraitCollection(layoutDirection: .rightToLeft))

// Set the image on an image view
```

imageView.image = asset.image(with: imageView.traitCollection)

```
// Registering assets at runtime
let asset = UIImageAsset()
let ltrImage = fetchRemoteImage()
let rtlImage = ltrImage.imageWithHorizontallyFlippedOrientation()

// Register the images in the asset
asset.register(ltrImage, with: UITraitCollection(layoutDirection: .leftToRight))
asset.register(rtlImage, with: UITraitCollection(layoutDirection: .rightToLeft))
```

// Set the image on an image view

imageView.image = asset.image(with: imageView.traitCollection)

```
// Registering assets at runtime
let asset = UIImageAsset()
let ltrImage = fetchRemoteImage()
let rtlImage = ltrImage.imageWithHorizontallyFlippedOrientation()

// Register the images in the asset
asset.register(ltrImage, with: UITraitCollection(layoutDirection: .leftToRight))
asset.register(rtlImage, with: UITraitCollection(layoutDirection: .rightToLeft))

// Set the image on an image view
```

imageView.image = asset.image(with: imageView.traitCollection)

```
// Registering assets at runtime
let asset = UIImageAsset()
let ltrImage = fetchRemoteImage()
let rtlImage = ltrImage.imageWithHorizontallyFlippedOrientation()
// Register the images in the asset
asset.register(ltrImage, with: UITraitCollection(layoutDirection: .leftToRight))
asset.register(rtlImage, with: UITraitCollection(layoutDirection: .rightToLeft))
// Set the image on an image view
imageView.image = asset.image(with: imageView.traitCollection)
```

## Directional images

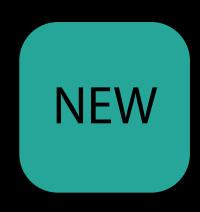

## Directional images

Same familiar asset mechanism

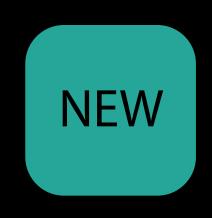

## Directional images

Same familiar asset mechanism

New trait

UITraitEnvironmentLayoutDirection

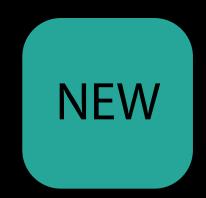

## Directional images

Same familiar asset mechanism

New trait

UITraitEnvironmentLayoutDirection

Affects layout evaluation with Semantic
 Content Attribute

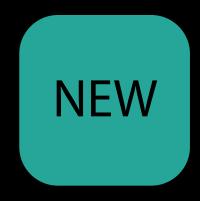

## Directional images

Same familiar asset mechanism

New trait

#### UITraitEnvironmentLayoutDirection

Affects layout evaluation with Semantic
 Content Attribute

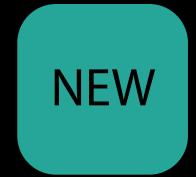

Layout

## Directional images

Same familiar asset mechanism

New trait

UITraitEnvironmentLayoutDirection

Affects layout evaluation with Semantic
 Content Attribute

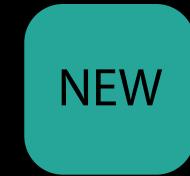

Semantic Content Attribute

Layout

### NEW

## Directional images

Same familiar asset mechanism

New trait

UITraitEnvironmentLayoutDirection

Affects layout evaluation with Semantic
 Content Attribute

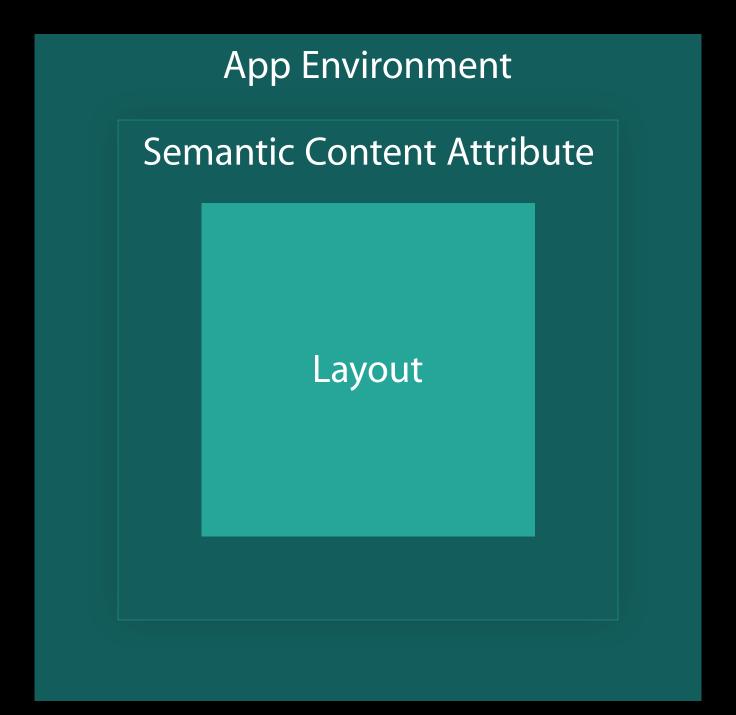

## Directional images

Same familiar asset mechanism

New trait

UITraitEnvironmentLayoutDirection

Affects layout evaluation with Semantic
 Content Attribute

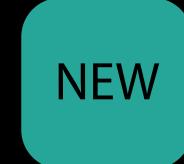

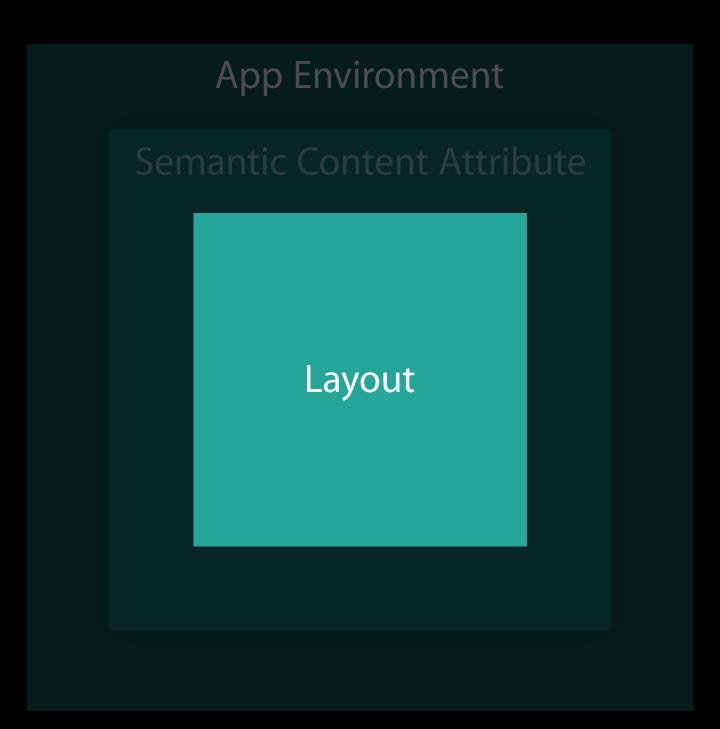

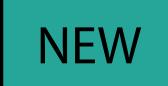

## Directional images

Same familiar asset mechanism

New trait

UITraitEnvironmentLayoutDirection

Affects layout evaluation with Semantic
 Content Attribute

UIView.effectiveUserInterfaceLayoutDirection

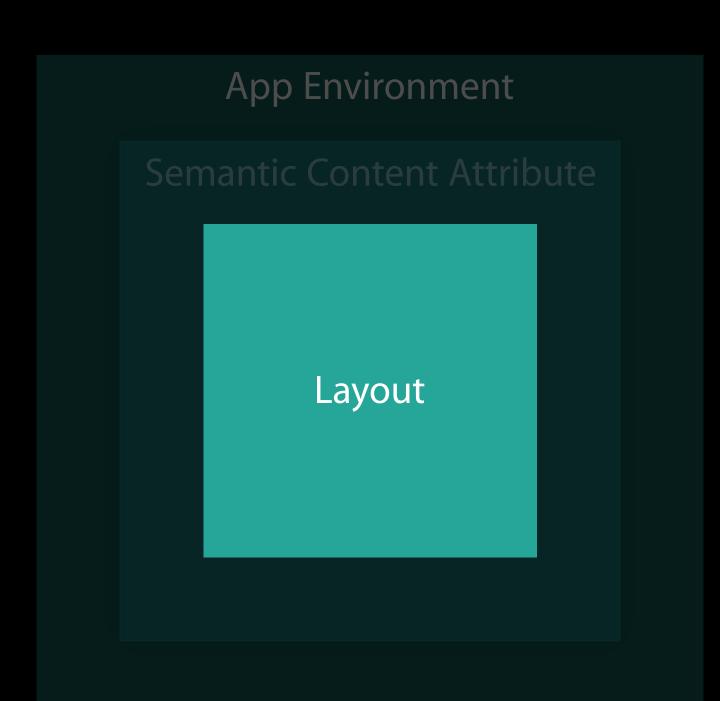

### iO

## NEW

### Directional images

Same familiar asset mechanism

New trait

UITraitEnvironmentLayoutDirection

Affects layout evaluation with Semantic
 Content Attribute

UIView.effectiveUserInterfaceLayoutDirection

UIView.userInterfaceLayoutDirection(for:relativeTo:)

Directional Image Assets

#### Directional Image Assets

Ready for use with Interface Builder and Ullmage

#### Directional Image Assets

- Ready for use with Interface Builder and Ullmage
- Ability to register remote images as part of assets

#### Directional Image Assets

- Ready for use with Interface Builder and Ullmage
- Ability to register remote images as part of assets
- · imageFlippedForRightToLeftLayoutDirection() deprecated in iOS 10

#### Directional Image Assets

- Ready for use with Interface Builder and Ullmage
- Ability to register remote images as part of assets
- imageFlippedForRightToLeftLayoutDirection() deprecated in iOS 10

Convenience property on UlView for effective layout direction

#### Directional Image Assets

- Ready for use with Interface Builder and Ullmage
- Ability to register remote images as part of assets
- imageFlippedForRightToLeftLayoutDirection() deprecated in iOS 10

Convenience property on UIView for effective layout direction

Class method on UlView for evaluating directionality in your app

### Supporting right-to-left languages

Since watchOS 2.1

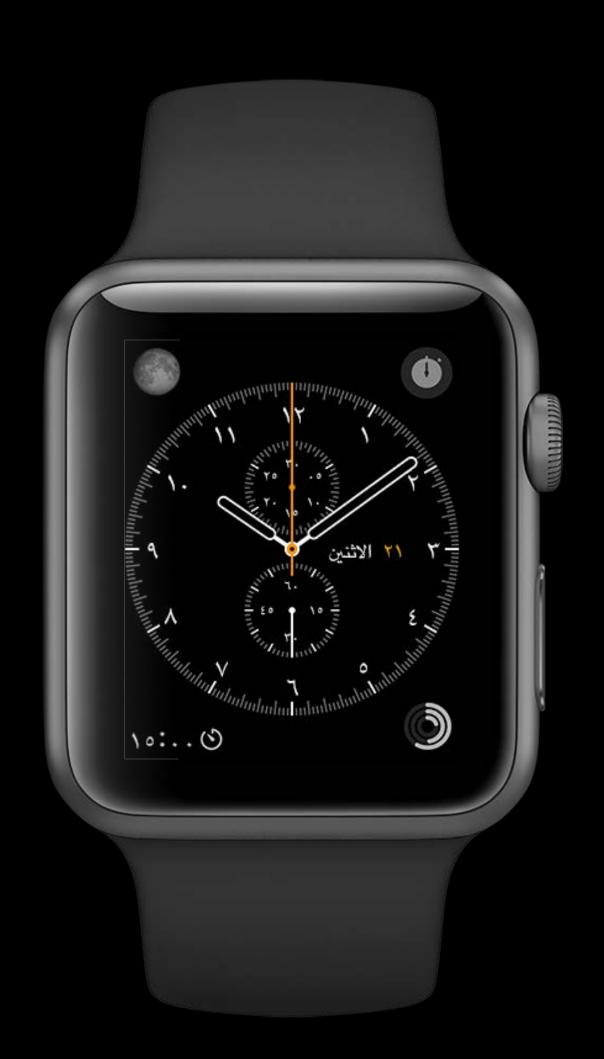

- Since watchOS 2.1
- All WatchKit elements

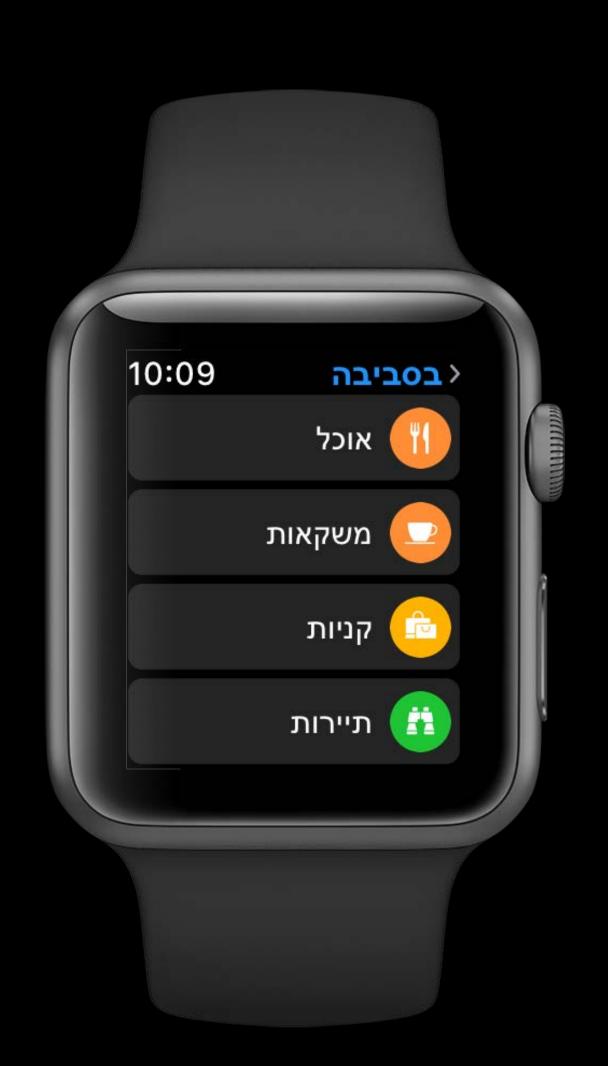

- Since watchOS 2.1
- All WatchKit elements
- API similar to iOS

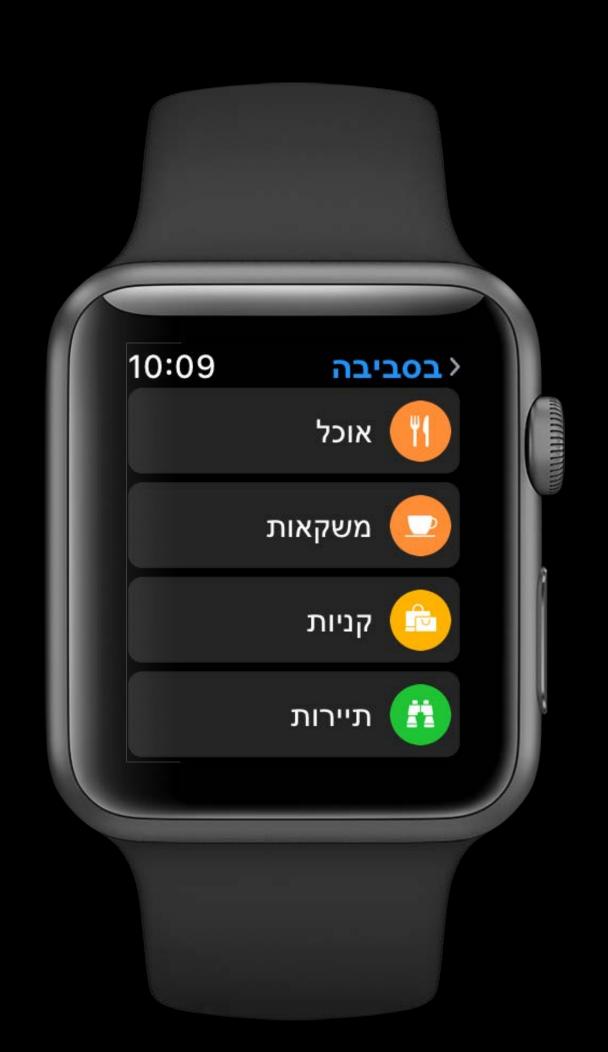

- Since watchOS 2.1
- All WatchKit elements
- API similar to iOS
- Design concepts similar to iOS

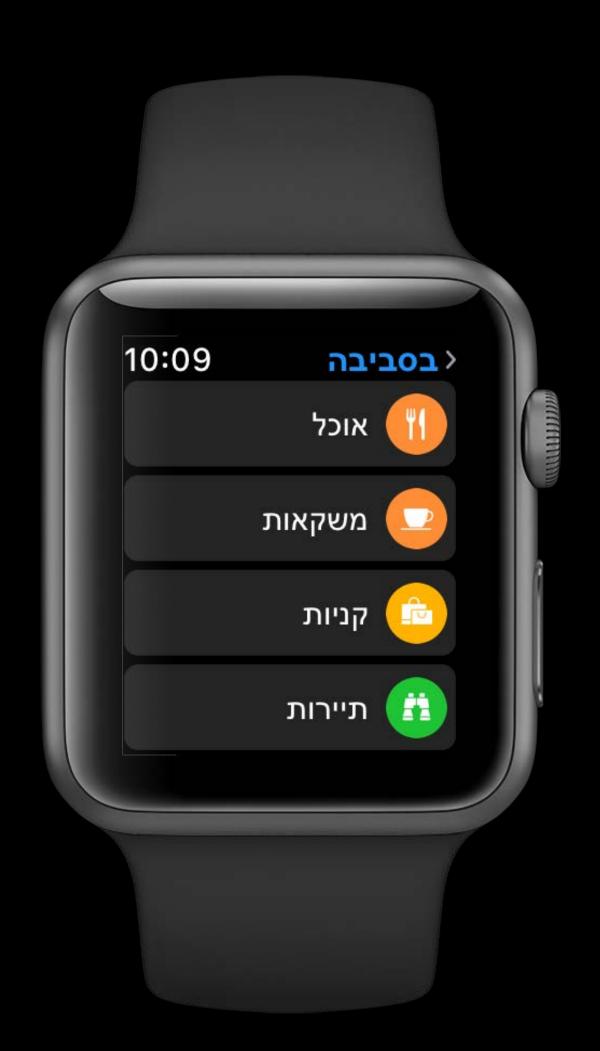

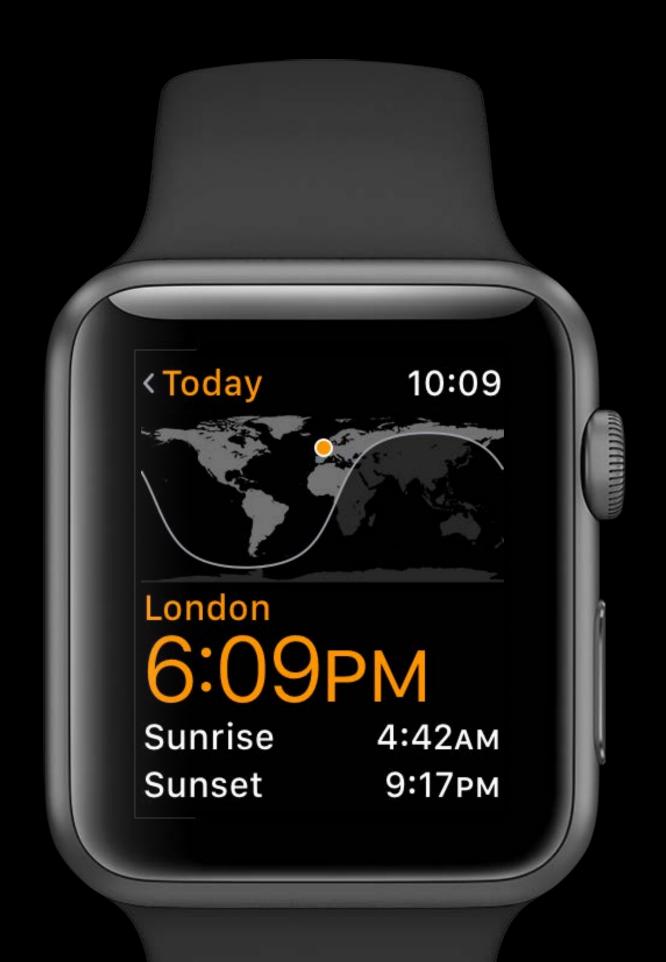

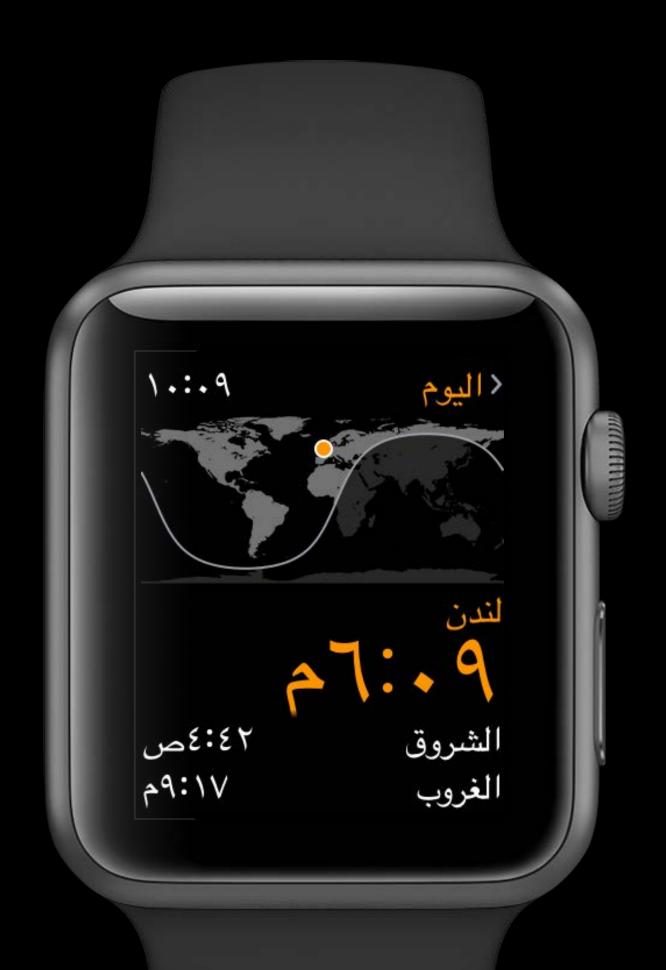

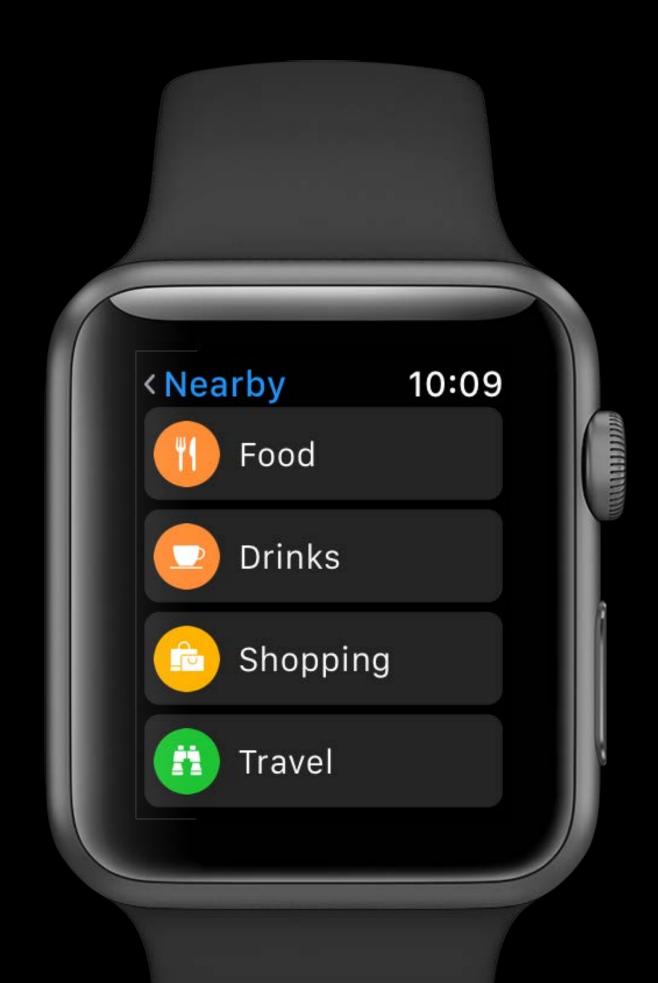

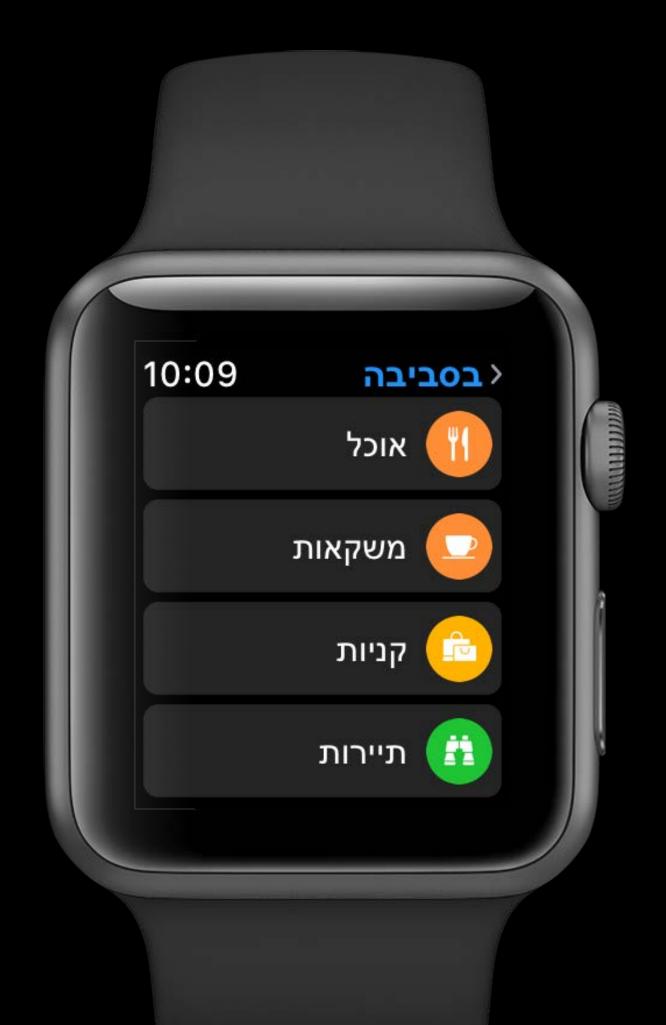

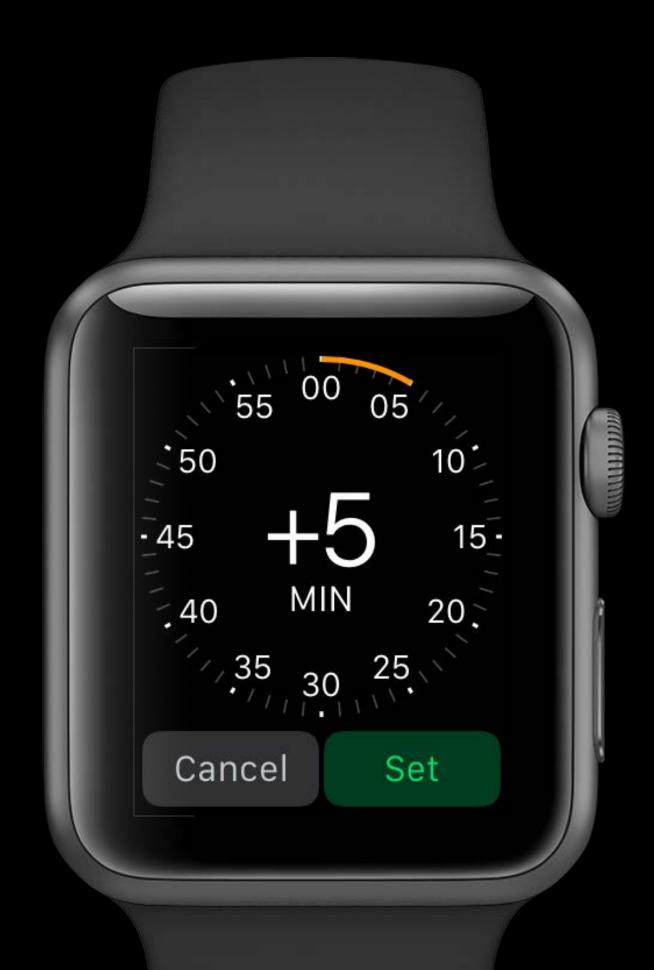

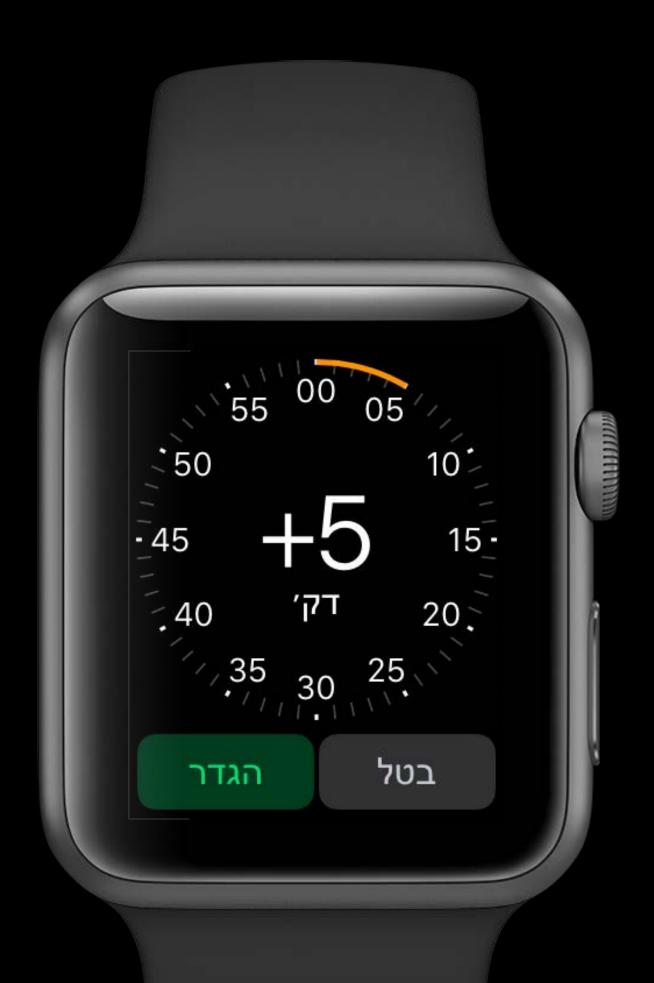

All Interface Objects

Direction and alignment flip automatically

- Direction and alignment flip automatically
  - Horizontal Interface Groups

- Direction and alignment flip automatically
  - Horizontal Interface Groups
  - Object alignment

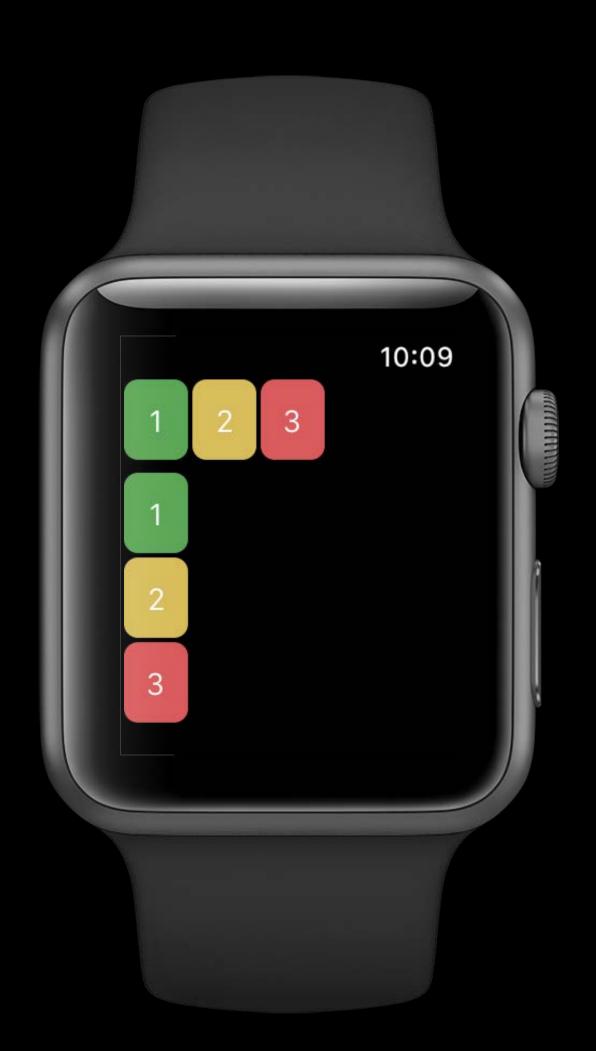

- Direction and alignment flip automatically
  - Horizontal Interface Groups
  - Object alignment

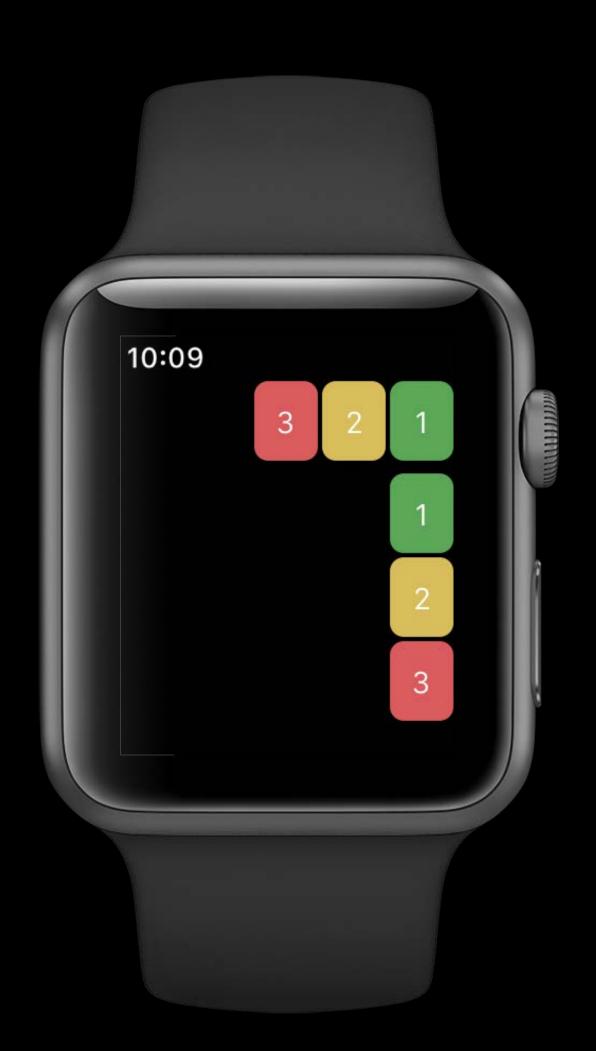

- Direction and alignment flip automatically
  - Horizontal Interface Groups
  - Object alignment
- WKSemanticContentAttribute

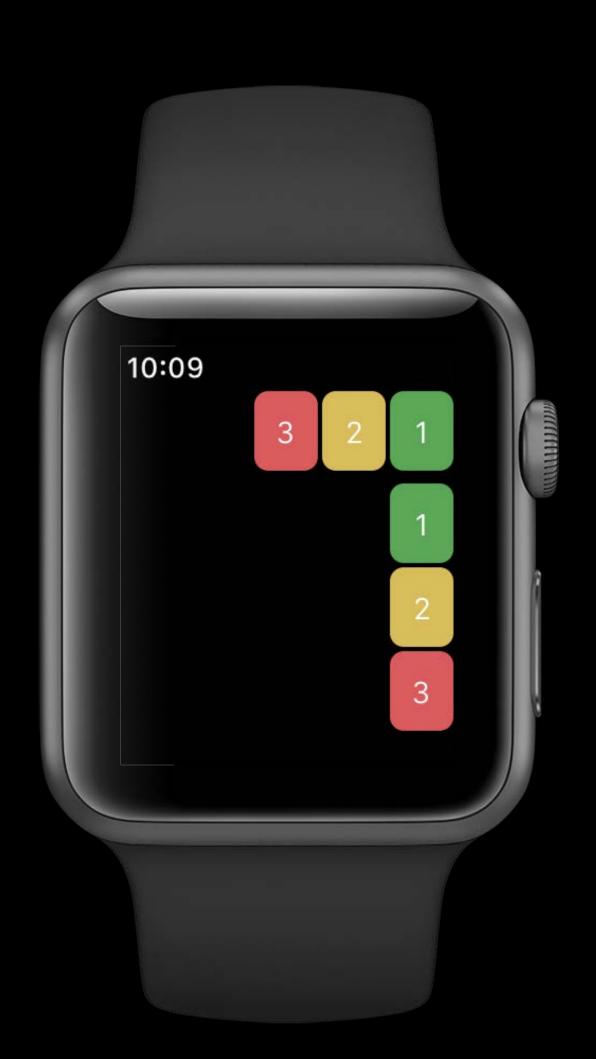

- Direction and alignment flip automatically
  - Horizontal Interface Groups
  - Object alignment
- WKSemanticContentAttribute
  - Playback, Spatial, ForceLeftToRight, ForceRightToLeft, Unspecified

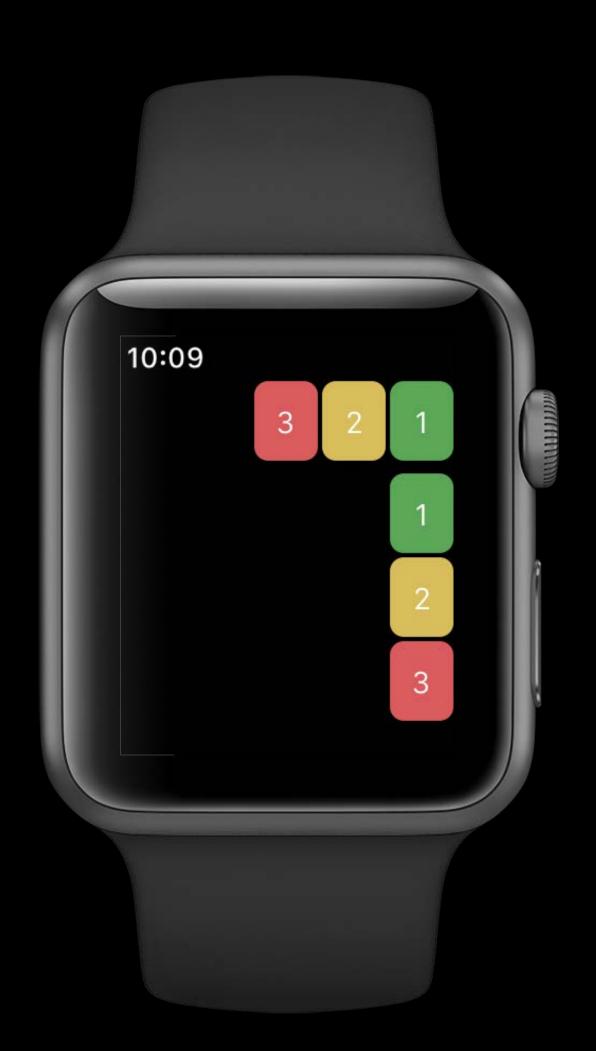

## watchOS WatchKit

#### All Interface Objects

- Direction and alignment flip automatically
  - Horizontal Interface Groups
  - Object alignment
- WKSemanticContentAttribute
  - Playback, Spatial, ForceLeftToRight, ForceRightToLeft, Unspecified

```
// Using WKInterfaceSemanticContentAttribute
playControlsGroup.setSemanticContentAttribute(.playback)
```

#### Layout Direction in watchOS

```
// Query the directionality for any other UI work
let direction = WKInterfaceDevice.interfaceLayoutDirection(for: .Playback)

if direction == .LeftToRight {
    // ...
} else {
    // ...
}
```

#### Layout Direction in watchOS

```
// Query the directionality for any other UI work
let direction = WKInterfaceDevice.interfaceLayoutDirection(for: .Playback)
if direction == LeftToRight {
   // ...
} else {
   // ...
```

#### Layout Direction in watchOS

```
// Query the directionality for any other UI work
let direction = WKInterfaceDevice.interfaceLayoutDirection(for: .Playback)
if direction == LeftToRight {
} else {
```

Same principles as iOS

Same principles as iOS

WatchKit elements adapt out of the box

Same principles as iOS

WatchKit elements adapt out of the box

Adapt any custom elements or artwork

Same principles as iOS

WatchKit elements adapt out of the box

Adapt any custom elements or artwork

Use Semantic Content Attribute to determine layout direction

### macOS

### System Level Controls

### System Level Controls

Menu bar

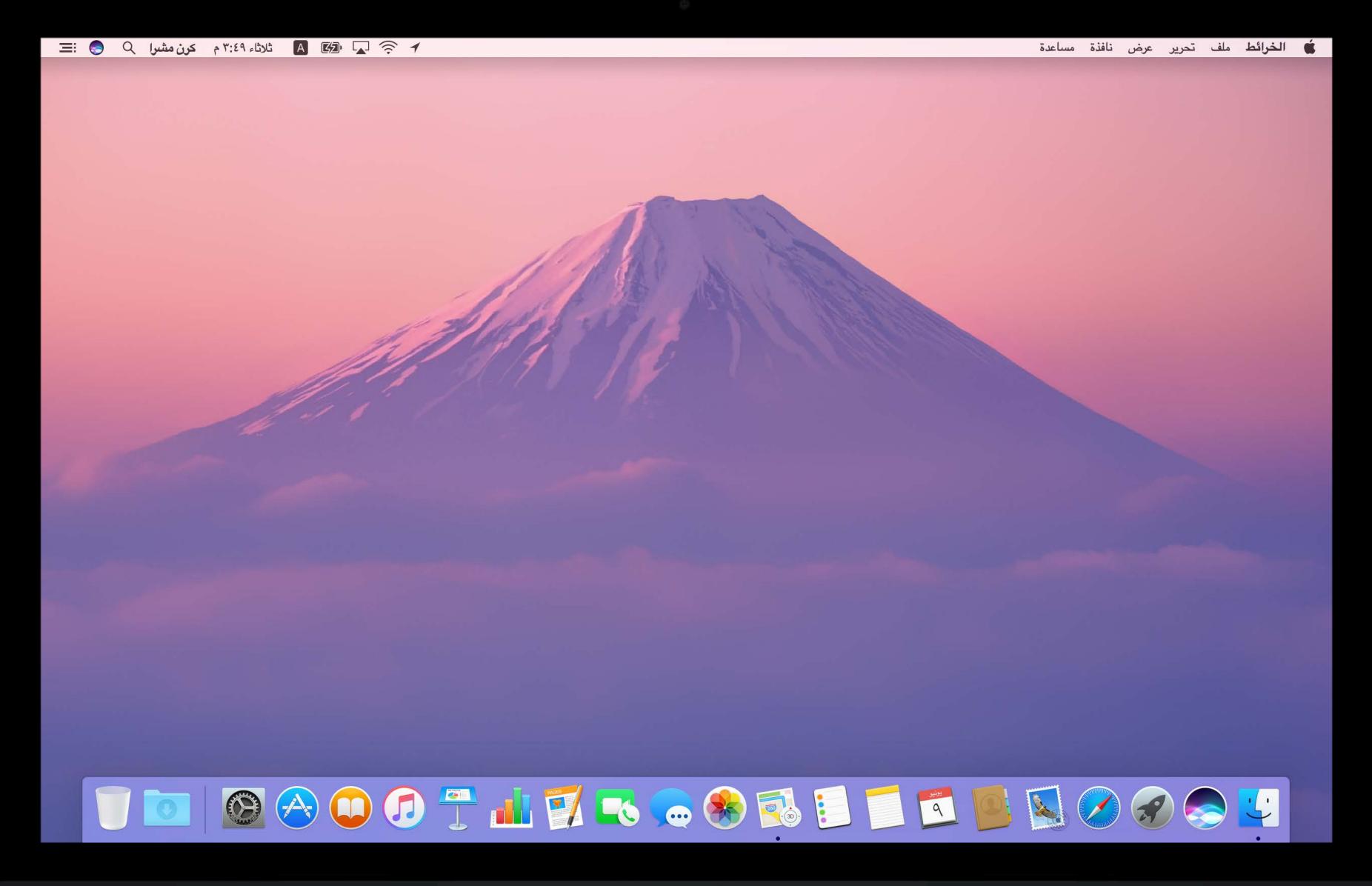

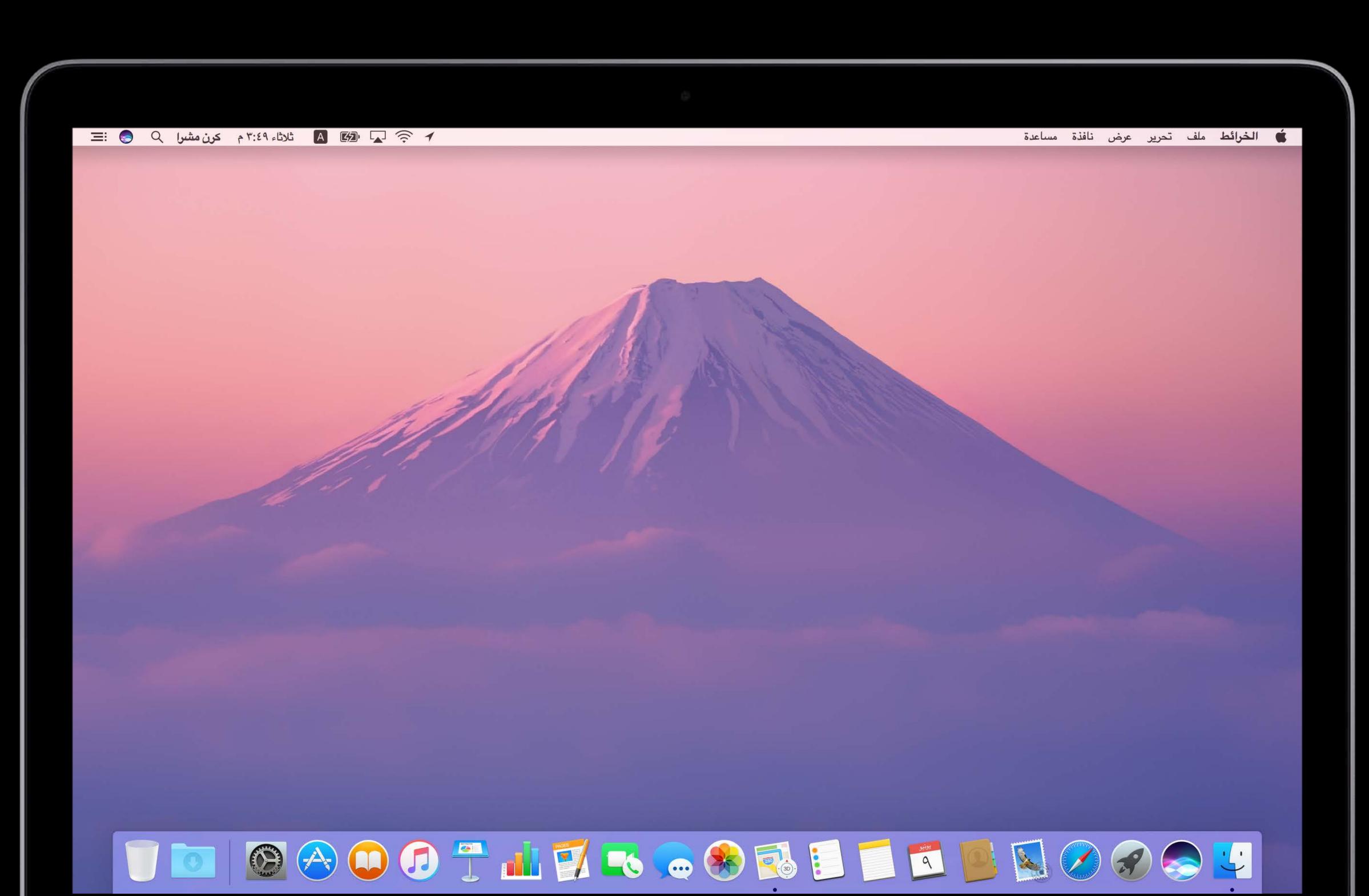

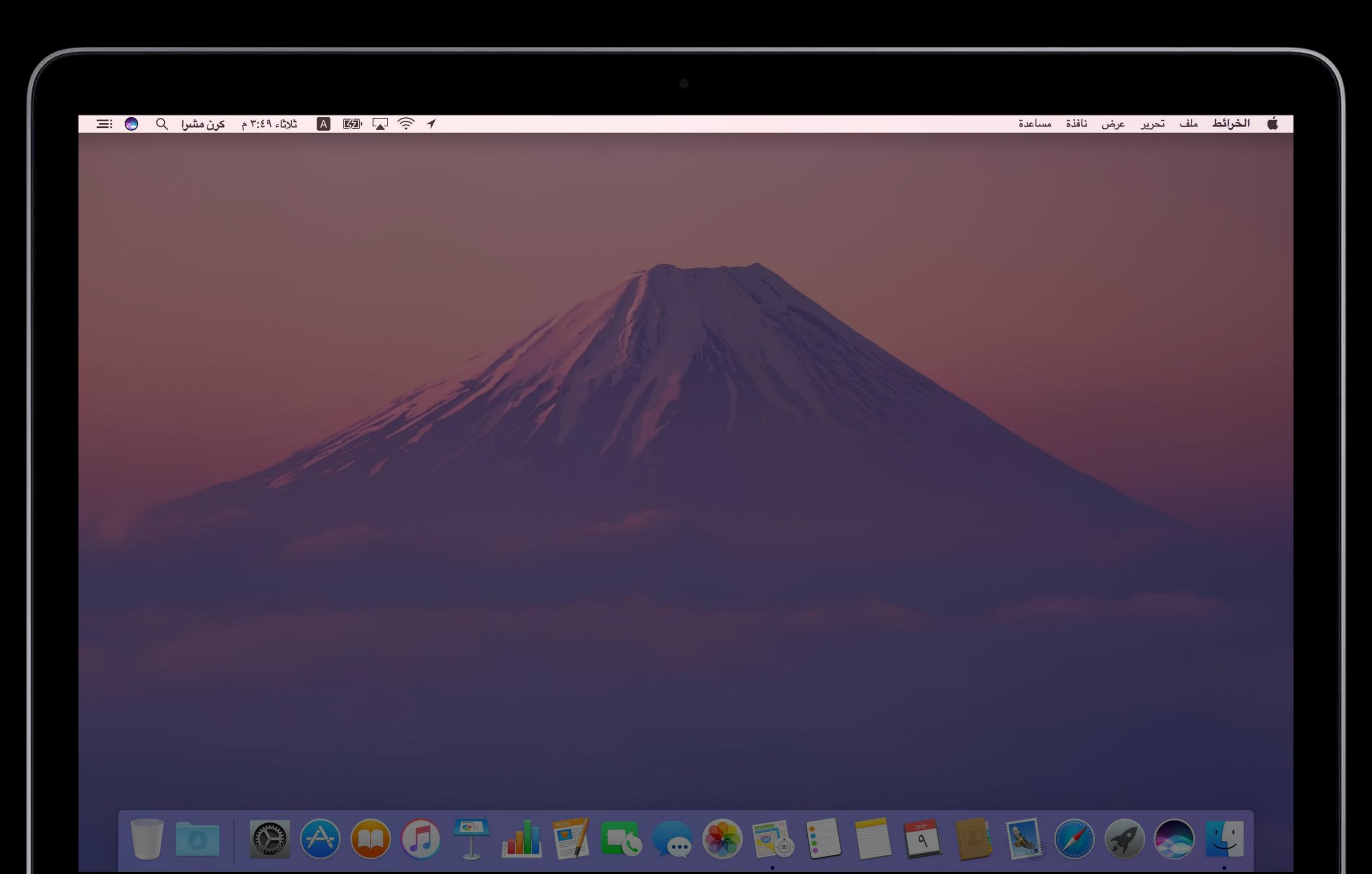

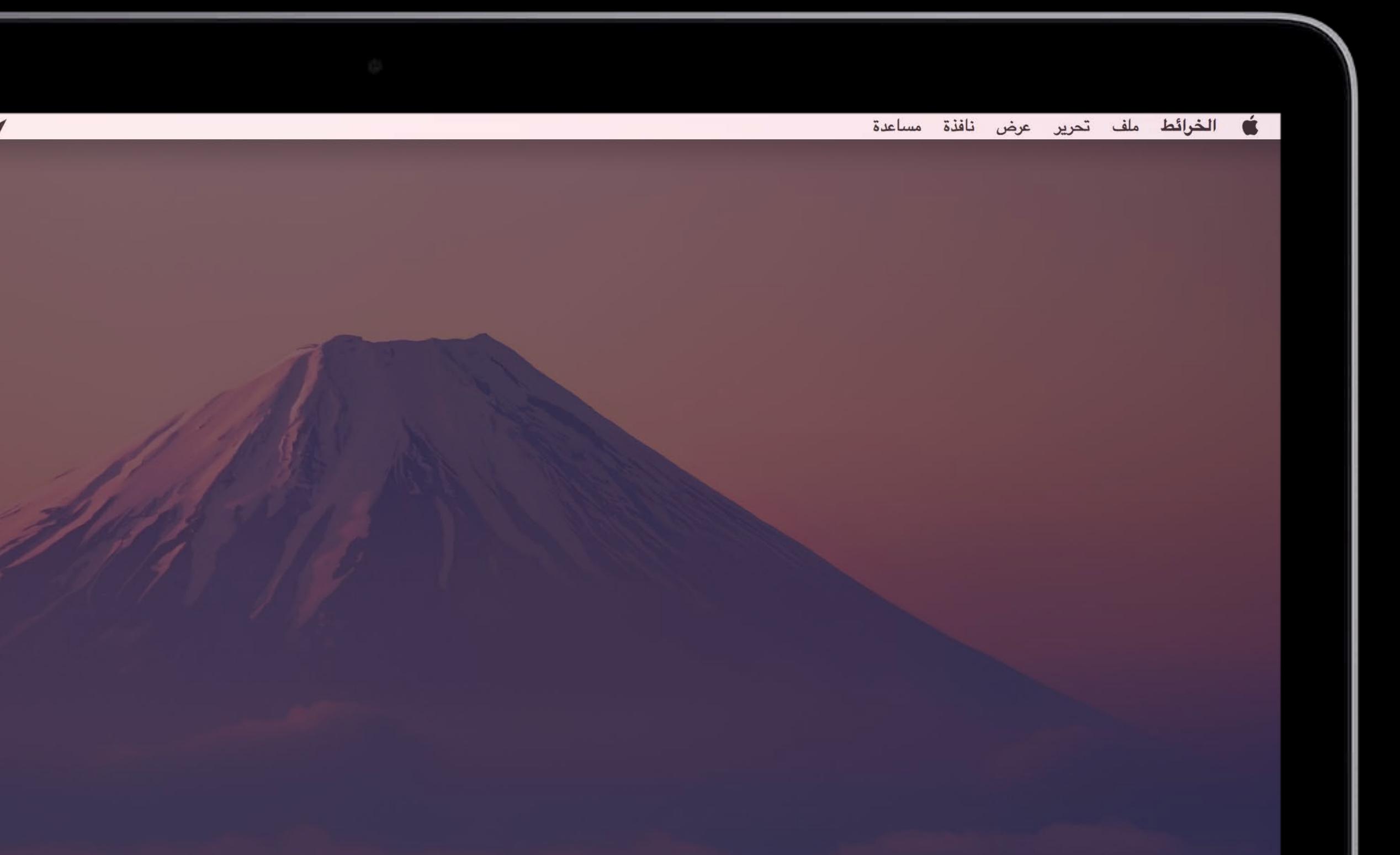

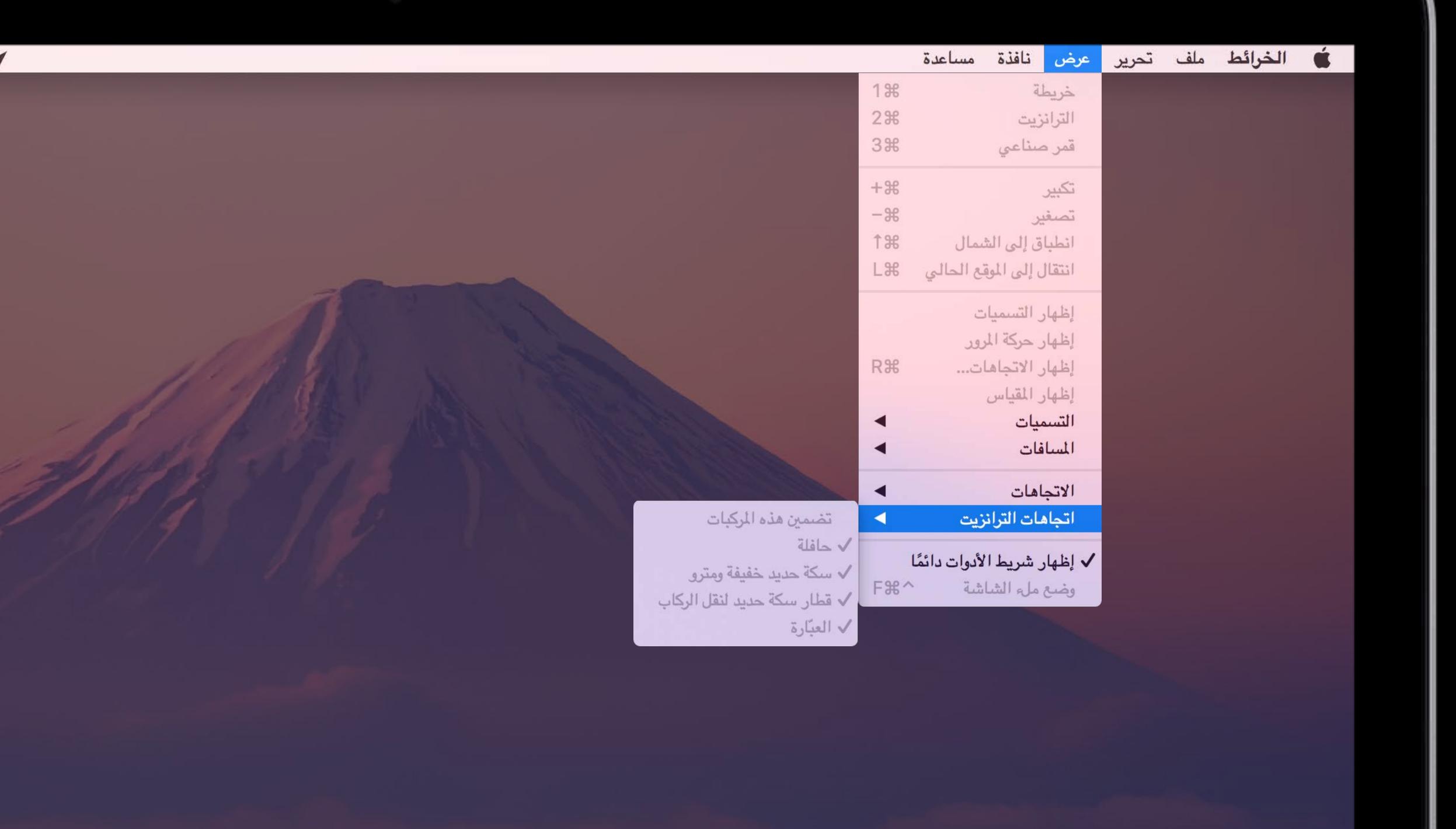

# System Level Controls Windows

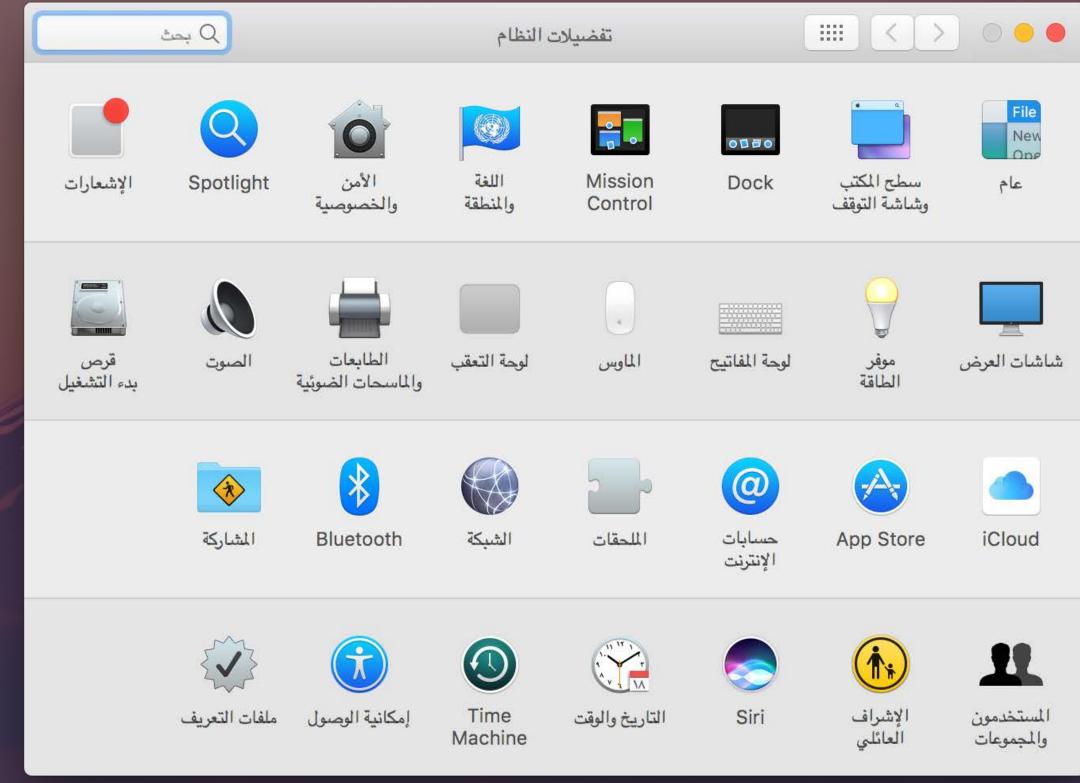

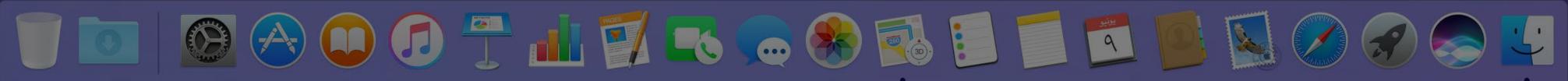

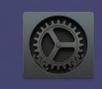

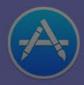

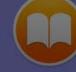

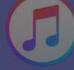

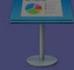

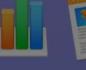

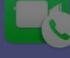

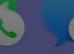

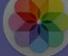

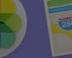

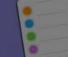

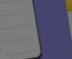

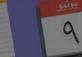

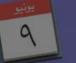

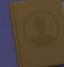

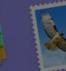

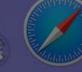

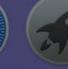

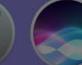

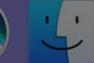

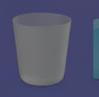

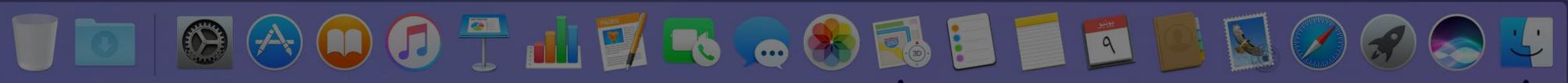

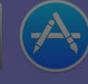

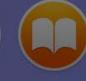

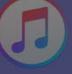

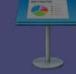

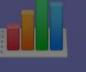

المشاركة

Bluetooth

إمكانية الوصول ملفات التعريف

الشبكة

Time Machine

الملحقات

التاريخ والوقت

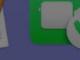

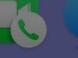

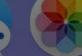

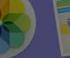

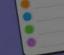

حسابات الإنترنت

App Store

iCloud

المستخدمون والمجموعات

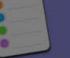

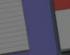

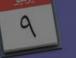

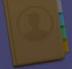

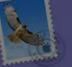

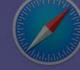

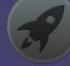

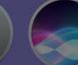

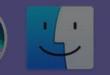

NSTableView

| مراقب النشاط (العمليات الخاصة بي) |          |                          |              |                                  |         |                      |
|-----------------------------------|----------|--------------------------|--------------|----------------------------------|---------|----------------------|
| Q بحث                             |          | الشبكة                   | طاقة القرص   | CPU الذاكرة ال                   |         | ~ # <b>1 8</b>       |
| المستخدم                          | PID      | عمليات التنبيه من الخمول | سلاسل عمليات | زمن وحدة المعالجة المركزية (CPU) | % CPU ~ | اسم العملية          |
| demo                              | 1779     | ٣                        | 14           | ۸,۷۳                             | ٧١,٨    | Xcode 💕              |
| demo                              | 1717     | 77                       | ٧            | ٧,٢٦                             | ٣٨,٤    | 🌆 مراقب النشاط       |
| demo                              | 1.49     | 1.                       | ٥            | 44, 54                           | ۲,۱     | mdworker             |
| demo                              | 809      | •                        | ۸            | 1,08                             | 1,7     | trustd               |
| demo                              | 070      | ٦                        | ٣            | ٣,٣٣                             | ٠,٩     | Dock                 |
| demo                              | 207      | •                        | ٧            | ٠,٨٥                             | ٠,٨     | cfprefsd             |
| demo                              | 110      | •:                       | ٤            | ٠,٩٠                             | ٠,٨     | CalendarAgent        |
| demo                              | 779      |                          | ٩            | ٠,٤٤                             | ٠,٨     | com.apple.geod       |
| demo                              | 0.1      | •                        | ٤            | ٠,١٦                             | ٠,٤     | tccd                 |
| demo                              | ٧٣٦      | •                        | ١.           | ٠,٦٦                             | ٠,٣     | assistantd           |
| demo                              | 203      | <b>)</b>                 | ٦            | ٠,٥٠                             | ٠,٠     | UserEventAgent       |
| demo                              | V90      |                          | 7            | Y.,7A                            | ٠,٠     | Keynote 😷            |
| demo                              | 1.18     | *:                       | ٤            | ٠,٠٩                             | ٠,٠     | mdworker             |
| demo                              | 808      | •                        | ٥            | ٠,٣٦                             | ٠,٠     | distnoted            |
| demo                              | TAT      | •                        | 0            | ٠,٣٤                             | ٠,٠     | storeassetd          |
| demo                              | 1177     |                          | 7            | ٠,٠٩                             | ٠,٠ cc  | m.apple.siri.embedde |
| demo                              | 273      | •                        | 0            | ٠,٤٦                             | ٠,٠     | Isd                  |
| demo                              | 517      | •                        | ٤            | ٠,٤٣                             | ٠,٠     | accountsd            |
| demo                              | 1448     | <i>y</i>                 | 0            | •,10                             | ٠,٠     | TMHelperAgent 🝌      |
| demo                              | 018      |                          | 7            | •,11                             | ٠,٠ co  | m.apple.AddressBook  |
| demo                              | ٦٨٠      | *:                       | ٨            | Y, VT                            | ٠,٠     | Spotlight 🔕          |
| demo                              | 800      | •                        | ٣            | ٠,١٦                             | ٠,٠     | universalaccessd 🔳   |
| demo                              | 770      |                          | ٦            | 1.71                             | *.*     | Systemi IIServer     |
|                                   | ٤٣       | سلاسل العمليات:          | ل CPU        | ۱۳,۹٦٪ حما                       | ام:     | 1112                 |
| 71                                | A-52-776 | العمليات:                |              | /Y0, 19                          |         |                      |
| 1 1 1                             | -        | العمليات،                |              | - 100 - 10 Office 20             | تخدم:   |                      |
|                                   |          |                          |              | ٧٦٠,١٦                           | ﺎﻝ:     | خاه                  |
|                                   |          |                          |              |                                  |         |                      |

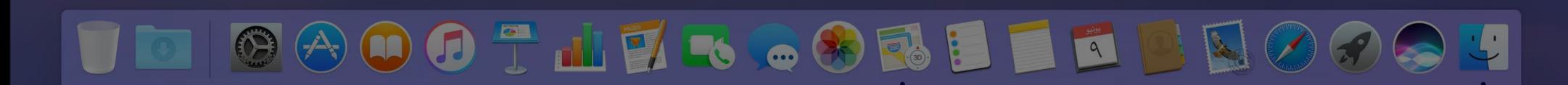

NSCollectionView

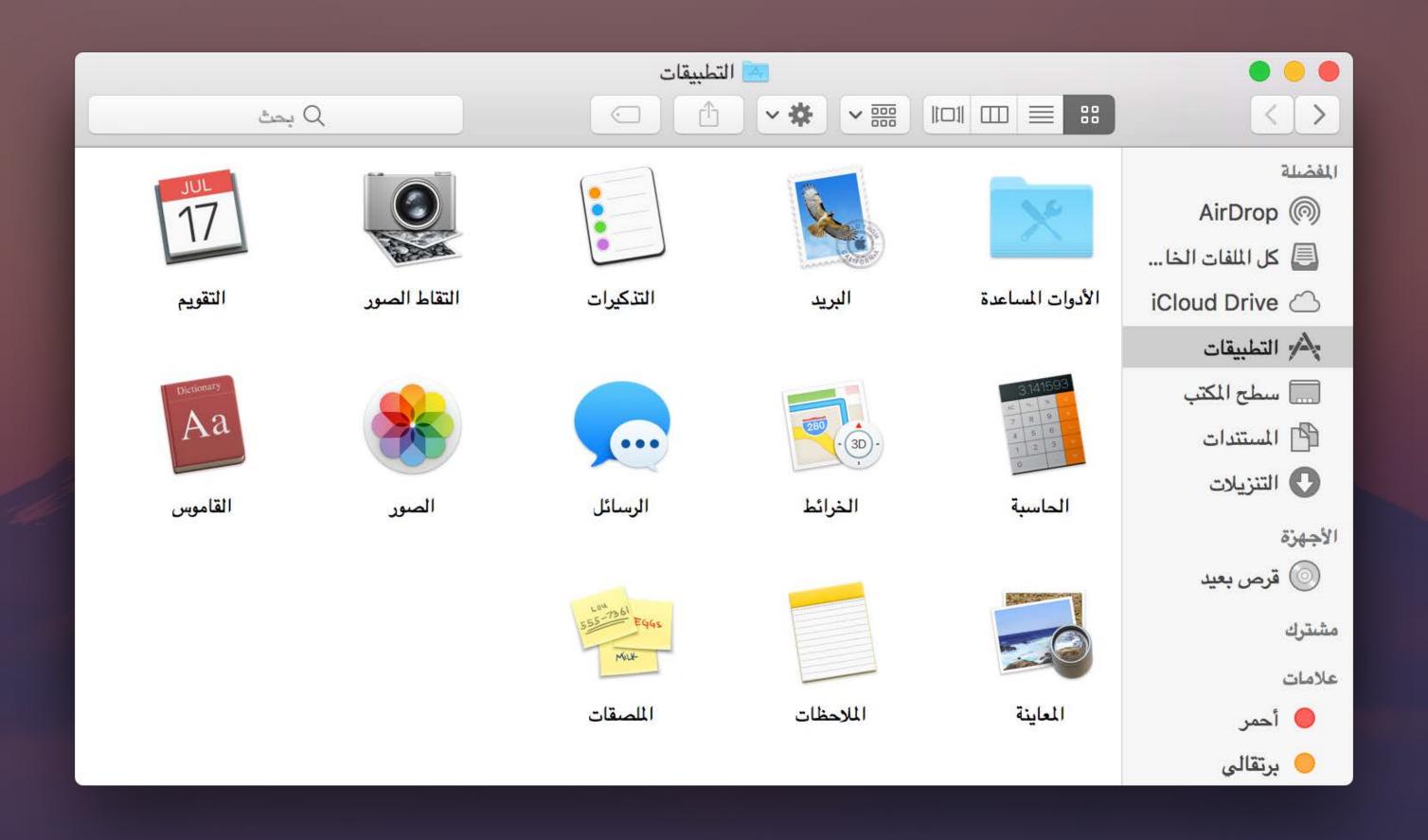

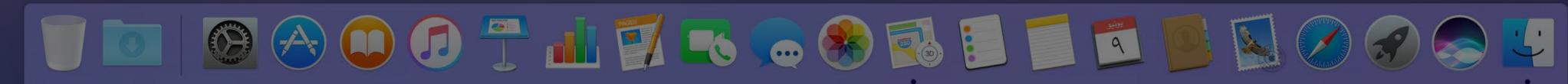

NSScrollView

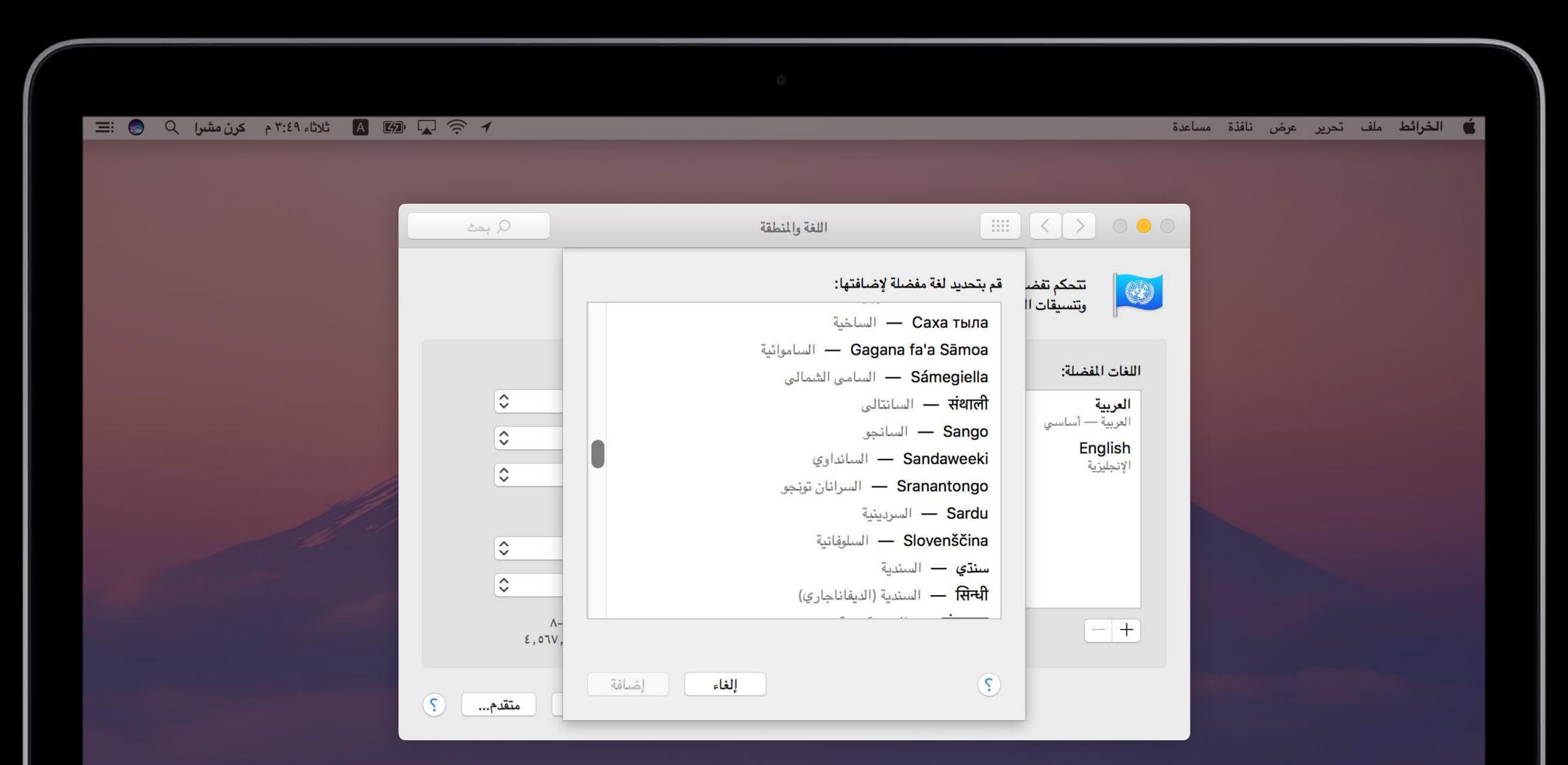

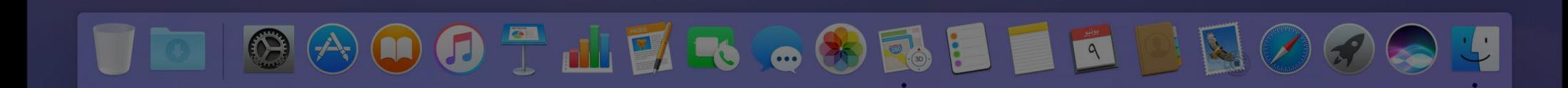

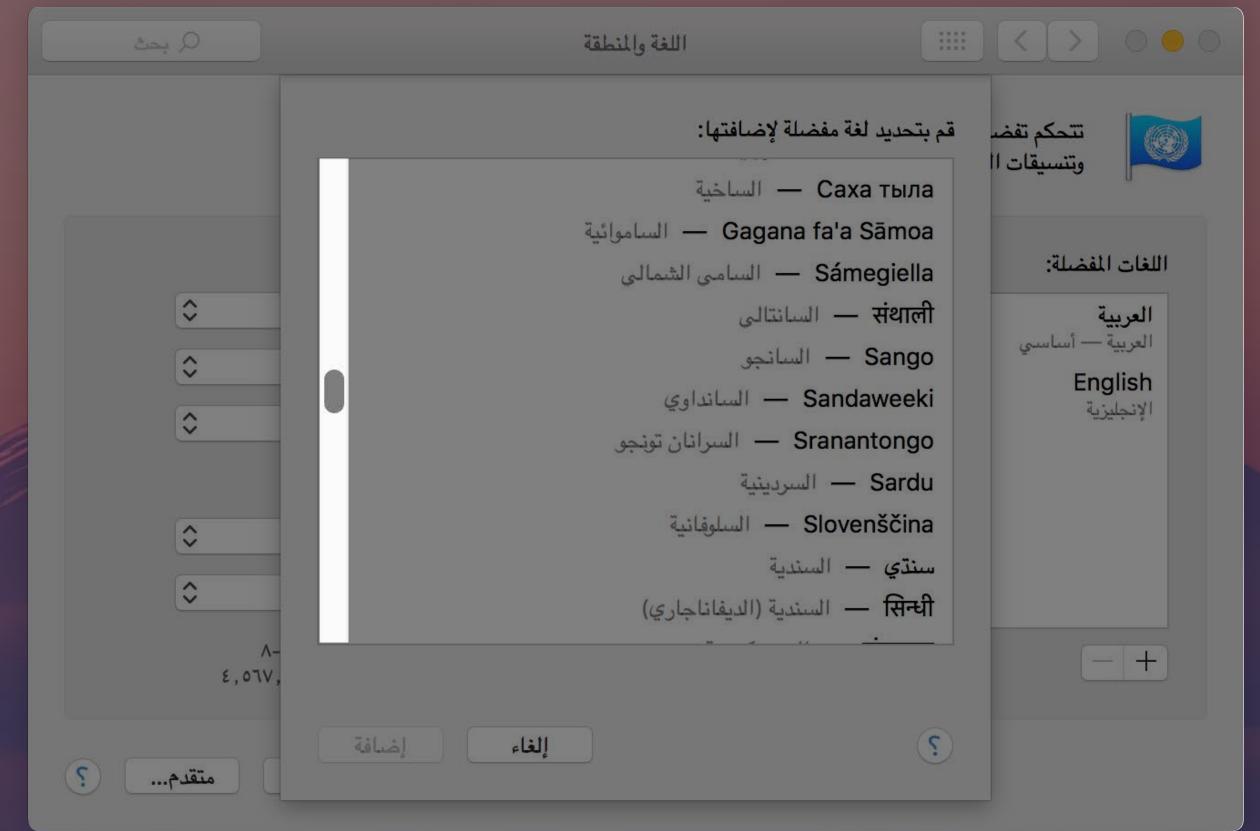

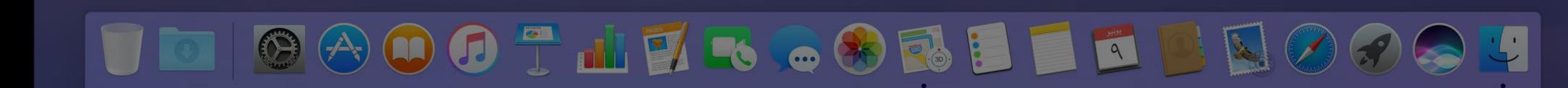

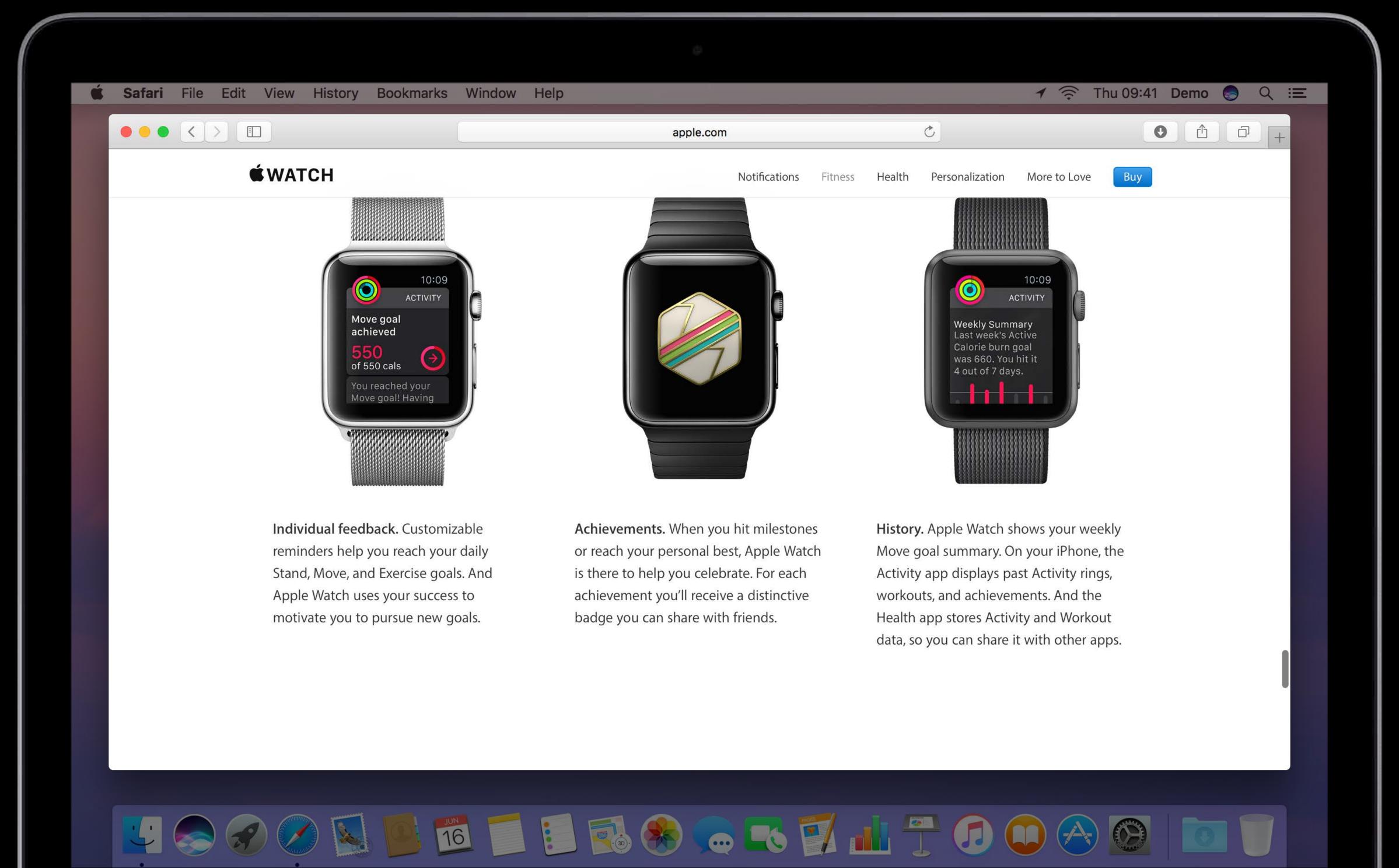

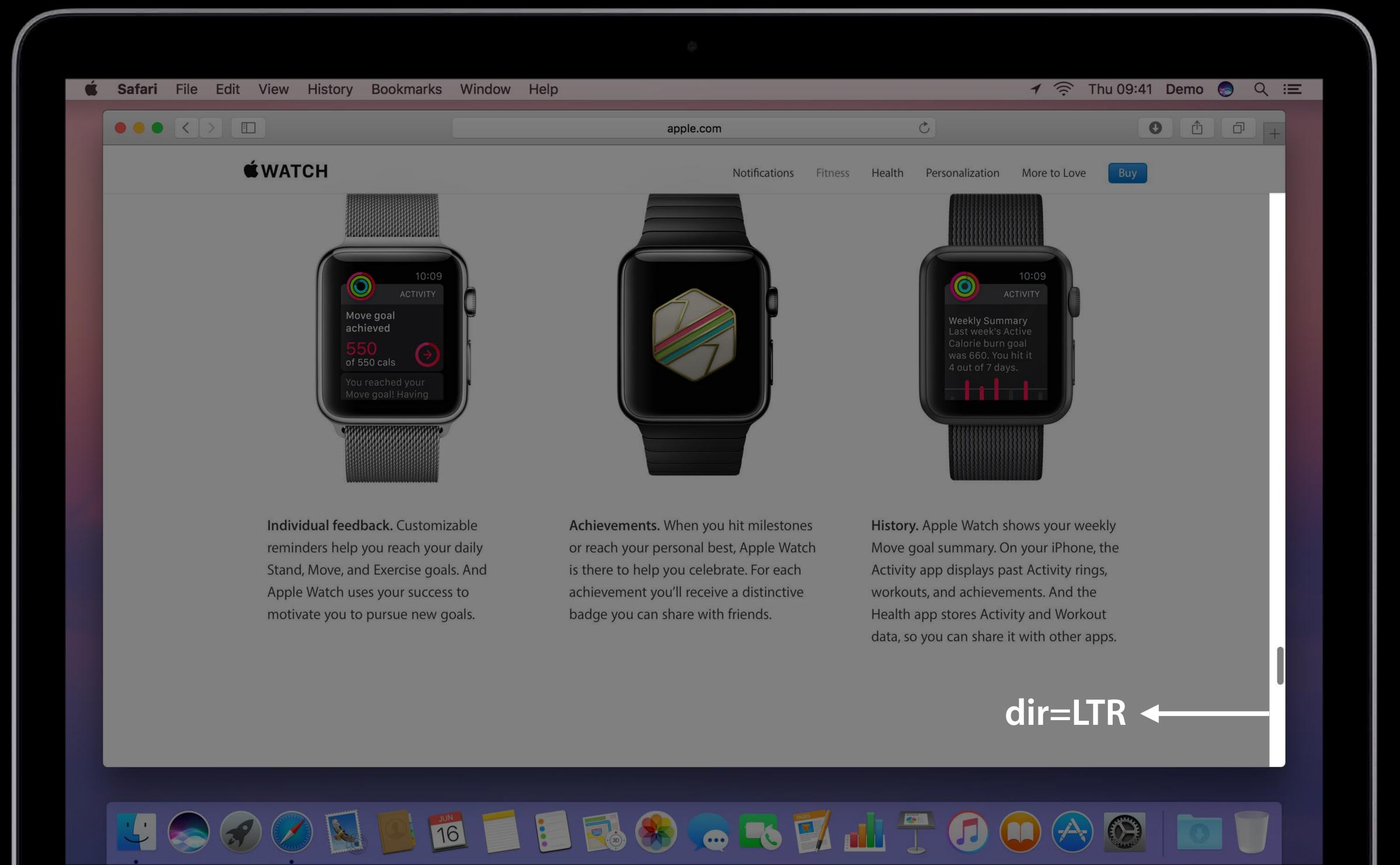

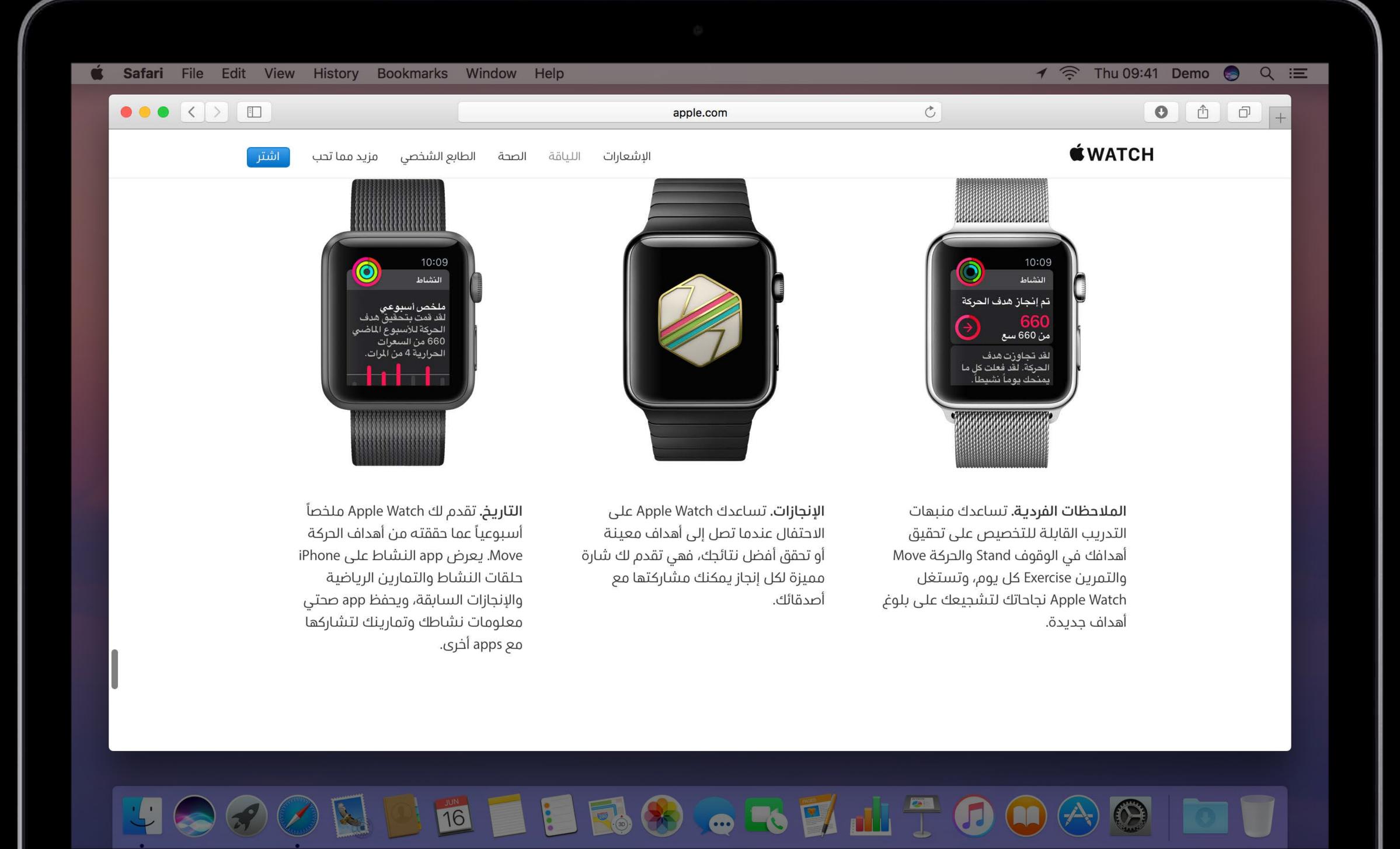

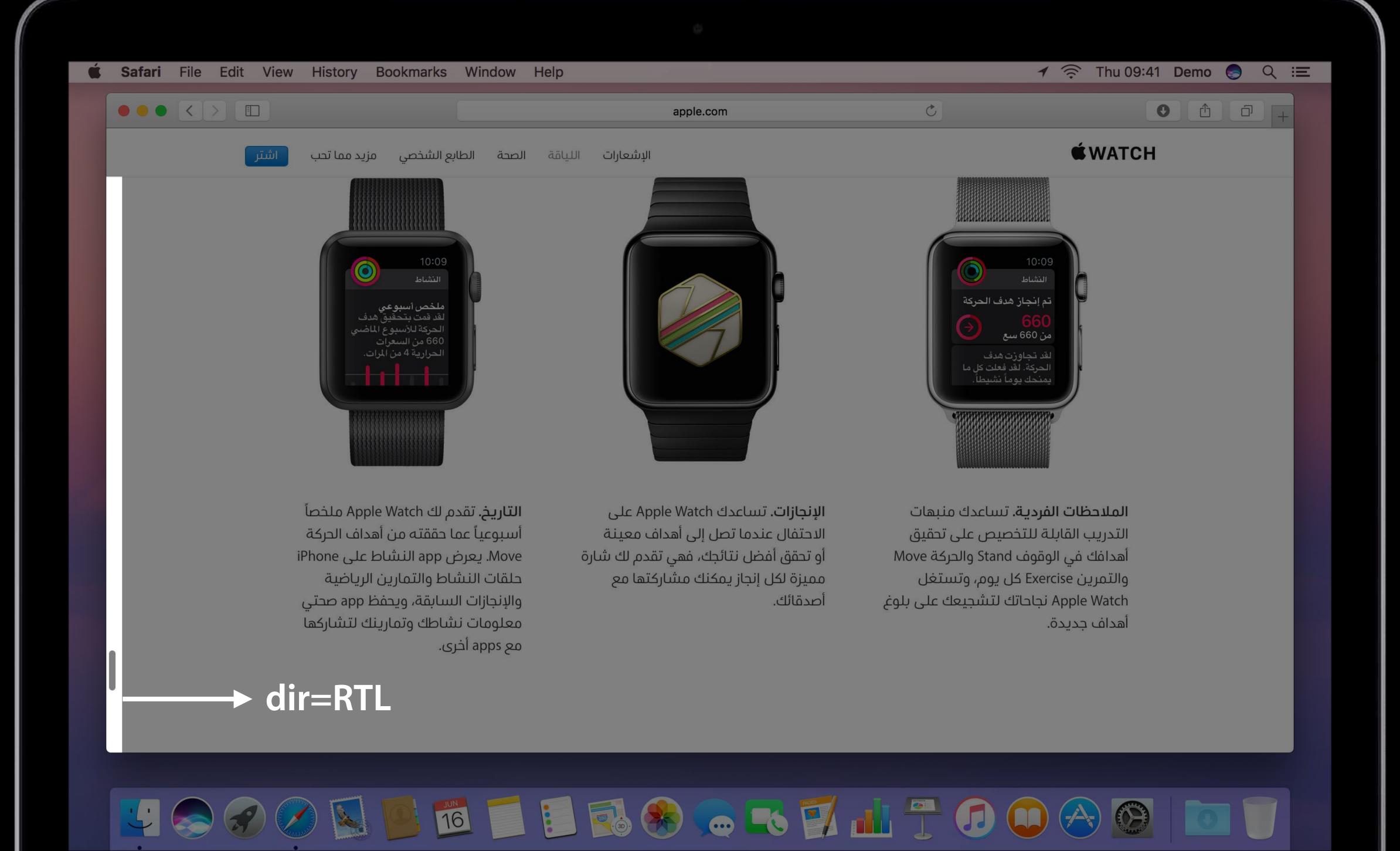

### API

#### macOS WebKit

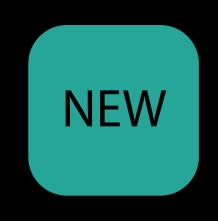

#### macOS WebKit

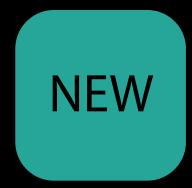

```
// Default: WKUserInterfaceDirectionPolicyContent
var userInterfaceDirectionPolicy: WKUserInterfaceDirectionPolicy
```

#### enum

- content
- system

# macOS AppKit

All controls flip automatically

All controls flip automatically

Use StackView and GridView when you can

All controls flip automatically

- Use StackView and GridView when you can
- Use Auto Layout

All controls flip automatically

- Use StackView and GridView when you can
- Use Auto Layout

| What's New in Auto Layout | Presidio | Friday 3:00PM |
|---------------------------|----------|---------------|
| Mysteries of Auto Layout  |          | WWDC 2015     |

All controls flip automatically

- Use StackView and GridView when you can
- Use Auto Layout

Direction and alignment flip automatically for nibs, xibs and storyboards in Base localization

| What's New in Auto Layout | Presidio | Friday 3:00PM |
|---------------------------|----------|---------------|
| Mysteries of Auto Layout  |          | WWDC 2015     |

# macOS NSView layout direction

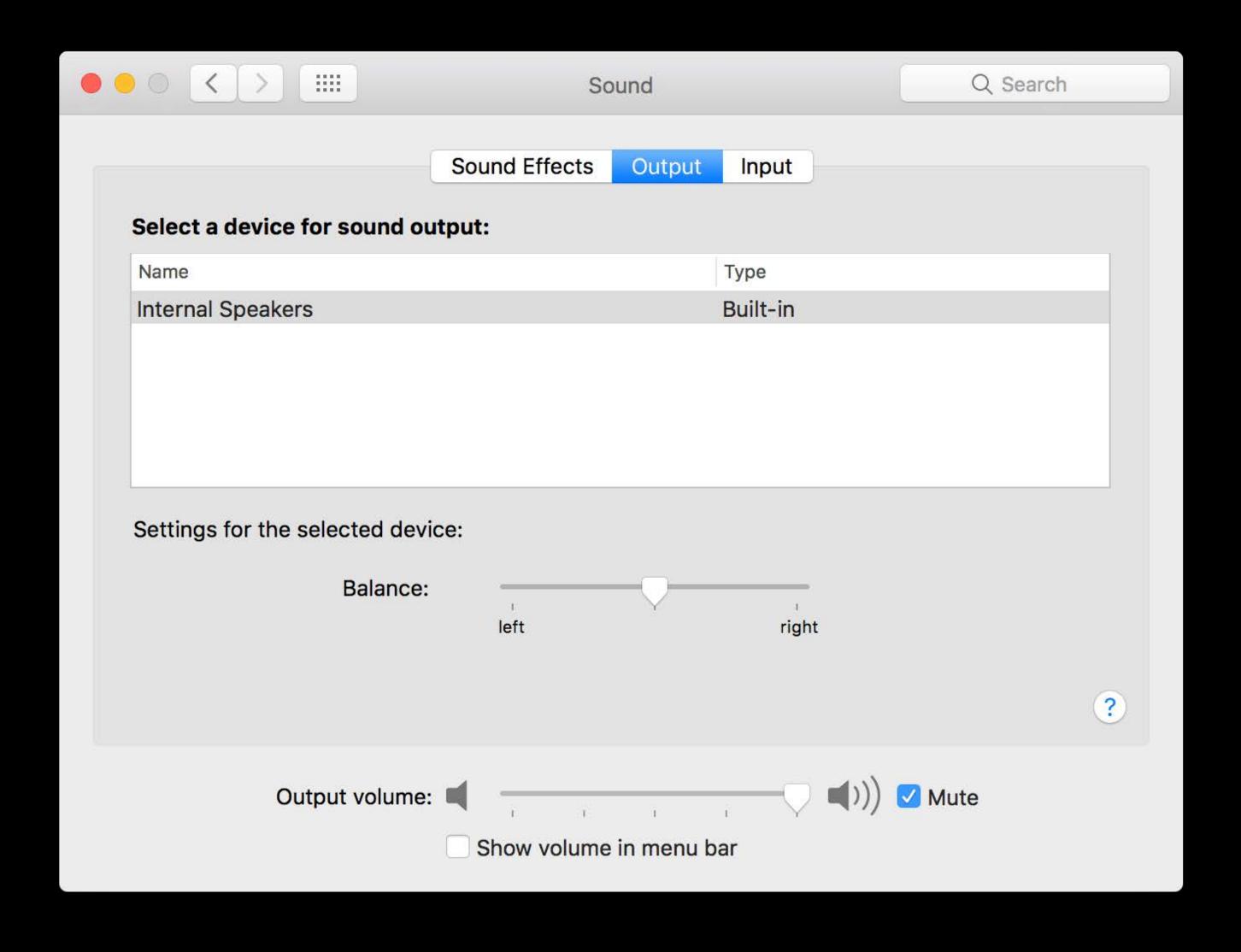

#### NSView layout direction

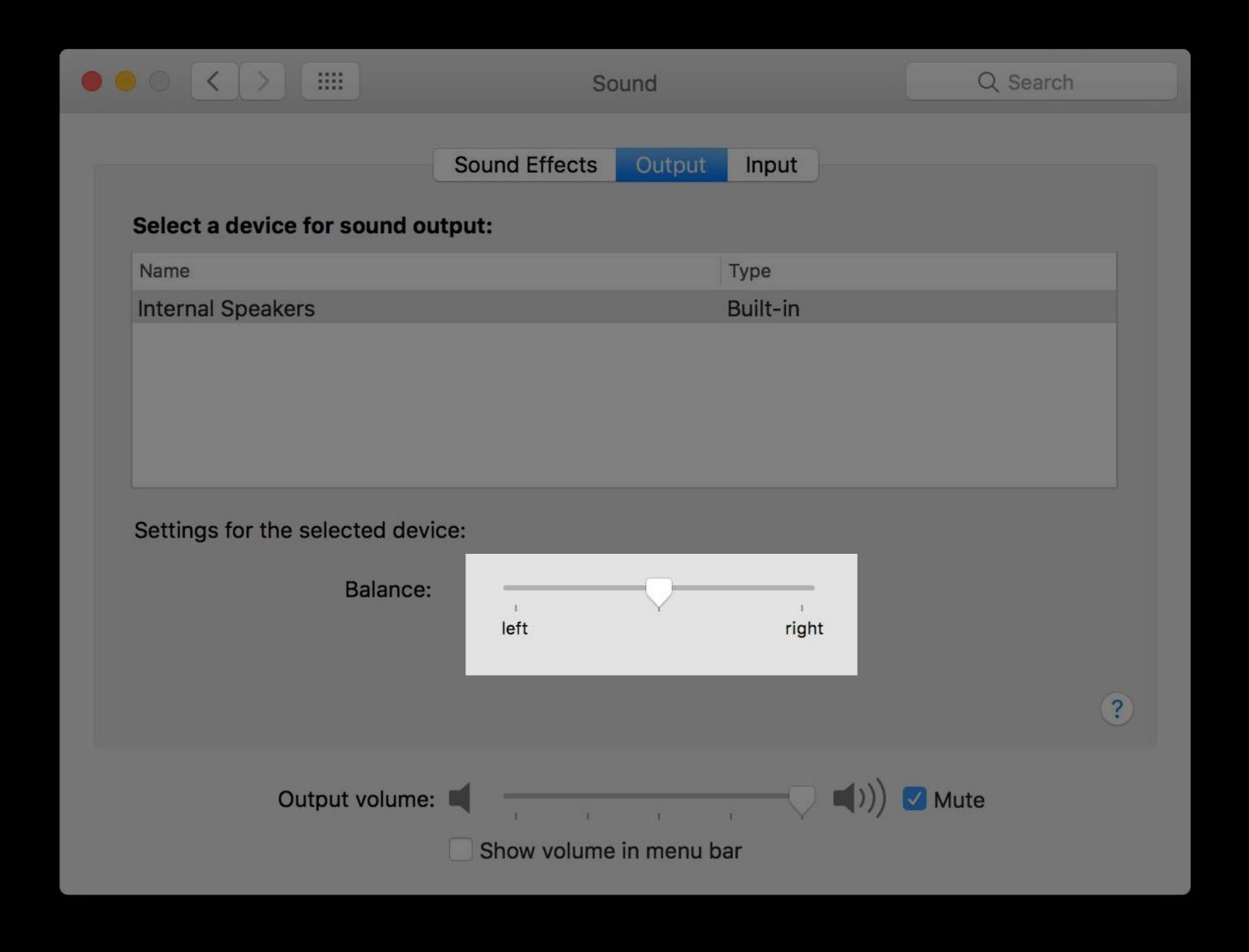

# macOS NSView

NSView

Get and set the user interface layout direction of a view

### macOS NSView

Get and set the user interface layout direction of a view

The default value is set to NSApp.userInterfaceLayoutDirection

### macOS NSView

Get and set the user interface layout direction of a view

The default value is set to NSApp.userInterfaceLayoutDirection

```
// Get and set the user interface layout direction
public var userInterfaceLayoutDirection: NSUserInterfaceLayoutDirection
```

NSImageRep

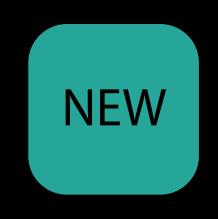

# macOS NSImageRep

Use Asset Catalogs

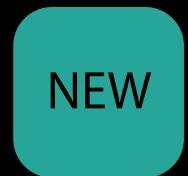

| Image Set     |                      |             |
|---------------|----------------------|-------------|
| Name          | arrow-back           | C           |
| Render As     | Default              | <b>\$</b>   |
| Compression   | Lossless (Inherited) | <b>\$</b>   |
| Devices       |                      |             |
| All           | Universal            |             |
| ios           | iPhone               |             |
|               | iPad                 |             |
| os x          | Mac                  |             |
| tvOS          | Apple TV             |             |
| watchOS       | Apple Watch          |             |
| Scale Factors | Individual Scales    | <b>\$</b>   |
| Width         | Any                  | <b>\$</b>   |
| ✓ Fixed       |                      |             |
| Left to       | Right, Mirrors       | <b>&gt;</b> |
|               | to Left, Mirrors     |             |
|               | 2 GB                 |             |
|               | 4 GB                 |             |

#### NSImageRep

Use Asset Catalogs

If assets are obtained externally (server, etc.)

```
// Default: NSImageLayoutDirectionUnspecified
public var layoutDirection: NSImageLayoutDirection
```

#### enum

- leftToRight
- rightToLeft

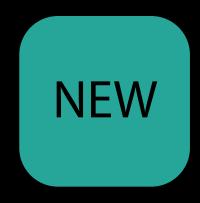

Creating images

#### Creating images

Register left-to-right and right-to-left counterparts

```
let image = NSImage(data: LTRData)
image.representations.first.layoutDirection = .leftToRight
let rtlImage = NSImageRep(data: RTLData)
rtlImage.layoutDirection = .rightToLeft

// Adds the specific image representation to the receiver
image.addRepresentation(rtlImage)
```

#### Creating images

Register left-to-right and right-to-left counterparts

```
let image = NSImage(data: LTRData)
image.representations.first.layoutDirection = .leftToRight
let rtlImage = NSImageRep(data: RTLData)
rtlImage.layoutDirection = .rightToLeft

// Adds the specific image representation to the receiver
image.addRepresentation(rtlImage)
```

NEW

NSTextField and text alignment

# NEW

#### NSTextField and text alignment

New convenience initializers

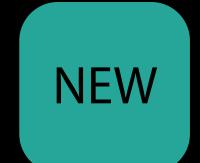

#### NSTextField and text alignment

New convenience initializers

Default alignment is Natural

```
// Creates a non-wrapping, non editable, non selectable text field.
public convenience init(labelWithString stringValue: String)

// Creates a wrapping, non editable, selectable text field.
public convenience init(wrappingLabelWithString stringValue: String)
```

# macOS NSButton

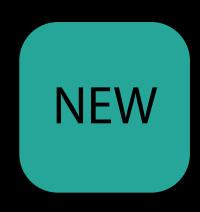

### macOS NSButton

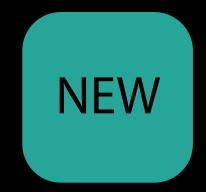

Button with an image will flip position automatically Checkbox position will flip position automatically Radio button position will flip position automatically

```
public convenience init(title: String, image: NSImage, target: AnyObject?, action: Selector?)

public convenience init(checkboxWithTitle title: String, target: AnyObject?, action: Selector?)

public convenience init(radioButtonWithTitle title: String, target: AnyObject?, action: Selector?)
```

# Demo macOS

# Displaying Bidi Text

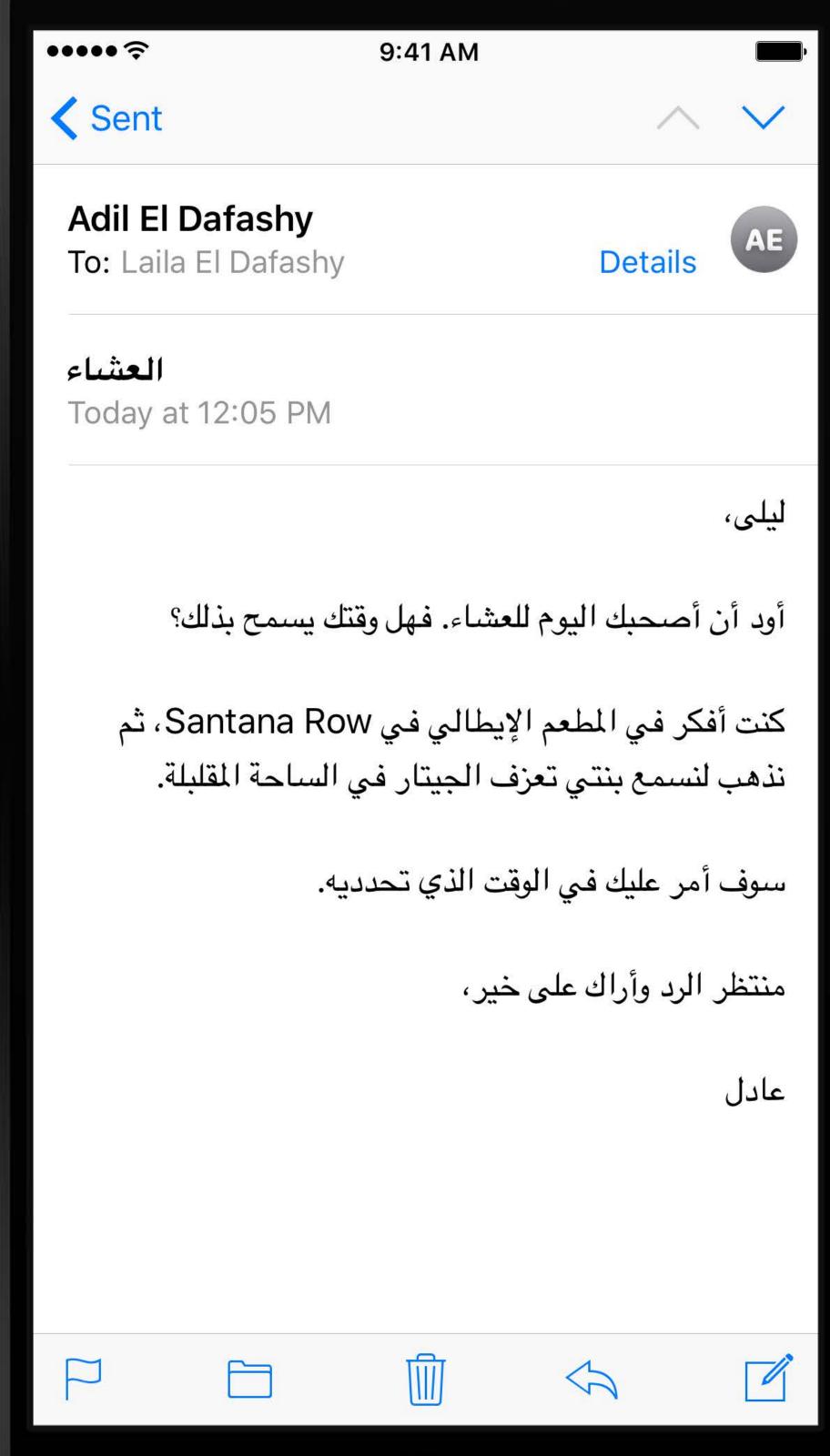

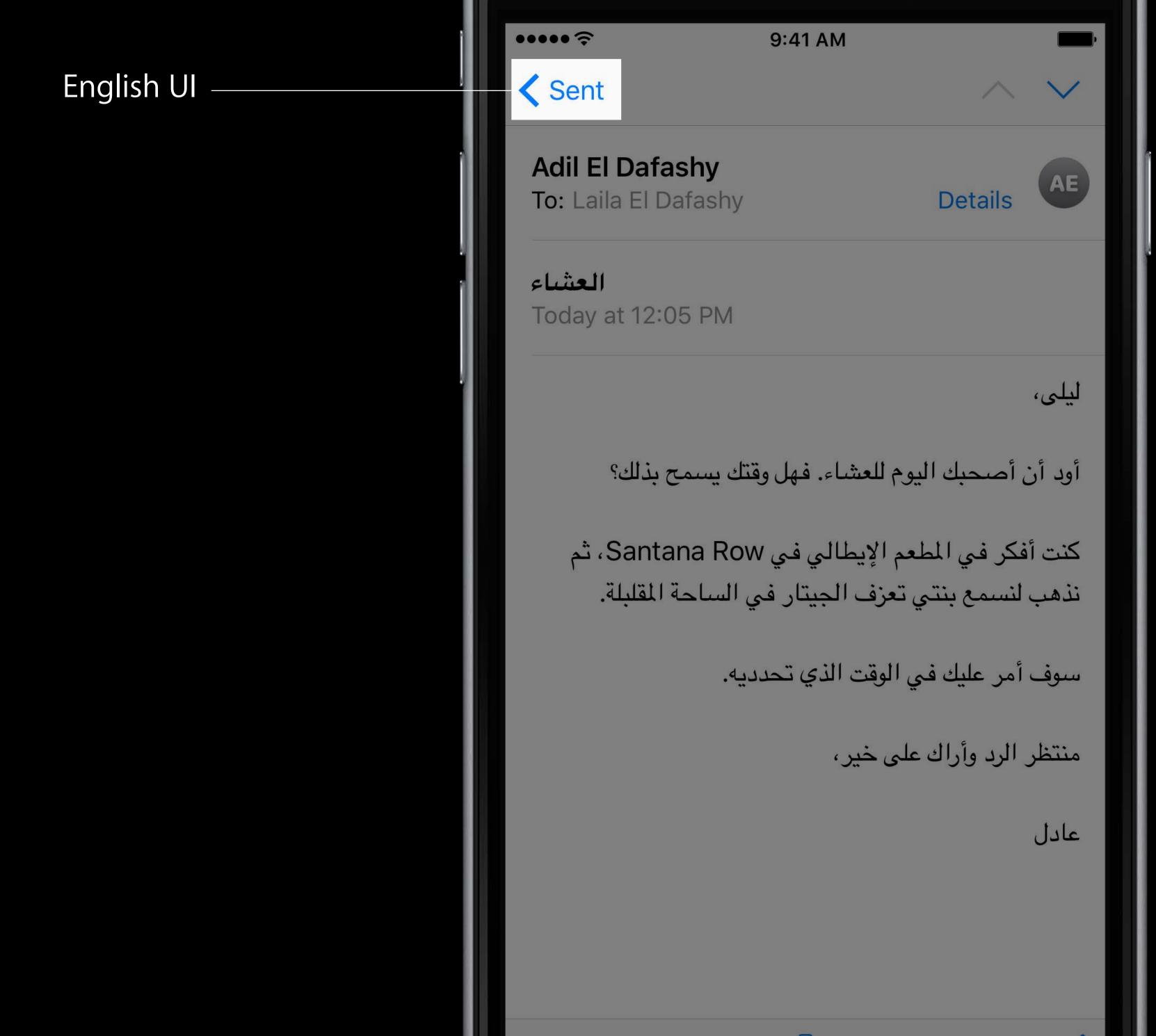

English UI

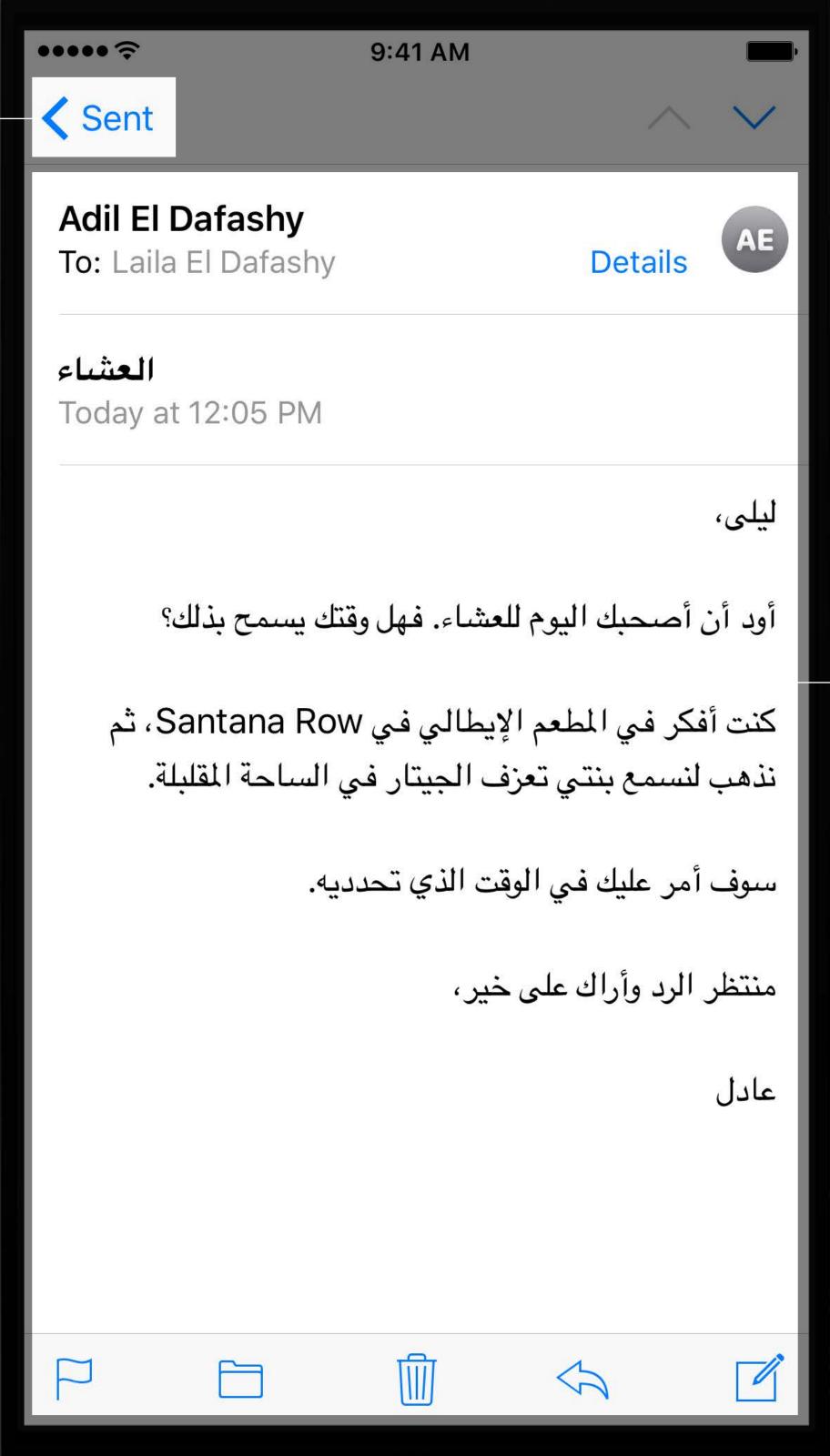

Mixed Content

Alignment and directionality are different

Alignment and directionality are different

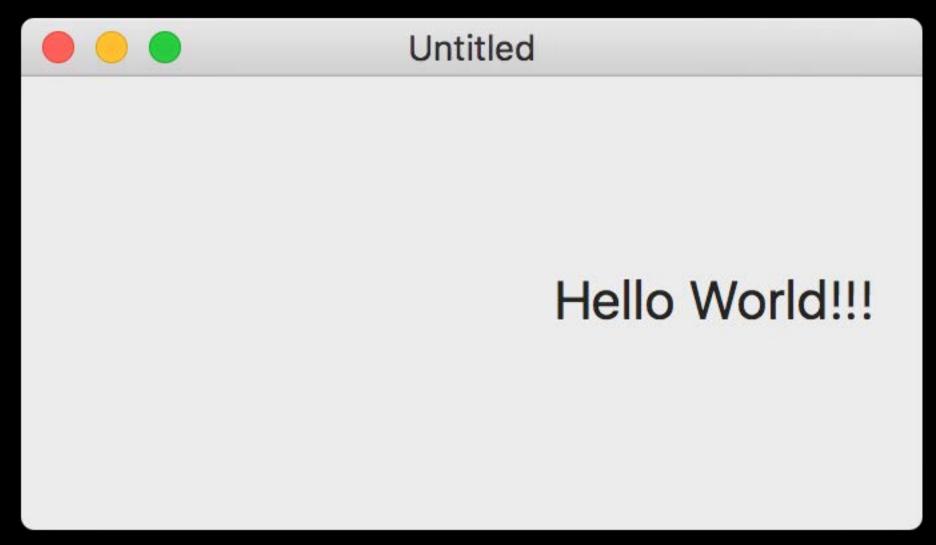

Right aligned text

Alignment and directionality are different

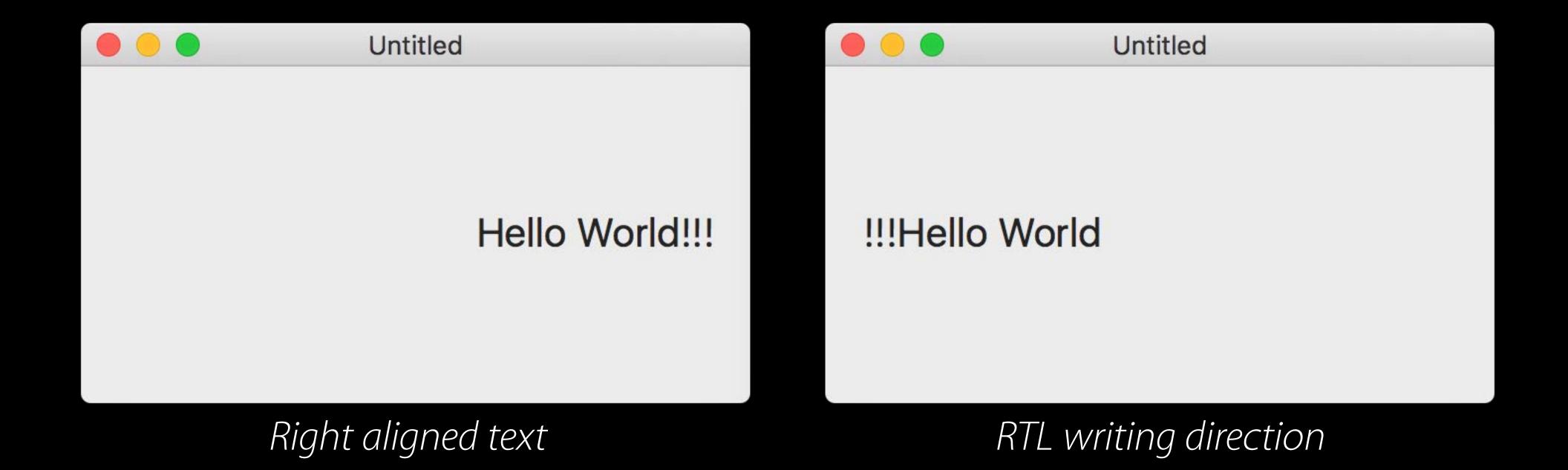

Alignment and directionality are different

Alignment and base writing direction are natural by default

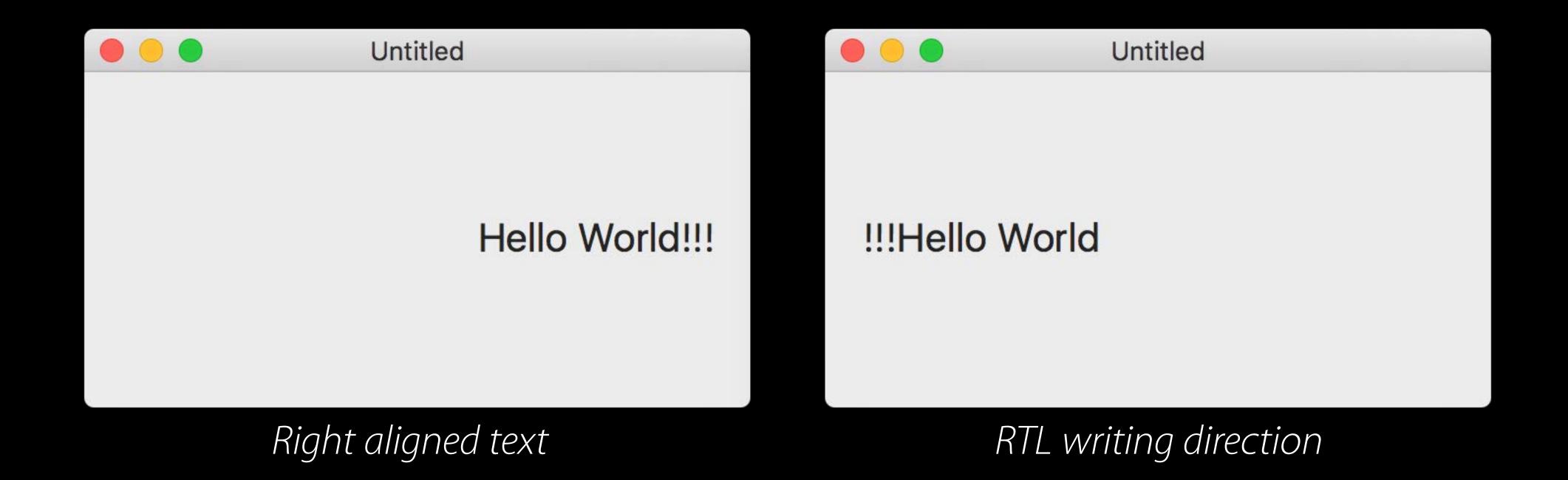

All unicode characters are either

http://unicode.org/reports/tr9/

All unicode characters are either

Strong LTR (L)

Latin, 中文

http://unicode.org/reports/tr9/

#### All unicode characters are either

| Strong LTR (L) | Latin, 中文      |
|----------------|----------------|
| Strong RTL (R) | العربية, עברית |

http://unicode.org/reports/tr9/

#### All unicode characters are either

| Strong LTR (L)   | Latin, 中文           |
|------------------|---------------------|
| Strong RTL (R)   | العربية, עברית      |
| Neutral/Weak (N) | spaces, punctuation |

http://unicode.org/reports/tr9/

#### All unicode characters are either

| Strong LTR (L)   | Latin, 中文           |
|------------------|---------------------|
| Strong RTL (R)   | العربية, עברית      |
| Neutral/Weak (N) | spaces, punctuation |

Base writing direction is determined by the first strong character

http://unicode.org/reports/tr9/

%@ has the highest score!

Aya has the highest score! (V)

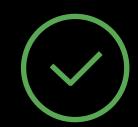

has the highest score!

!has the highest score

!has the highest score 📜 🗴

has the highest score!

has the highest score!

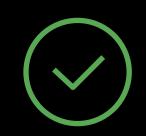

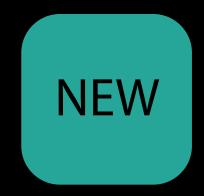

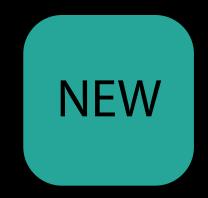

Unicode introduced Isolates support

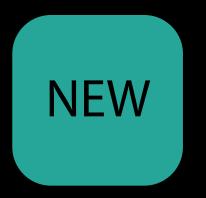

Unicode introduced Isolates support

Allows some text to be isolated and have the directionality of its first strong character

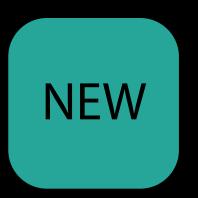

Unicode introduced Isolates support

Allows some text to be isolated and have the directionality of its first strong character

Doesn't affect surrounding text

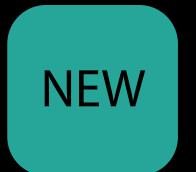

Unicode introduced Isolates support

Allows some text to be isolated and have the directionality of its first strong character

Doesn't affect surrounding text

Using localizedStringWithFormat: will isolate %@ automatically

```
public class func localizedStringWithFormat (_ format: NSString, _ args: CVarArg...)
format -> Self
```

## Demo

BidiText

Directional Image Assets

Directional Image Assets

New API on iOS, watchOS, and macOS

Directional Image Assets

New API on iOS, watchOS, and macOS

Auto Layout

Directional Image Assets

New API on iOS, watchOS, and macOS

Auto Layout

Improved text support with Isolates

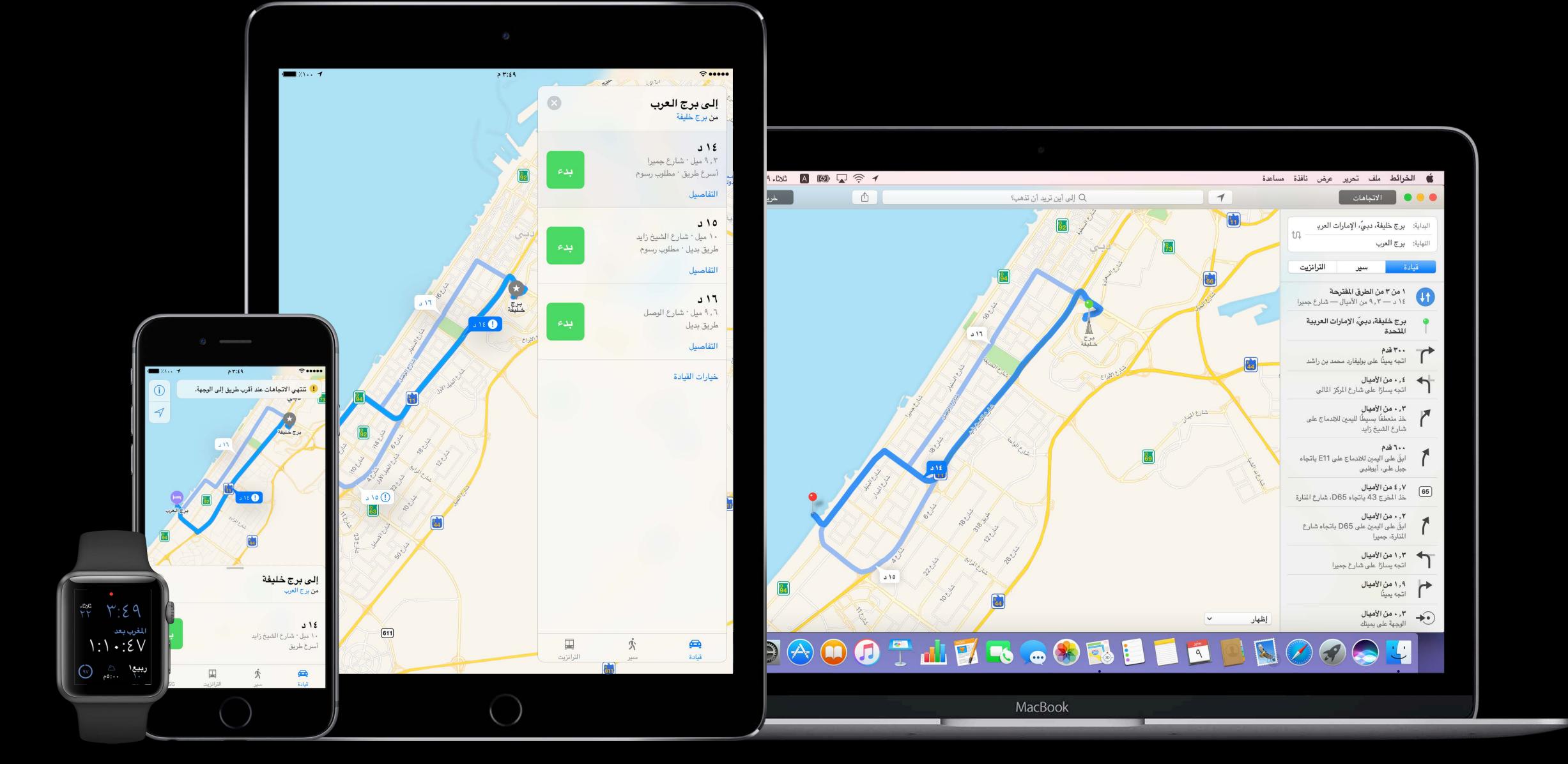

More Information

https://developer.apple.com/wwdc16/232

#### Related Sessions

| Inclusive App Design                        | Pacific Heights | Tuesday 10:00AM  |
|---------------------------------------------|-----------------|------------------|
| What's New in Cocoa                         | Nob Hill        | Tuesday 11:00AM  |
| Typography and Fonts                        | Presidio        | Wednesday 9:00AM |
| What's New in International User Interfaces | Nob Hill        | Friday 9:00AM    |
| What's New in Auto Layout                   | Presidio        | Friday 3:00PM    |
| Measurements and Units                      | Nob Hill        | Friday 4:00PM    |
| Localizing with Xcode 6                     |                 | WWDC 2014        |

#### Labs

| Interface Builder and Auto Layout Lab | Developer Tools<br>Lab C | Friday 9:00AM |
|---------------------------------------|--------------------------|---------------|
| Internationalization Lab              | Frameworks<br>Lab C      | Friday 2:00PM |

# ÓWWDC16